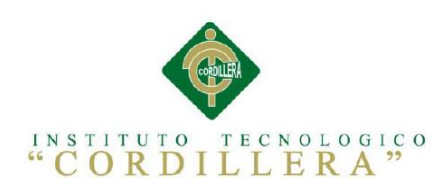

# CARRERA DE ANÁLISIS DE SISTEMAS

# ORGANIZACIÓN DE LA INFORMACIÓN DE LOS PROYECTOS EN EJECUCIÓN MEDIANTE UN SISTEMA DE INFORMACIÓN GEOGRÁFICA EN EL MINISTERIO DEL DEPORTE DE LA CIUDAD DE QUITO

Proyecto de investigación previo a la obtención del título de Tecnólogo en Análisis

de Sistemas

Autor: Erik Jonathan Andrade Díaz

Tutor: Ing. Carlos Romero

27 de noviembre del 2014

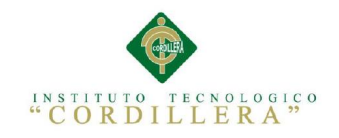

#### <span id="page-1-0"></span>APROBACIÓN DEL TUTOR Y LECTOR

En mi calidad de tutor del trabajo sobre el tema: *¨ORGANIZACIÓN DE LA INFORMACIÓN DE LOS PROYECTOS EN EJECUCIÓN MEDIANTE UN SISTEMA DE INFORMACIÓN GEOGRÁFICA EN EL MINISTERIO DEL DEPORTE DE LA CIUDAD DE QUITO¨,* presentado por el ciudadano: **Erik Jonathan Andrade Díaz,** estudiante de la Escuela de Sistemas, considero que dicho informe reúne los requisitos y méritos suficientes para ser sometido a la evaluación por parte del Tribunal de Grado, que el Honorable Consejo de Escuela designe, para su correspondiente estudio y calificación.

Quito, Abril de 2015

Ing. Carlos Romero Ing. Jhonny Coronel  **TUTOR LECTOR**

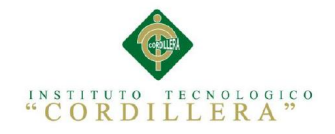

# DECLARATORIA

<span id="page-2-0"></span>**Declaro que la investigación es absolutamente original, autentica, personal, que se han citado las fuentes correspondientes y que en su ejecución se respetaron las disposiciones legales que protegen los derechos de autor vigentes. Las ideas, doctrinas resultados y conclusiones a los que he llegado son de mi absoluta responsabilidad.**

**Jonathan Andrade Díaz**

**\_\_\_\_\_\_\_\_\_\_\_\_\_\_\_\_\_\_\_\_\_\_\_\_\_\_\_\_\_**

**CC 171376150-8**

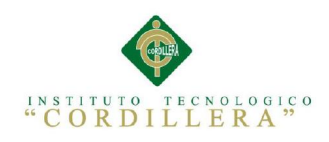

# <span id="page-3-0"></span>CONTRATO DE CESIÓN SOBRE DERECHOS PROPIEDAD INTELECTUAL

Comparecen a la celebración del presente contrato de cesión y transferencia de derechos de propiedad intelectual, por una parte, el estudiante **CRISTHIAN OSWALDO VERA SEGARRA**, por sus propios y personales derechos, a quien en lo posterior se le denominará el "CEDENTE"; y, por otra parte, el INSTITUTO SUPERIOR TECNOLÓGICO CORDILLERA, representado por su Rector el Ingeniero Ernesto Flores Córdova, a quien en lo posterior se lo denominará el "CESIONARIO". Los comparecientes son mayores de edad, domiciliados en esta ciudad de Quito Distrito Metropolitano, hábiles y capaces para contraer derechos y obligaciones, quienes acuerdan al tenor de las siguientes cláusulas:

**PRIMERA: ANTECEDENTE.- a)** El Cedente dentro del pensum de estudio en la carrera de análisis de sistemas que imparte el Instituto Superior Tecnológico Cordillera, y con el objeto de obtener el título de Tecnólogo en Análisis de Sistemas, el estudiante participa en el proyecto de grado denominado **"CONTROL Y SEGUIMIENTO DE ACTIVIDADES MEDIANTE UNA MESA DE SERVICIOS, APLICANDO METODOLOGÍA ITIL PARA LA EMPRESA" PARTNERS GROUP"**, el cual incluye la creación y desarrollo del programa de ordenador o software, para lo cual ha implementado los conocimientos adquiridos en su calidad de alumno. **b)** Por iniciativa y responsabilidad del Instituto Superior Tecnológico Cordillera se desarrolla la creación del programa de ordenador, motivo por el cual se regula de forma clara la cesión de los derechos de autor que genera la obra literaria y que es producto del proyecto de grado, el mismo que culminado es de plena aplicación técnica, administrativa y de reproducción.

**SEGUNDA: CESIÓN Y TRANSFERENCIA.-** Con el antecedente indicado, el Cedente libre y voluntariamente cede y transfiere de manera perpetua y gratuita todos los derechos patrimoniales del programa de ordenador descrito en la cláusula anterior a favor del Cesionario, sin reservarse para sí ningún privilegio especial (código fuente, código objeto, diagramas de flujo, planos, manuales de uso, etc.). El Cesionario podrá explotar el programa de ordenador por cualquier medio o procedimiento tal cual lo establece el Artículo 20 de la Ley de Propiedad Intelectual, esto es, realizar, autorizar o prohibir, entre otros: a) La reproducción del programa de ordenador por cualquier forma o procedimiento; b) La comunicación pública del software; c) La distribución pública de ejemplares o copias, la comercialización, arrendamiento o alquiler del programa de ordenador; d) Cualquier transformación o modificación del programa de ordenador; e) La protección y registro en el IEPI el programa de ordenador a nombre del Cesionario; f) Ejercer la protección jurídica del programa de ordenador; g) Los demás derechos establecidos en la Ley de Propiedad Intelectual y otros cuerpos legales que normen sobre la cesión de derechos de autor y derechos patrimoniales.

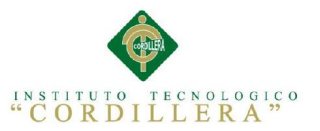

**TERCERA: OBLIGACIÓN DEL CEDENTE.-** El cedente no podrá transferir a ningún tercero los derechos que conforman la estructura, secuencia y organización del programa de ordenador que es objeto del presente contrato, como tampoco emplearlo o utilizarlo a título personal, ya que siempre se deberá guardar la exclusividad del programa de ordenador a favor del Cesionario.

**CUARTA: CUANTIA.-** La cesión objeto del presente contrato, se realiza a título gratuito y por ende el Cesionario ni sus administradores deben cancelar valor alguno o regalías por este contrato y por los derechos que se derivan del mismo.

**QUINTA: PLAZO.-** La vigencia del presente contrato es indefinida.

**SEXTA: DOMICILIO, JURISDICCIÓN Y COMPETENCIA.-** Las partes fijan como su domicilio la ciudad de Quito. Toda controversia o diferencia derivada de éste, será resuelta directamente entre las partes y, si esto no fuere factible, se solicitará la asistencia de un Mediador del Centro de Arbitraje y Mediación de la Cámara de Comercio de Quito. En el evento que el conflicto no fuere resuelto mediante este procedimiento, en el plazo de diez días calendario desde su inicio, pudiendo prorrogarse por mutuo acuerdo este plazo, las partes someterán sus controversias a la resolución de un árbitro, que se sujetará a lo dispuesto en la Ley de Arbitraje y Mediación, al Reglamento del Centro de Arbitraje y Mediación de la Cámara de comercio de Quito, y a las siguientes normas: a) El árbitro será seleccionado conforme a lo establecido en la Ley de Arbitraje y Mediación; b) Las partes renuncian a la jurisdicción ordinaria, se obligan a acatar el laudo arbitral y se comprometen a no interponer ningún tipo de recurso en contra del laudo arbitral; c) Para la ejecución de medidas cautelares, el árbitro está facultado para solicitar el auxilio de los funcionarios públicos, judiciales, policiales y administrativos, sin que sea necesario recurrir a juez ordinario alguno; d) El procedimiento será confidencial y en derecho; e) El lugar de arbitraje serán las instalaciones del centro de arbitraje y mediación de la Cámara de Comercio de Quito; f) El idioma del arbitraje será el español; y, g) La reconvención, caso de haberla, seguirá los mismos procedimientos antes indicados para el juicio principal.

**SÉPTIMA: ACEPTACIÓN.-** Las partes contratantes aceptan el contenido del presente contrato, por ser hecho en seguridad de sus respectivos intereses.

En aceptación firman a los días del mes de del dos mil quince.

f) \_\_\_\_\_\_\_\_\_\_\_\_\_\_\_\_\_\_\_ f) \_\_\_\_\_\_\_\_\_\_\_\_\_\_\_\_\_\_\_ C.C. Nº 1713761508 Instituto Superior Tecnológico Cordillera **CEDENTE CESIONARIO**

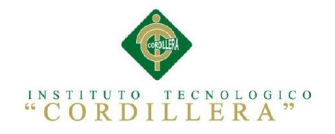

<span id="page-5-0"></span>CESIÓN DE DERECHOS

**Yo, Erik Jonathan Andrade Díaz alumno de la Escuela de Análisis de Sistemas, libre y voluntariamente cedo los derechos de autor de mi investigación en favor Instituto Tecnológico Superior "Cordillera".**

**CC: 171376150-8**

**\_\_\_\_\_\_\_\_\_\_\_\_\_\_\_\_\_\_\_\_\_\_\_\_\_\_\_\_\_**

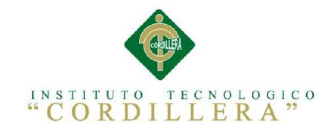

# AGRADECIMIENTO

<span id="page-6-0"></span>**Gracias a Dios por darme la paciencia la sabiduría por darme unos profesores amables y con vasta experiencia que hacen que mi vida profesional pueda ser no un trabajo si no un sueño que se viva a diario. Gracias a mi familia a mi esposa por presionarme para que alcance mis metas.**

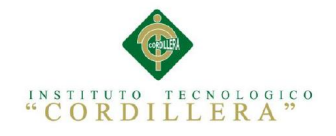

<span id="page-7-0"></span>**\**

### DEDICATORIA

**A mi familia por darme ese apoyo y la fuerza para seguir adelante.**

**A mi hijo un sueño hecho realidad.**

**A mi esposa por su amor y apoyo incondicional.**

**A mis profesores por su paciencia y sabiduría.**

**A dios por brindarme la oportunidad de superarme.**

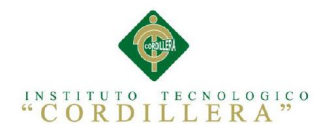

# <span id="page-8-0"></span>RESUMEN EJECUTIVO

Este documento referencia a las necesidad es que tiene esta Cartera de Estado como generadora de Buen Vivir en el país, a fomentando el desarrollo del deporte en las zonas más apartadas del país. Descentralizando, potenciando y construyendo un mejor futuro para la sociedad con cultura deportiva y así bajar los índices de drogadicción, delincuencia.

Para esto se pensó en cómo mejorar la planificación de infraestructura social en el ecuador y se planteó mejorar esta área generadora de valor con herramientas que se pudieran dar a esta área de esta Cartera de Estado un plus el poder informar a la ciudadanía de mejor manera con este tipo de herramientas informáticas como son los portales de Geo referencia y a través de esto se socializo la con los funcionarios la utilización de esta herramienta demostrando gran interés en su implementación.

Al principio del desarrollo fue un poco difícil ya que no se encuentra mucha información sobre los portales de geo referencia y la programación en la que se pueden desarrollar . Pero con el tiempo se encontraron alternativas libres y pagadas para estas implementaciones.

La instalación de alternativas libres como son Postgres una base de datos espaciales con su extensión Postgis que es muy dinámica e intuitiva además de ser segura, la instalación de servidores de mapas y herramientas de modificación geoespacial como es el compendio de software libre Q-gis que reúne lo mejor para un desarrollo óptimo de la actividad

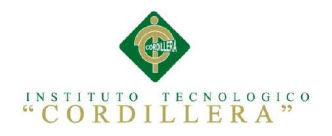

# <span id="page-9-0"></span>ABSTRACT

This document refers to the needs you have that Ministry as a generator of Good Living in the country, promoting the development of sport in the most remote areas of the country. Decentralization, strengthening and building a better future for society to sports culture and thus lower rates of drug use, crime.

To this was thought to improve the planning of social infrastructure in Ecuador and raised improve this generating value area with tools that might give this area that Ministry a plus power inform citizens better with these tools are like Geo reference portals and through this socialize with officials the use of this tool showing great interest in its implementation.

When development was a bit difficult since there is not much information on geo portals and programming reference that can be developed is. but eventually free alternatives were found and paid for these implementations.

Installing free alternatives are as a spatial database with PostGIS extension that is very dynamic and intuitive as well as being safe, installing servers maps and geospatial tools modification as is the epitome of Q-gis software free Postgres that combines the best for optimal development of the activity.

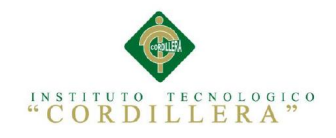

# INTRODUCCION

<span id="page-10-0"></span>**Este trabajo explicaremos la importancia de la los sistemas Geográficos ya que no solo está integrado por mapas como pensábamos si no por un conjunto de recursos como son (catálogos, servidores, bases de datos, aplicaciones, páginas web…etc.). Estos permiten el acceso y la gestión de los datos y servicios geográficos descritos en este documento.**

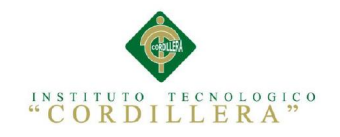

# <span id="page-11-0"></span>**INDICE GENERAL**

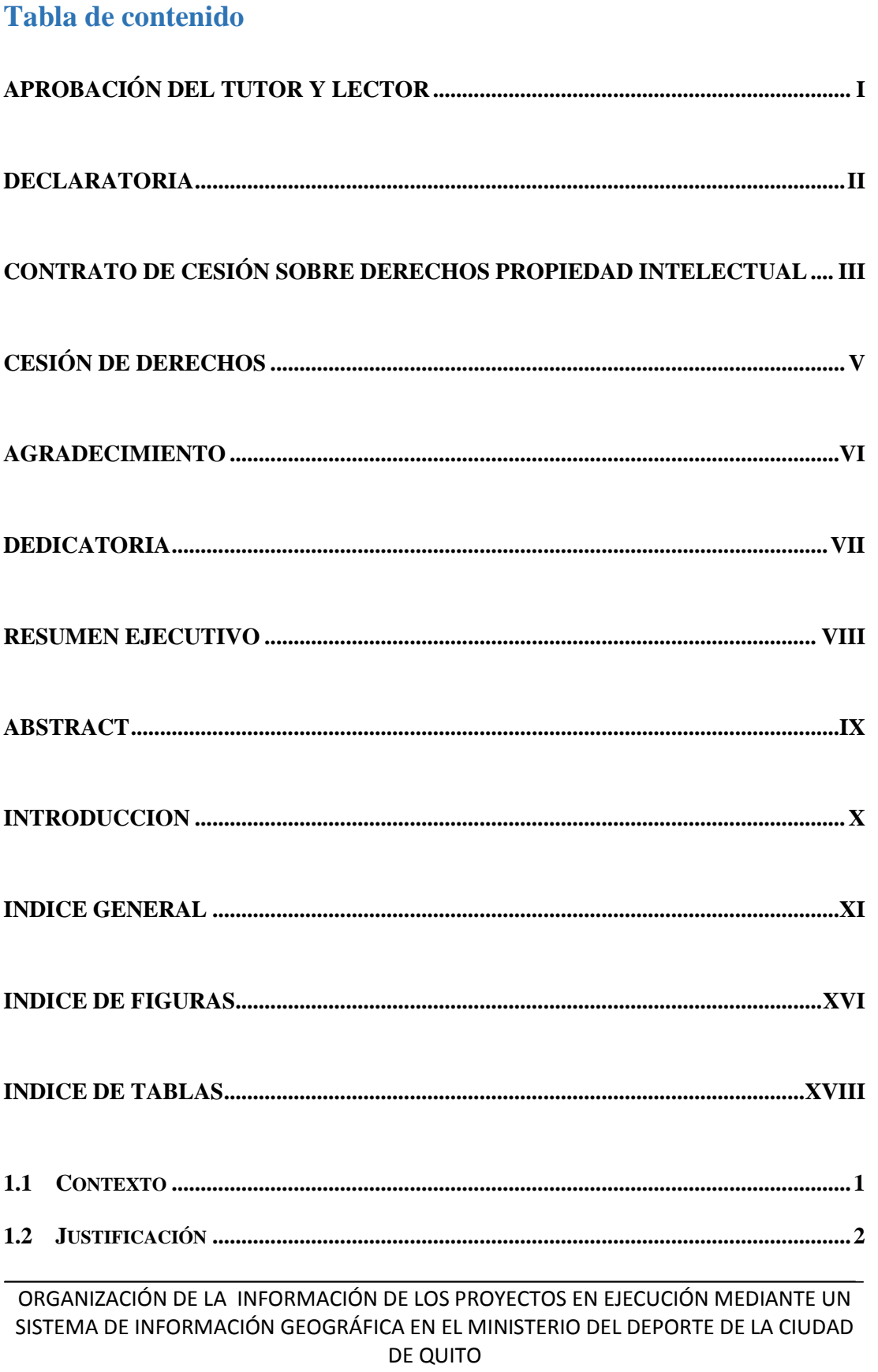

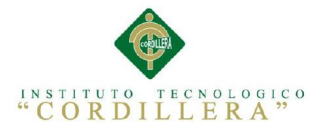

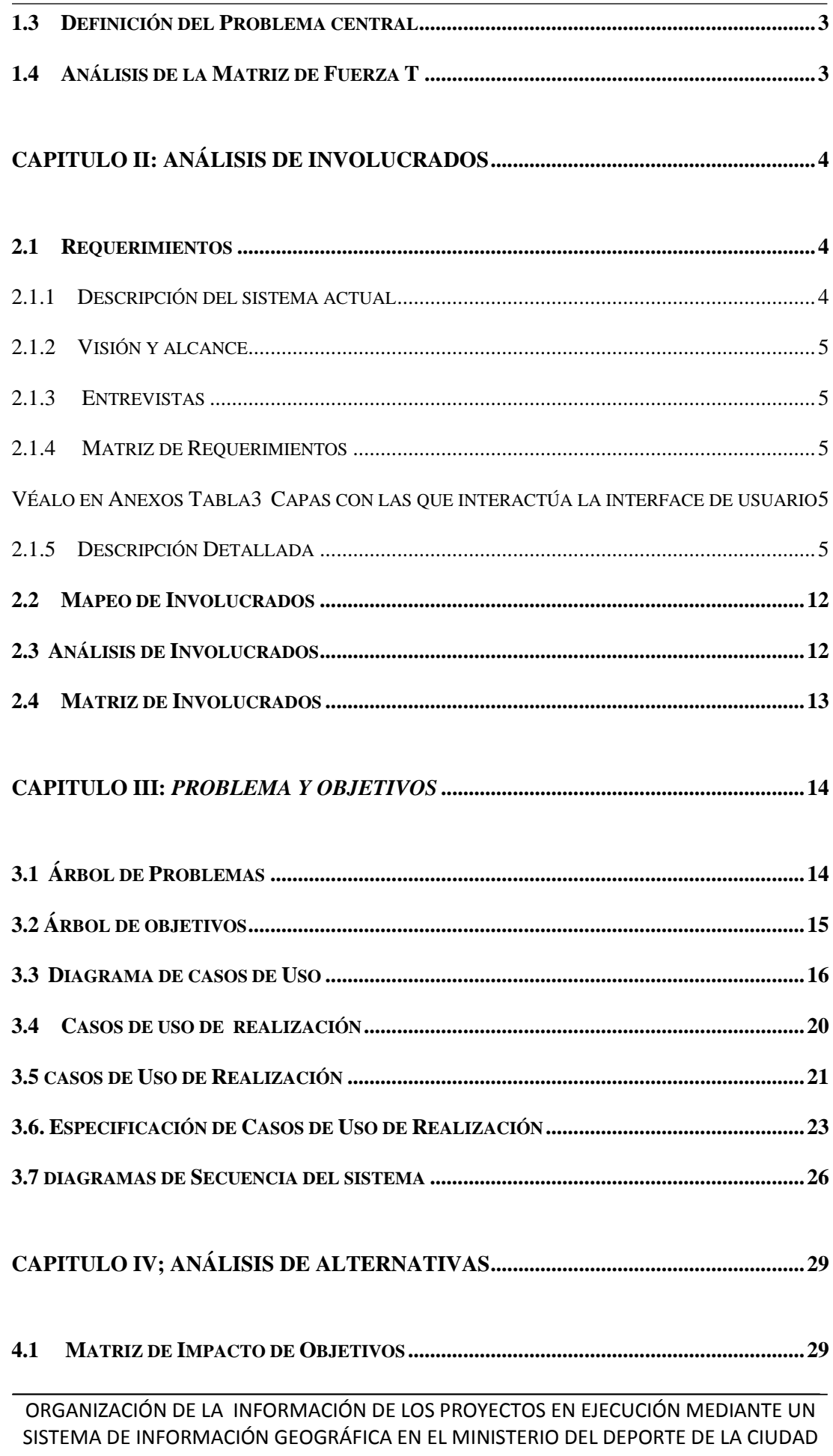

# INSTITUTO TECNOLOGICO

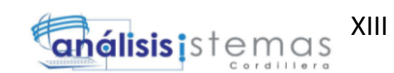

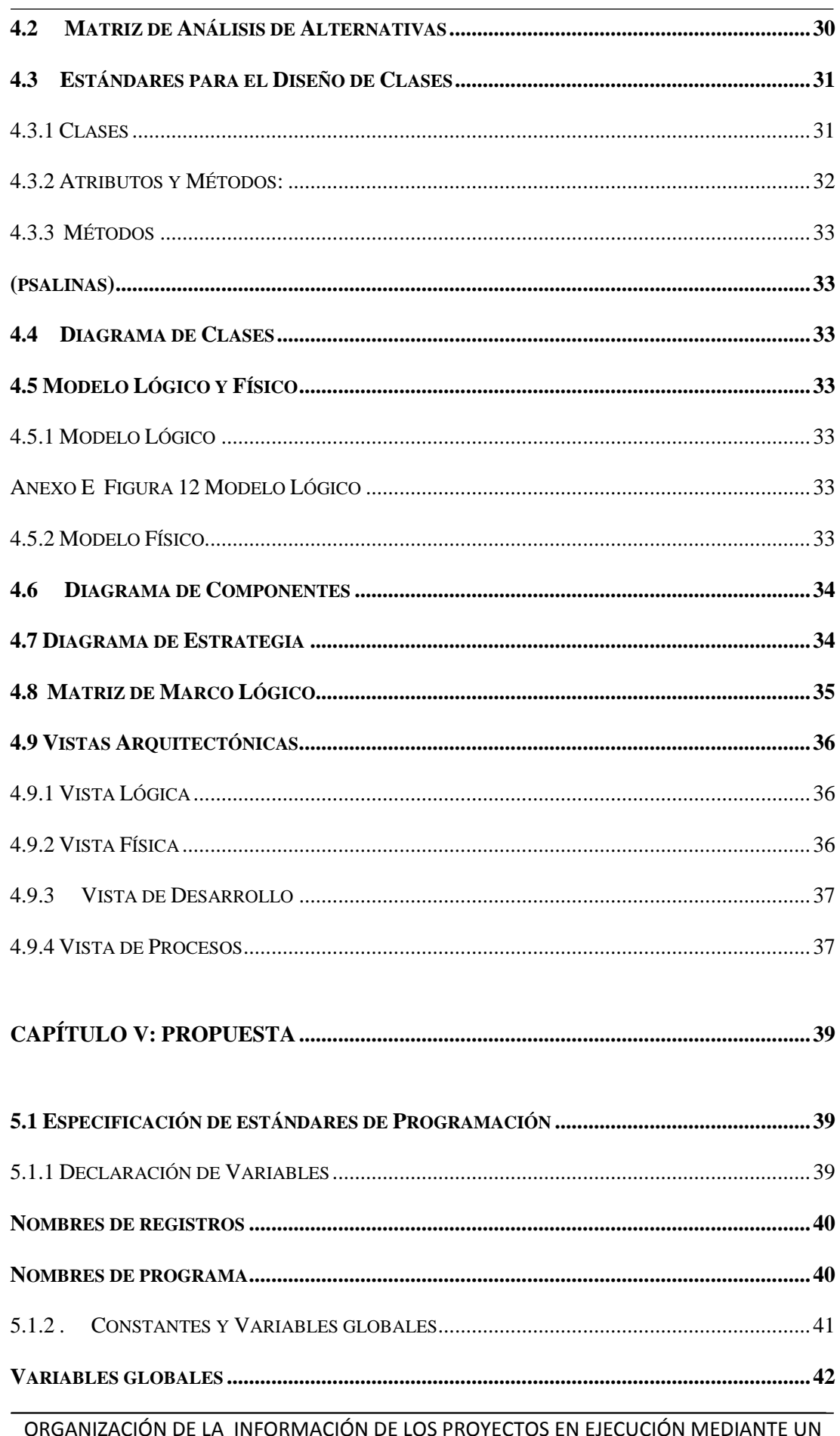

ACION DE LA INFORMACION DE LOS PROYECTOS EN EJECUCION MEDIANTE UN UKGANI. SISTEMA DE INFORMACIÓN GEOGRÁFICA EN EL MINISTERIO DEL DEPORTE DE LA CIUDAD DE QUITO

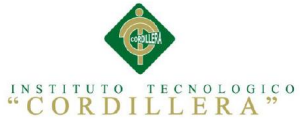

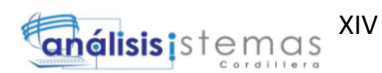

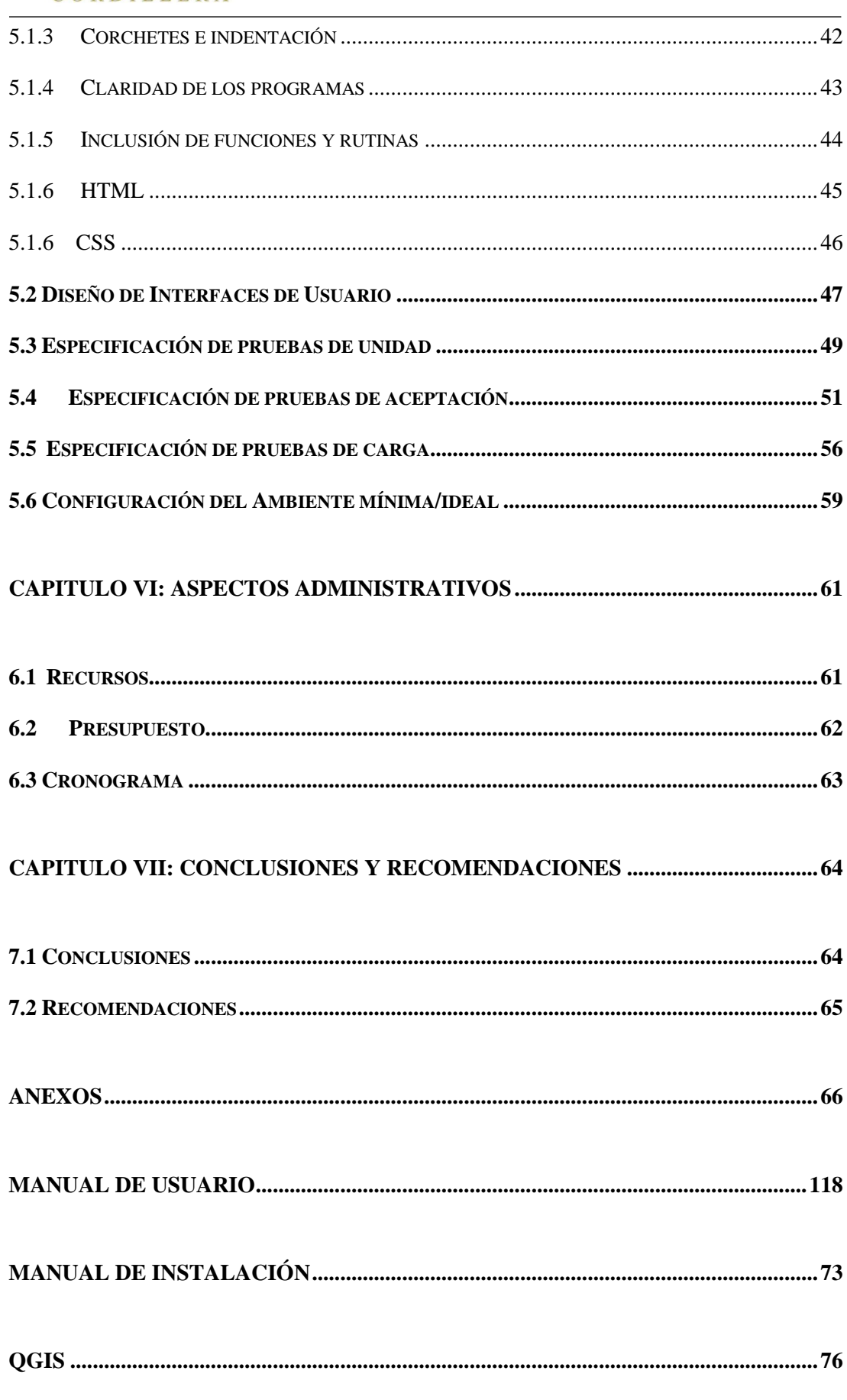

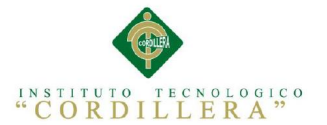

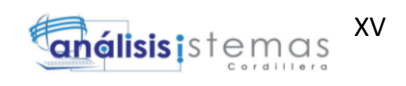

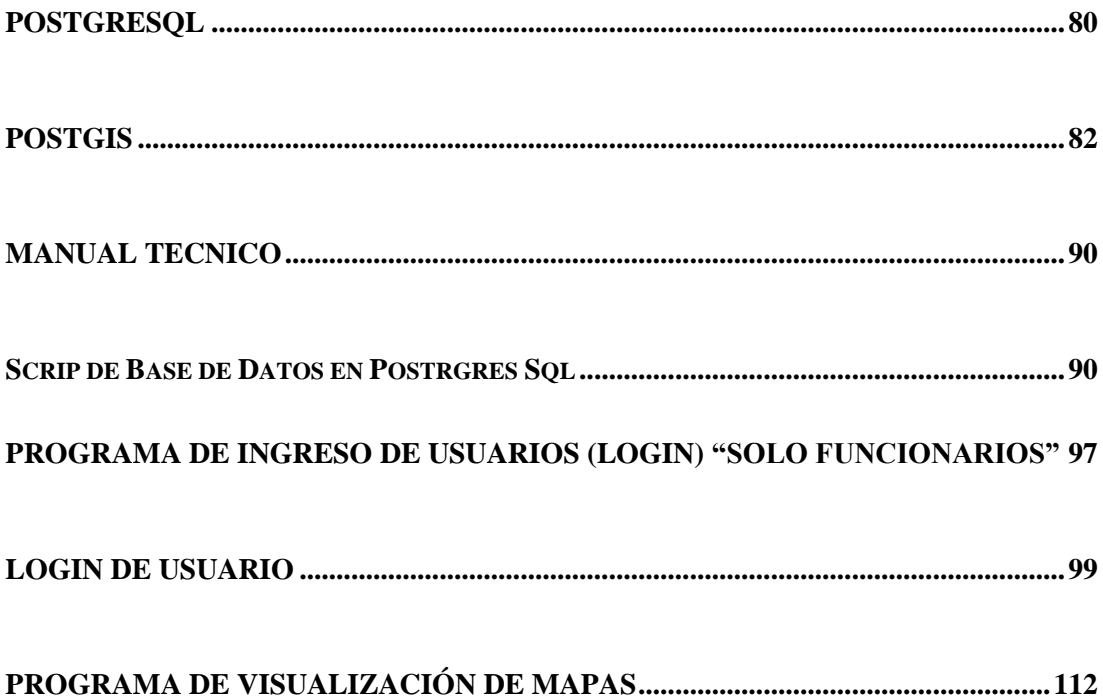

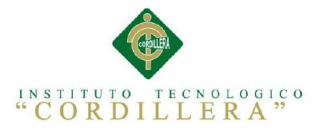

## <span id="page-16-0"></span>**INDICE DE FIGURAS**

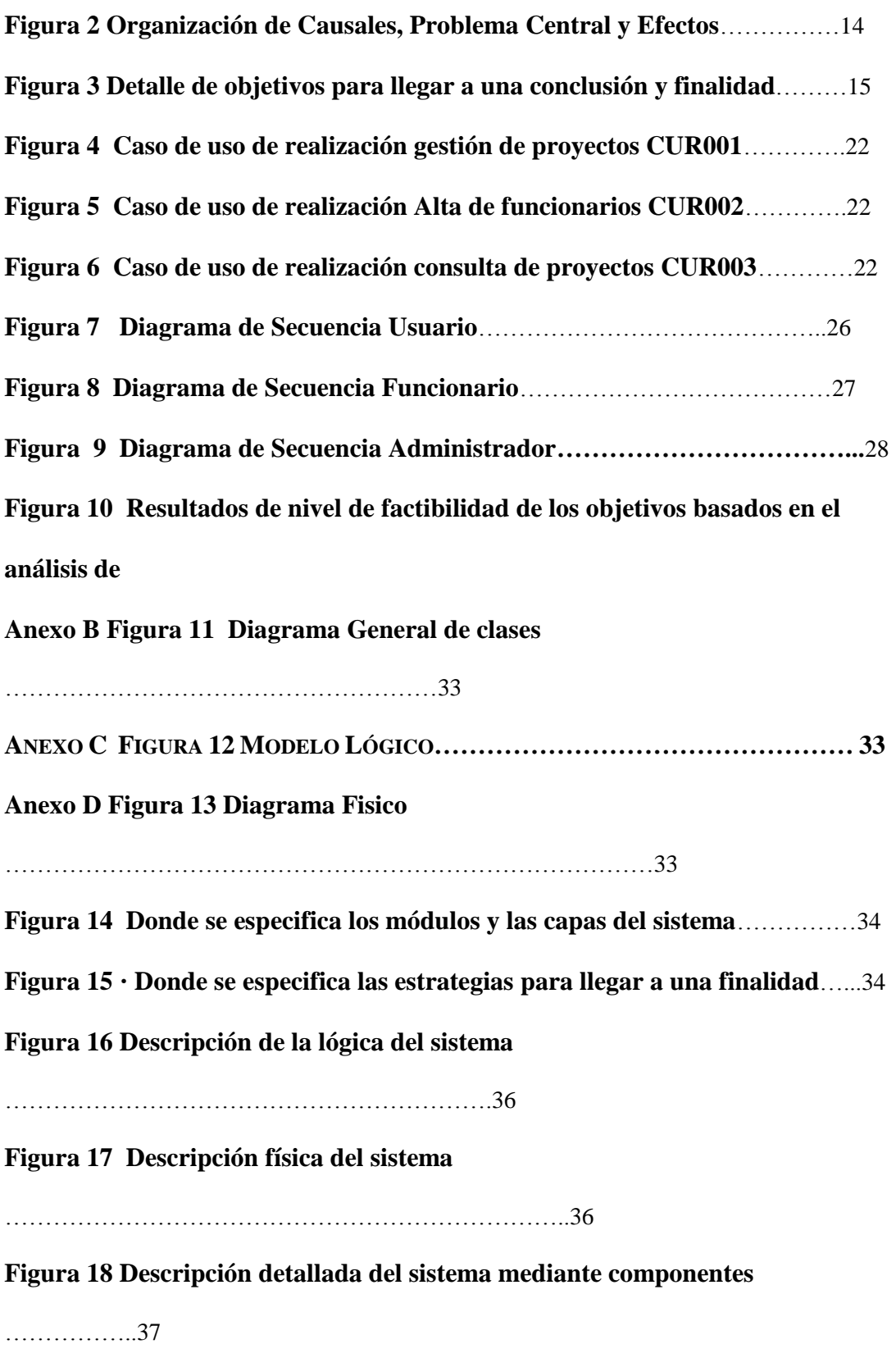

**[Figura 19 Vista del Proceso usuario](#page-57-3)**

[………………………………………………………………………37](#page-57-3)

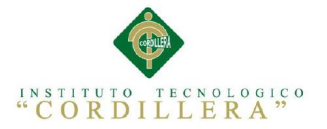

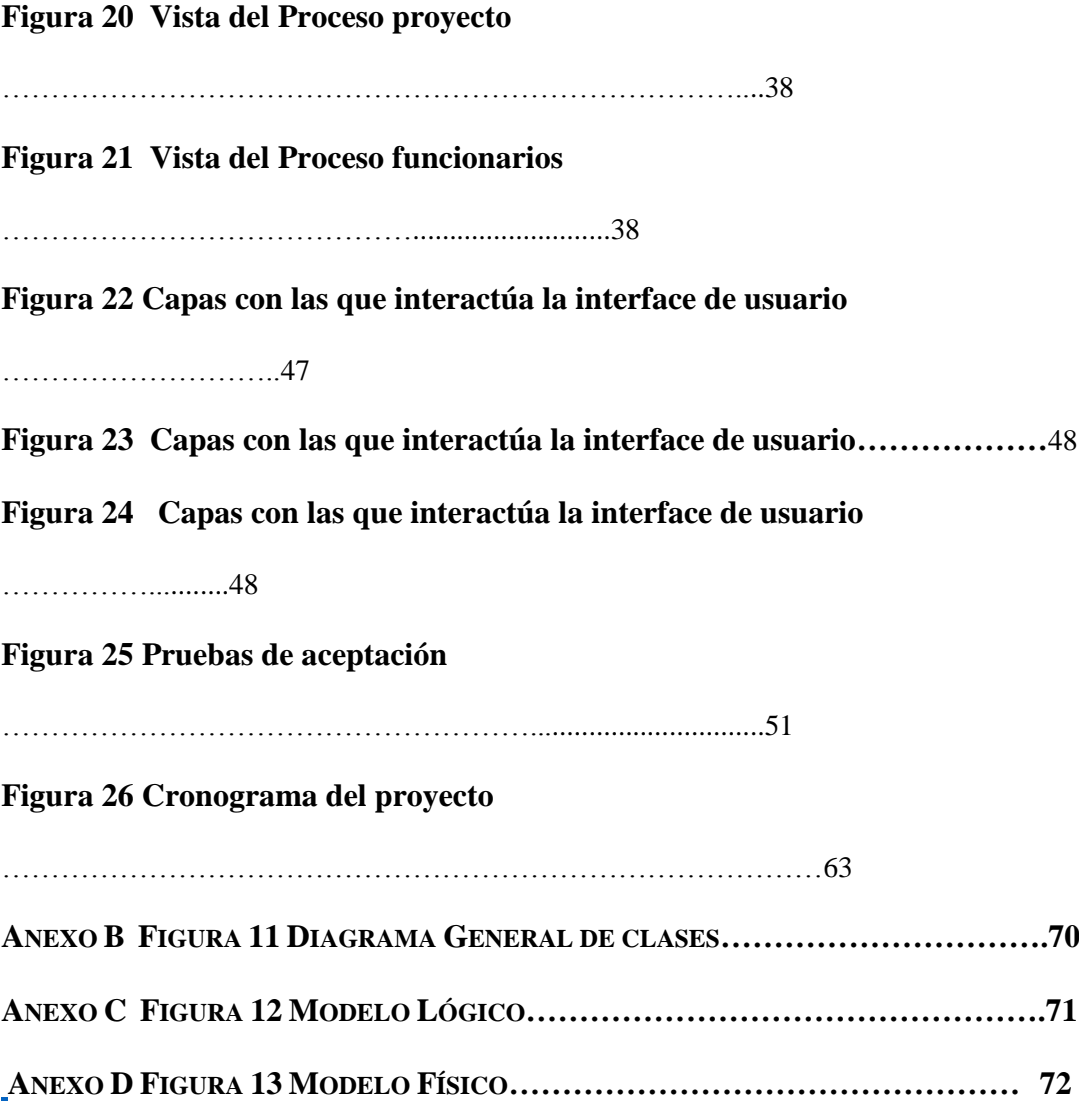

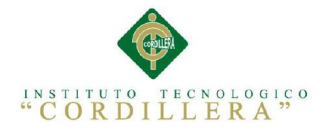

# <span id="page-18-0"></span>**INDICE DE TABLAS**

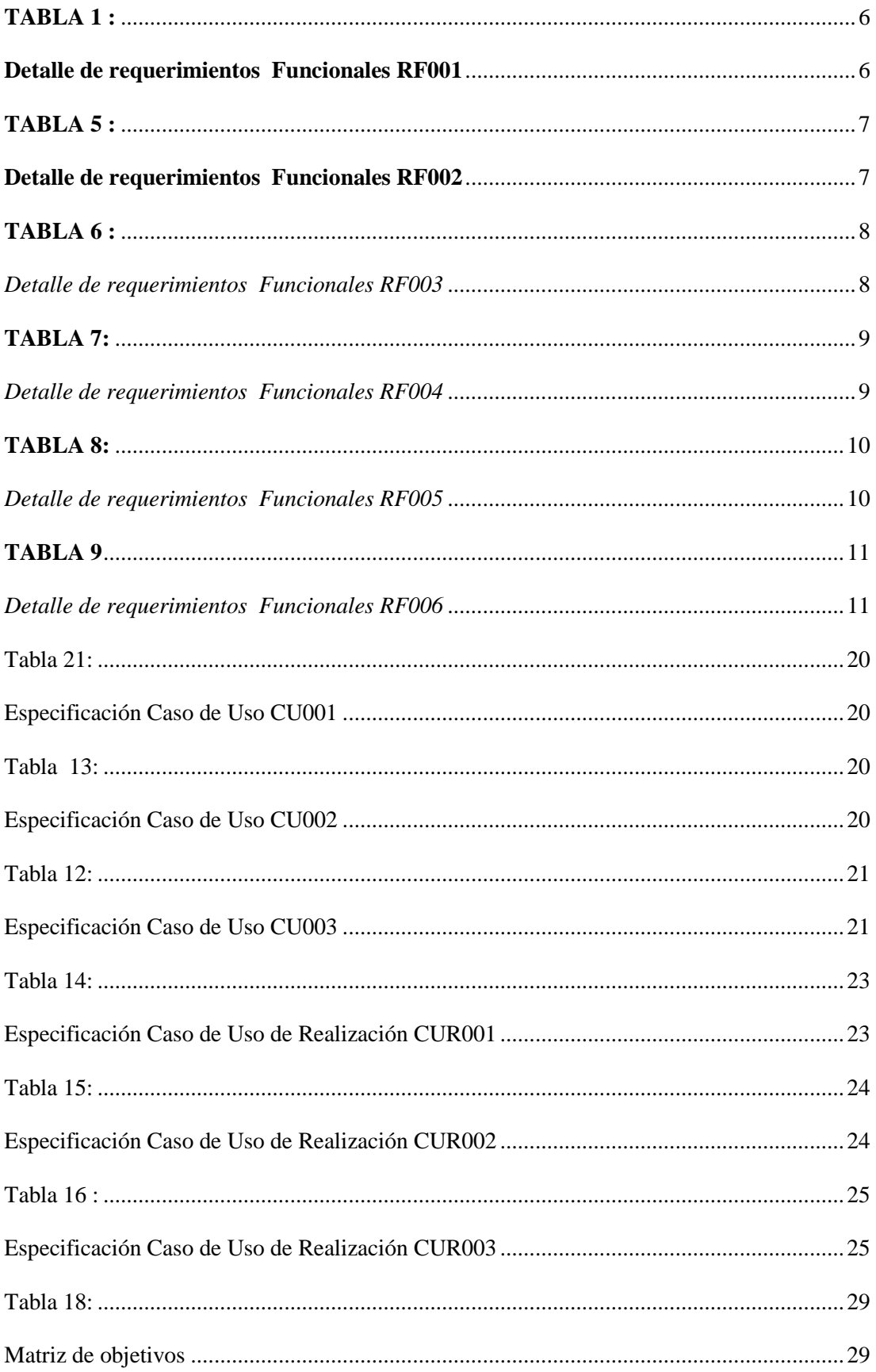

ORGANIZACIÓN DE LA INFORMACIÓN DE LOS PROYECTOS EN EJECUCIÓN MEDIANTE UN SISTEMA DE INFORMACIÓN GEOGRÁFICA EN EL MINISTERIO DEL DEPORTE DE LA CIUDAD DE QUITO

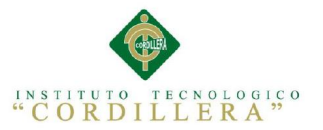

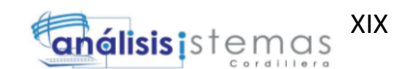

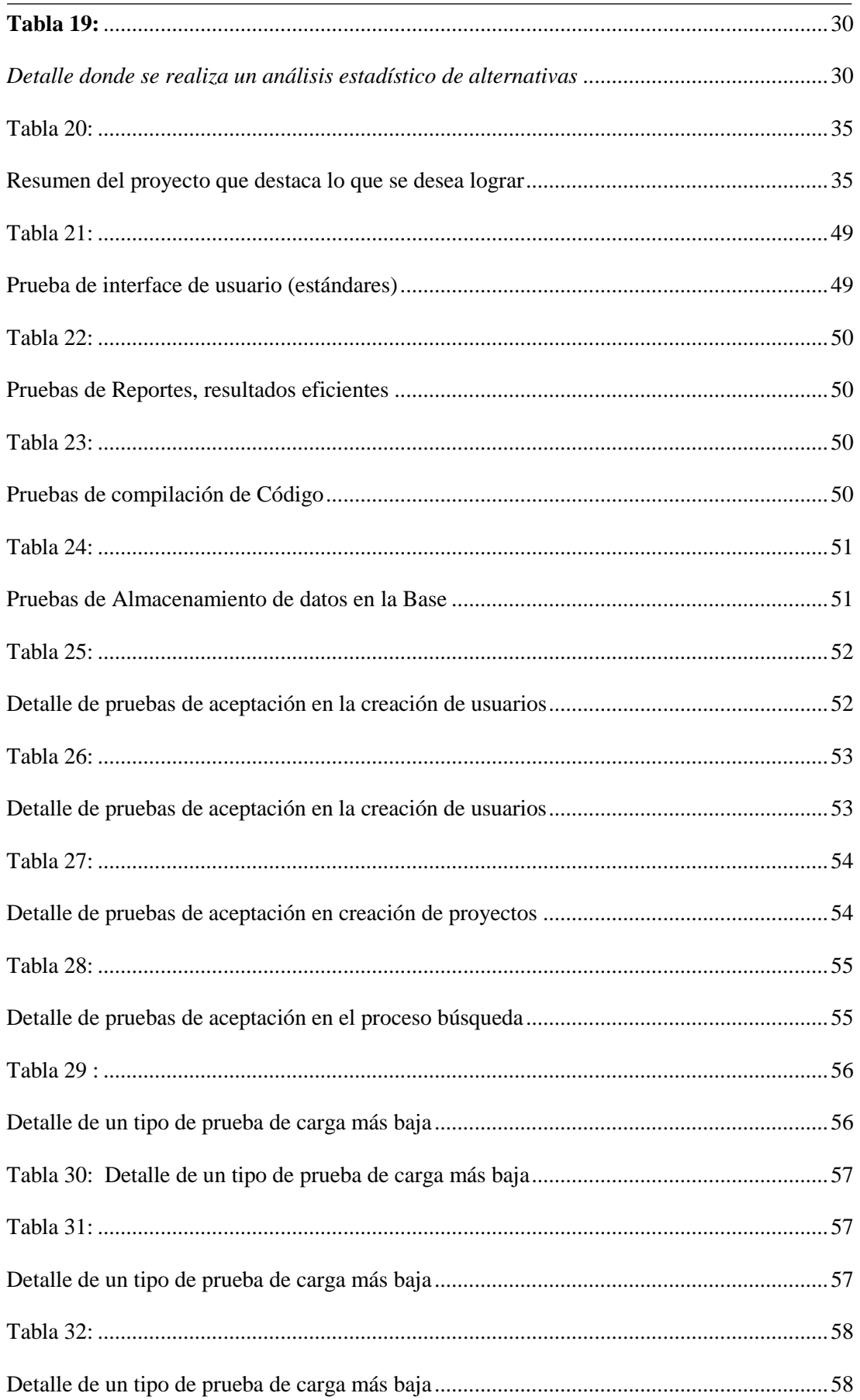

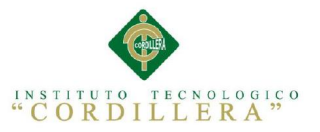

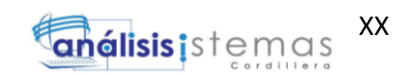

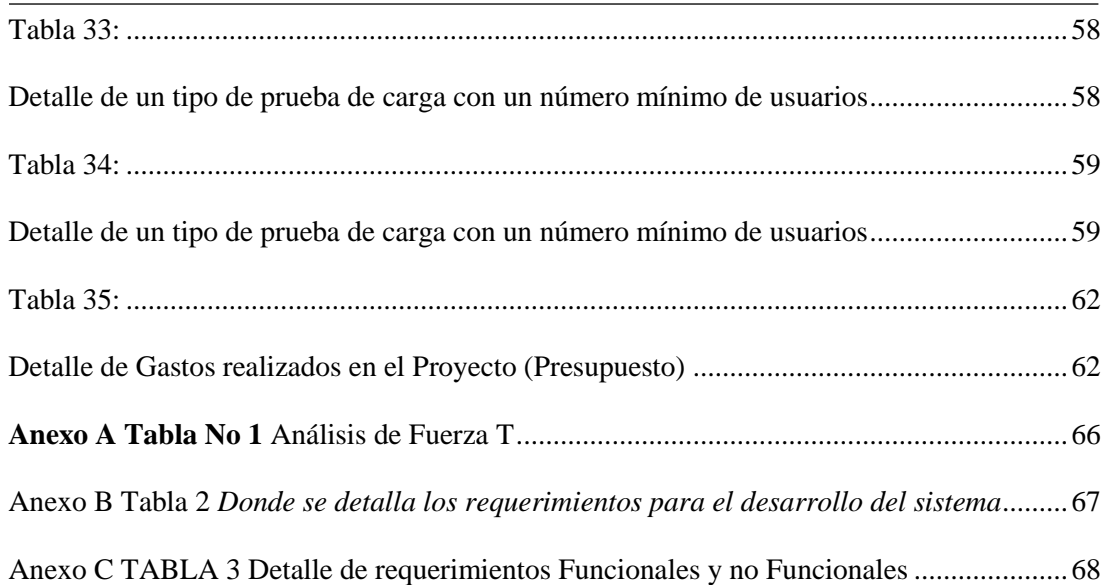

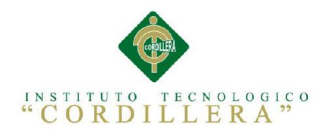

# **CAPITULO I: Antecedentes**

## <span id="page-21-0"></span>1.1 Contexto

El Ministerio del Deporte es el organismo rector de la Actividad Física y el Deporte, ya objetivos y las estrategias del sector, como generador del buen vivir. Con la colaboración de más de 500 personas en el DM de Quito y más de 1000 personas a nivel Nacional que brindan asesoría jurídica, atención ,médica y planes de alimentación a deportistas de Elite además de brindar la infraestructura adecuada para el desenvolvimiento del deporte en la comunidad sin discriminar raza, edad, o posición social. Está ubicado en la Av. Gaspar de Villarroel entre la Av. 6 de Diciembre y la Av. Shyris.

Los Sistemas de Información Geográfica ¨GIS¨ que funcionan en la web facilitan el desempeño laboral en cuanto a su rapidez, la actualización de la información es mucho más rápida pudiendo tener acceso a estos recursos en cualquier momento y desde cualquier lugar.

Por tal motivo se debe aprovechar este recurso tecnológico ya que cerca del 80% de la información de empresas públicas y privadas tienen alguna vinculación con datos geográficos o geoespaciales, los cuales dependen en su gran medida de su exactitud y actualización de la información.

Cabe anotar que los sistemas de Información Geográfica se han convertido en los últimos Años en una importante herramienta de trabajo para investigadores, analistas, planificadores, gestión de recursos, geografía histórica, marketing, logística, etc.,

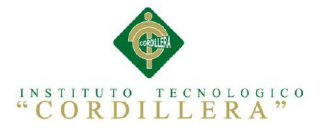

2

Este proyecto tiene una duración de 4 meses a partir del 27 de Noviembre del 2014 hasta el 26 de marzo del 2015.

#### <span id="page-22-0"></span>1.2 Justificación

El avance tecnológico de la última década está creciendo vertiginosamente tanto como la industria lo permita la imaginación no tiene límites, el hardware, el software, tienen que avanzar al ritmo de esta era por lo cual los gobiernos tratan de desarrollar sus aplicaciones en bien de la comunidad para brindar un mejor servicio. Estas herramientas permiten que el acceso a la información, utilizando todo tipo de dispositivos para reenviar una dirección de algún lugar de importancia. El Ministerio del Deporte como muchas otras dependencias del estado recién se encuentran incursionando en la implementación tecnológica, y formando sus respectivos departamentos de desarrollo de software por lo cual tratan de mejorar la tecnología y facilitar los procesos de control de la información y transparencia en los proyectos. El área de Infraestructura Deportiva desea acceder a este tipo de tecnología en la web para permitir a la comunidad acercarse más a los beneficios que el Ministerio del Deporte ofrece al País, además de brindar a sus empleados un sistema de información centralizada siendo cada uno de sus estos los albaceas de la información por lo cual se produce en muchos casos pérdida o fuga de información por la mal administración de estos recursos.

Este sistema se sujetara a las políticas de desarrollo de software que actualmente maneja el Ministerio bajo una administración centralizada y podrá ser adaptable y parametrizable con el desarrollo de nuevas versiones.

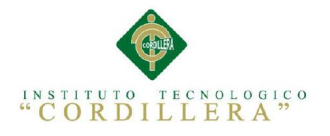

3

## <span id="page-23-0"></span>1.3 Definición del Problema central

## **VÉALO EN EL ANEXO A TABLA 1** *MATRIZ DE FUERZA T*

#### <span id="page-23-1"></span>1.4 Análisis de la Matriz de Fuerza T

Luego de deliberar y realizar un análisis exhaustivo de la fuerza en esta matriz, podemos concluir que la intensidad y el potencial de cambio son muy importantes para poder desarrollar en la Web, teniendo una información actualizada y centralizada, además se pueda verificar su ubicación en el mapa. Los funcionarios tendrían una acceso fácil y rápido a la información que ingrese en el sistema además de poder ubicarlo de forma gráfica o mediante una búsqueda textual ya que los funcionarios manejaran el ingreso de esta información siendo únicamente el administrador y el funcionario el único que pueda modificar algún dato de esta y todos los funcionarios del Ministerio del Deporte puedan acceder a la lectura y descarga de dicha información.

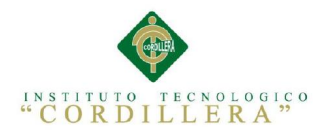

4

# <span id="page-24-0"></span>CAPITULO II: Análisis de Involucrados

## <span id="page-24-1"></span>2.1 Requerimientos

#### <span id="page-24-2"></span>2.1.1 Descripción del sistema actual

Actualmente el Ministerio no cuenta con una plataforma web que le permita a sus usuarios ubicar los proyectos que dicha entidad realiza a lo largo del territorio Ecuatoriano que como es de interés general se requiere acercar más a la ciudadanía para presentar una transparencia en los procesos de contratación e informar que los proyectos se contratan y se acaban con total transparencia para tranquilidad de la comunidad.

El área de infraestructura deportiva del Ministerio del Deporte está trabajando por la comunidad y este trabajo consta de planificaron, supervisión, construcción, ampliación, mejoramiento, reestructuración y socialización a nivel nacional, para desarrollo óptimo del deporte ecuatoriano, en unas instalaciones de calidad siguiendo estándares internacionales en vista de un mejor futuro para bien del deporte ecuatoriano. Para esta función la mencionada área se encuentra desarrollando sus actividades de forma manual, la cual consiste en registrar la información en hojas de Excel para guardar valores en pliegos de papel para acceder a los planos de las obras, almacenando un vasto compendio de carpetas llenas de pliegos de contratación y oferentes públicos para buscar montos y fechas, todo esto para cada obra haciendo del proceso de búsqueda de información un mártir además de retrasar el trabajo y desempeño de los funcionarios.

La comunicación e integración a la comunidad mediante la socialización de proyectos es primordial en toda entidad ya que a través de esto se llega a despejar las dudas que tiene la población de ¨que como cuando y donde¨ la mencionada cartera

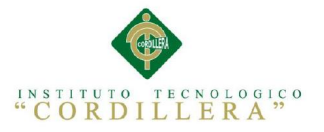

de estado está cumpliendo con sus objetivos para mejoramiento del bien común de todos los ecuatorianos.

#### <span id="page-25-0"></span>2.1.2Visión y alcance

El propósito del desarrollo del sistema se basa en concebir una herramienta tecnológica que pueda automatizar el desenvolvimiento óptimo de sus funcionarios la cual contenga una herramienta de geográfica la cual permita ubicar exactamente la sus obras deportivas, además de un repositorio documental donde se pueda provisionar y agilitar los procesos.

La visión es fortalecer el área de Infraestructura deportiva mejorando el rendimiento y la capacidad de mejora a través de las herramientas tecnológicas que puedan ser una fuente apoyo para los funcionarios y aportar a la comunidad para la socialización de las actividades que esta Cartera de Estado realiza para bien de la comunidad.

#### <span id="page-25-1"></span>2.1.3 Entrevistas

Véalo en Anexos B Tabla 2 Donde se detalla los requerimientos para el desarrollo del sistema

# <span id="page-25-2"></span>2.1.4 Matriz de Requerimientos

<span id="page-25-3"></span>Véalo en Anexos Tabla3 Capas con las que interactúa la interface de usuario

<span id="page-25-4"></span>2.1.5Descripción Detallada

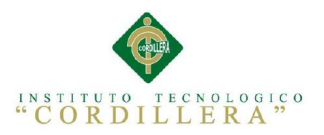

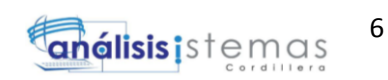

#### <span id="page-26-0"></span>**TABLA 1 :**

<span id="page-26-1"></span>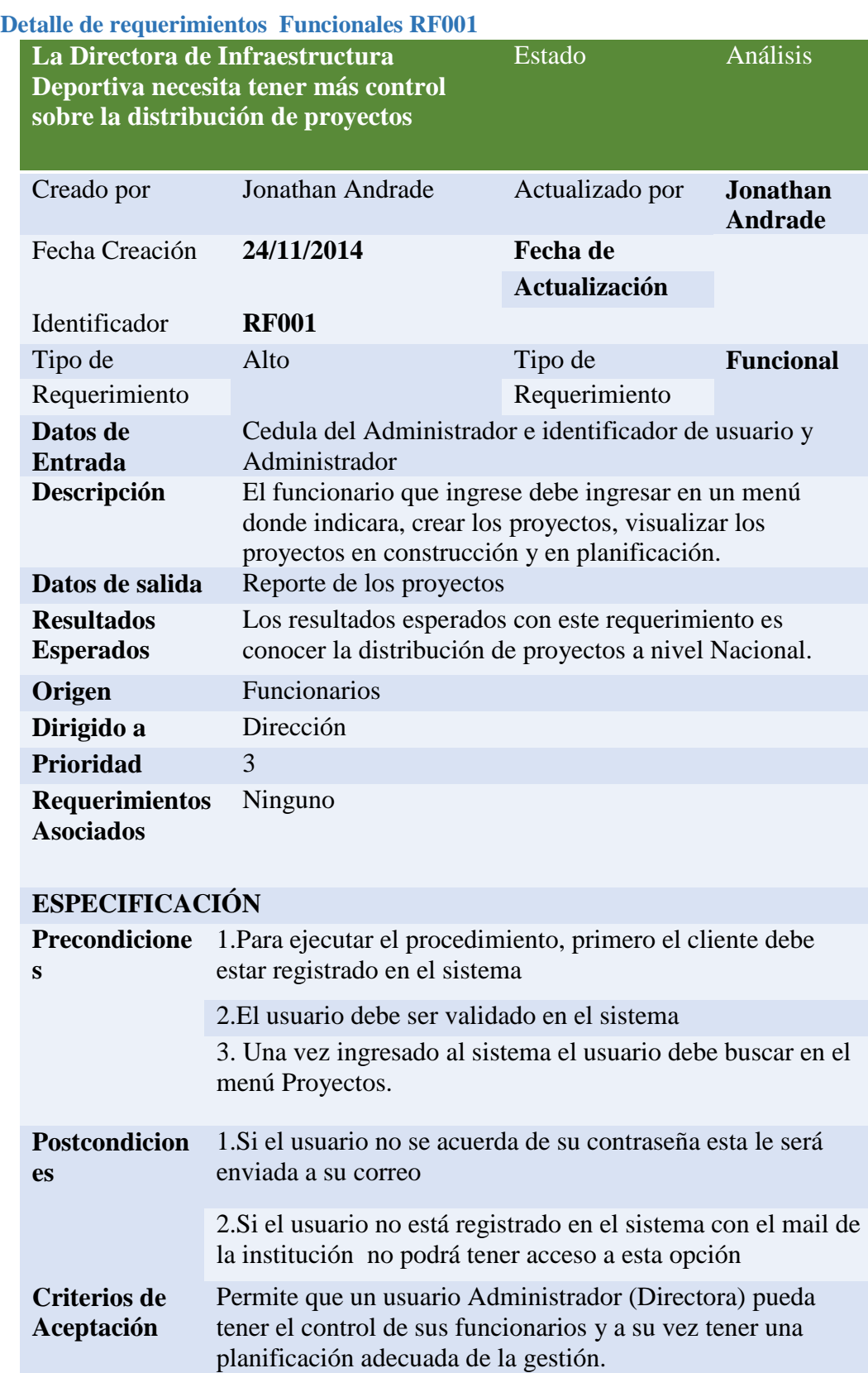

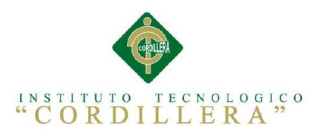

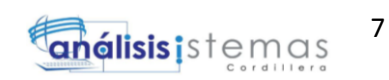

# <span id="page-27-0"></span>**TABLA 5 :**

<span id="page-27-1"></span>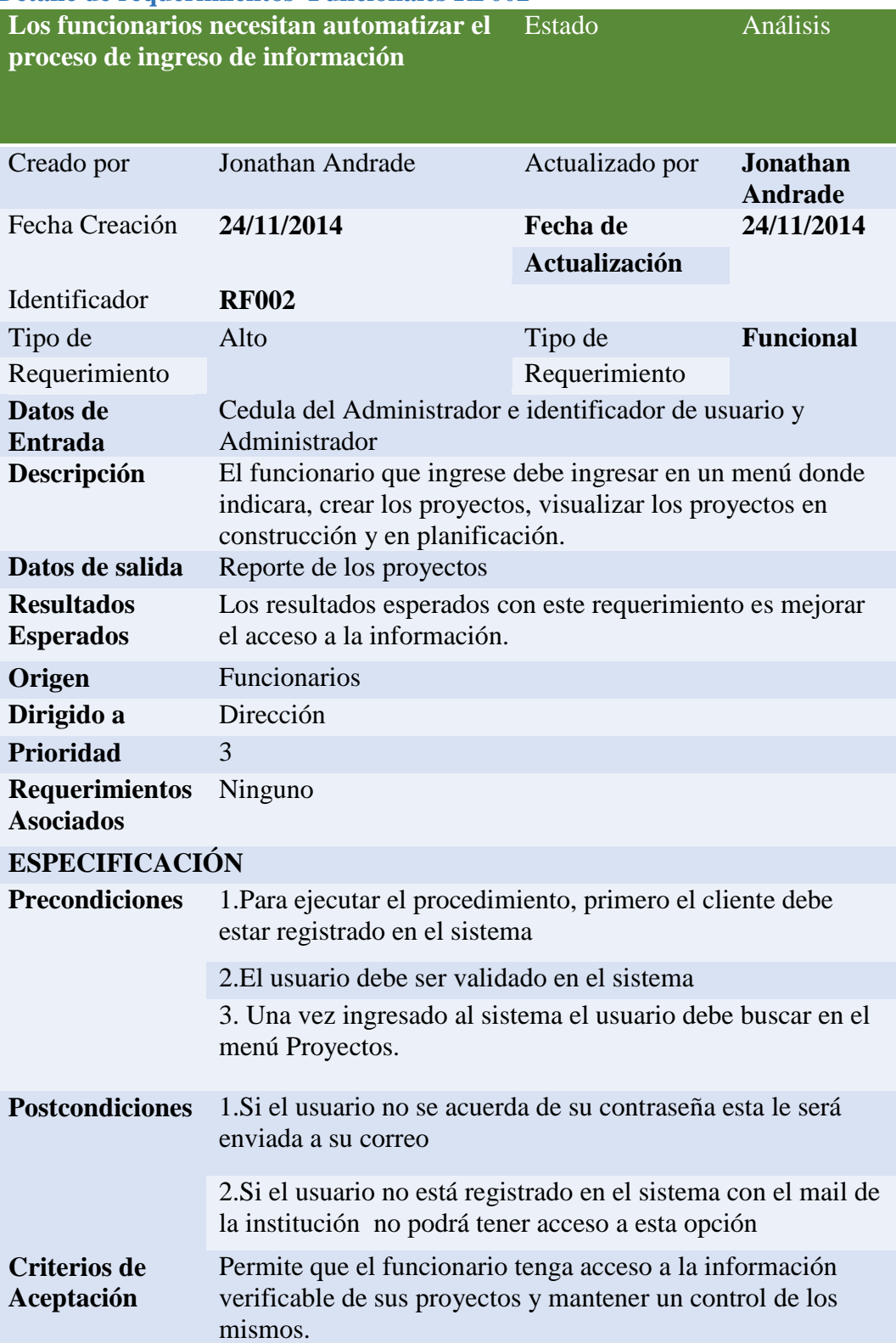

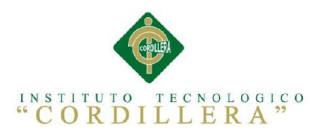

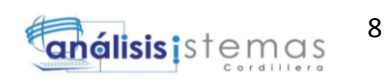

## <span id="page-28-0"></span>**TABLA 6 :**

<span id="page-28-1"></span>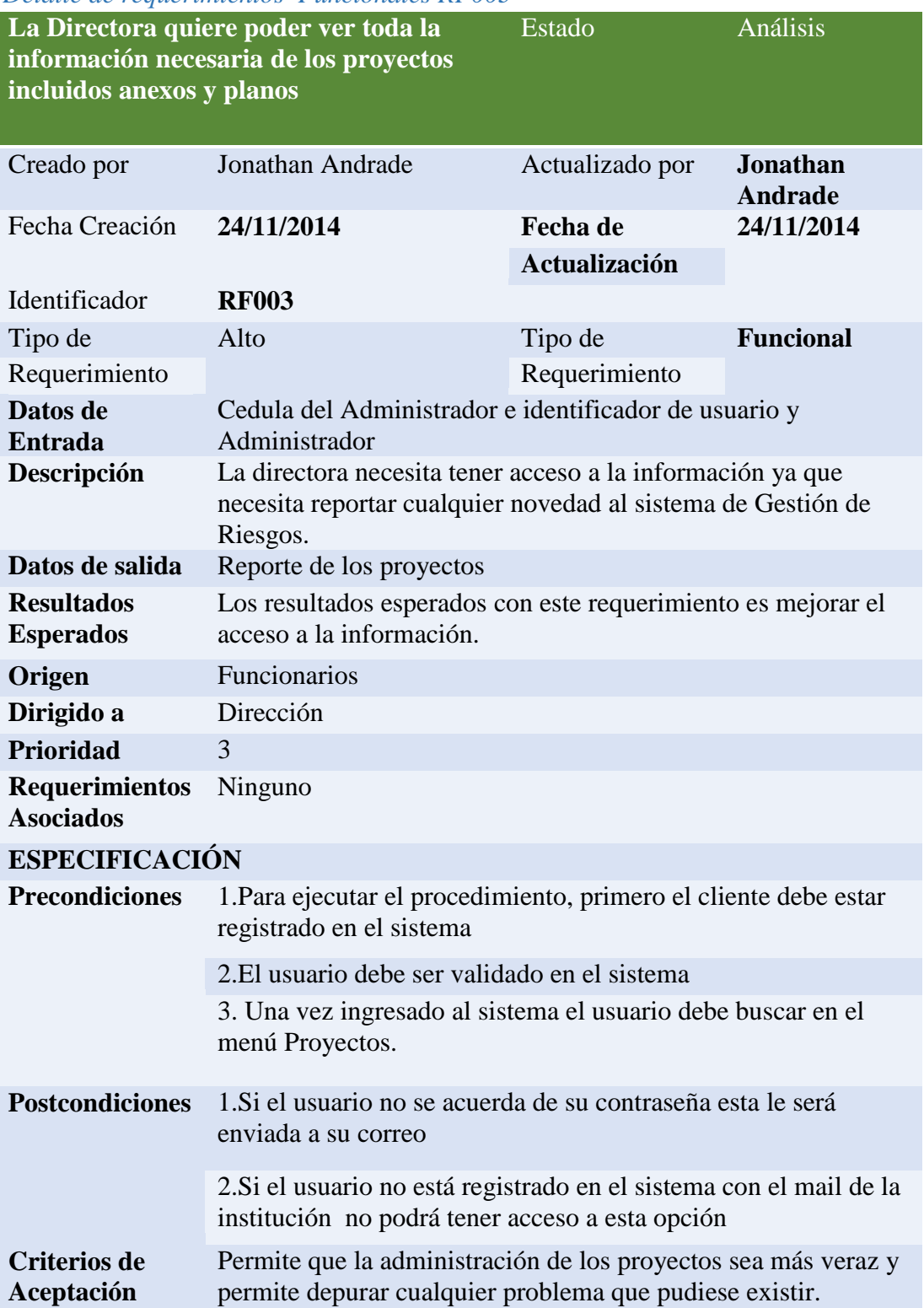

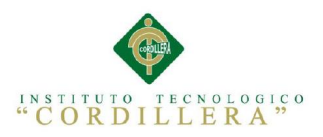

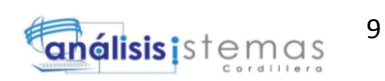

# <span id="page-29-1"></span><span id="page-29-0"></span>**TABLA 7:**

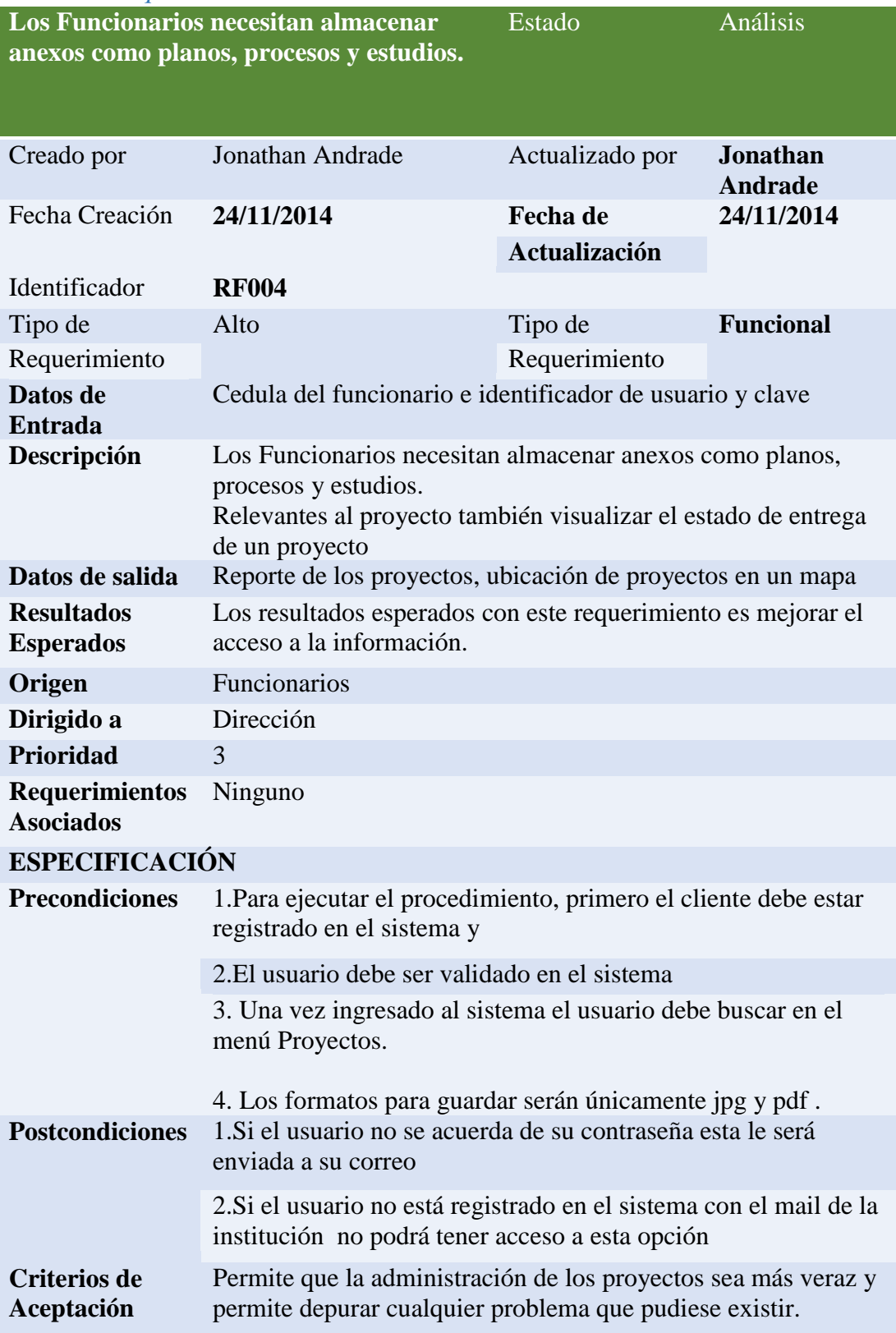

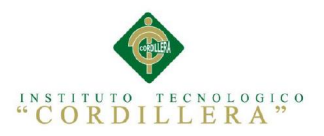

# <span id="page-30-0"></span>**TABLA 8:**

<span id="page-30-1"></span>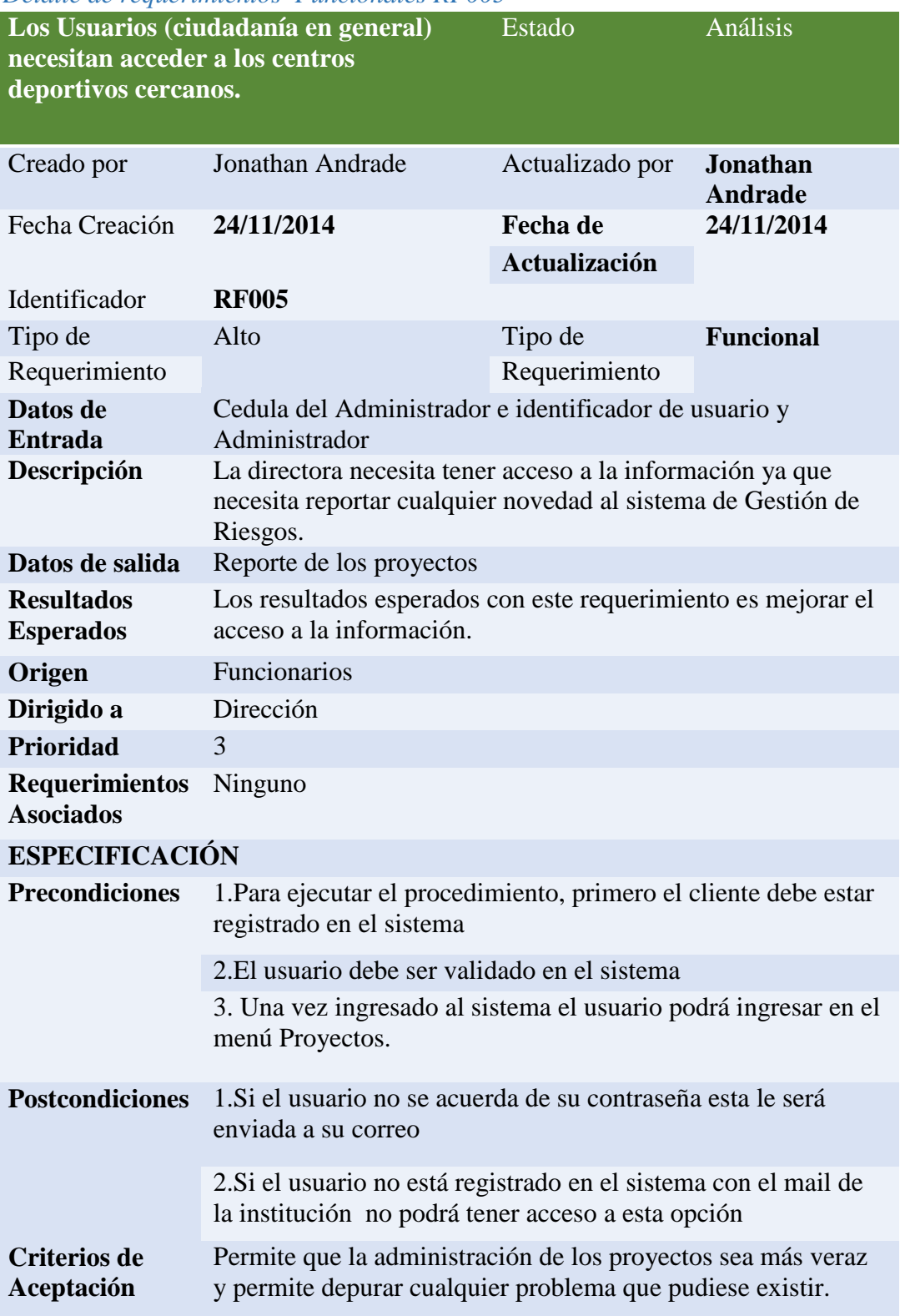

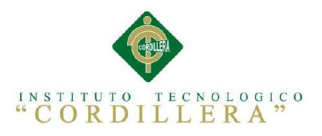

# <span id="page-31-0"></span>**TABLA 9**

<span id="page-31-1"></span>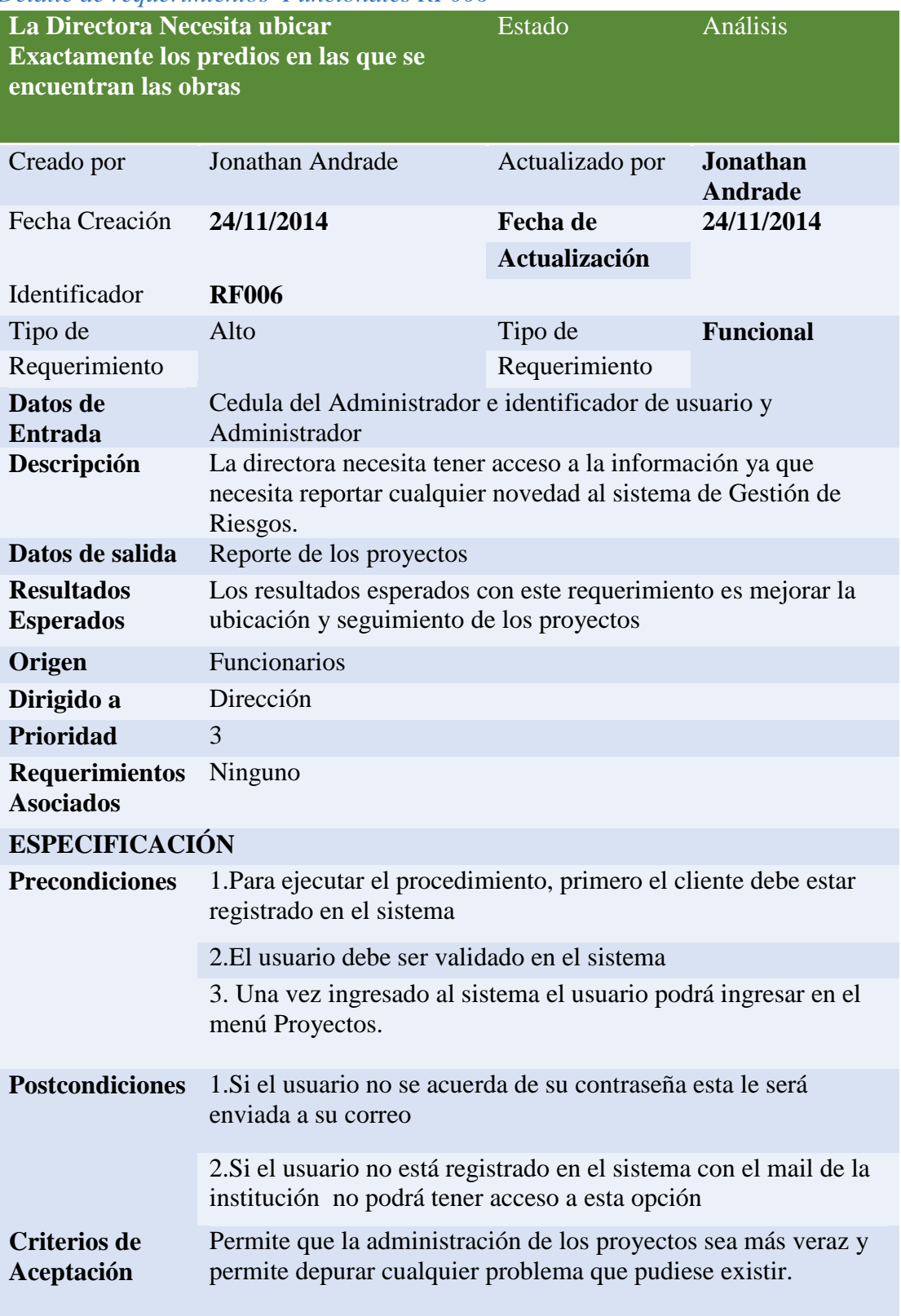

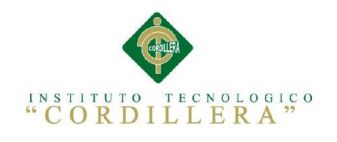

# <span id="page-32-0"></span>2.2Mapeo de Involucrados

La ejecución del proyecto se realizara con el mapa y tipos de involucrados que intervienen en el proyecto

#### **Director**

Se le dice director a la persona tiene el poder para representar a la máxima autoridad ¨Ministro¨ en un área definida

#### **Funcionario**

Persona que trabaja en un área según su profesión y ejerce un cargo con sus funciones delimitadas

#### **Administrador de sistema**

Persona de área de sistemas encargada de dar capacitación a los funcionarios y puede realizar mantenimiento y mejoras al sistema.

#### **Usuario**

Persona parte de la comunidad de un país indeterminado o bien llamado "ciudadano" el cual entre sus derechos más básicos tiene el derecho a estar informado y tener acceso a la información

#### <span id="page-32-1"></span>2.3 Análisis de Involucrados

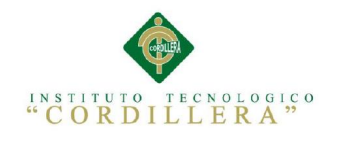

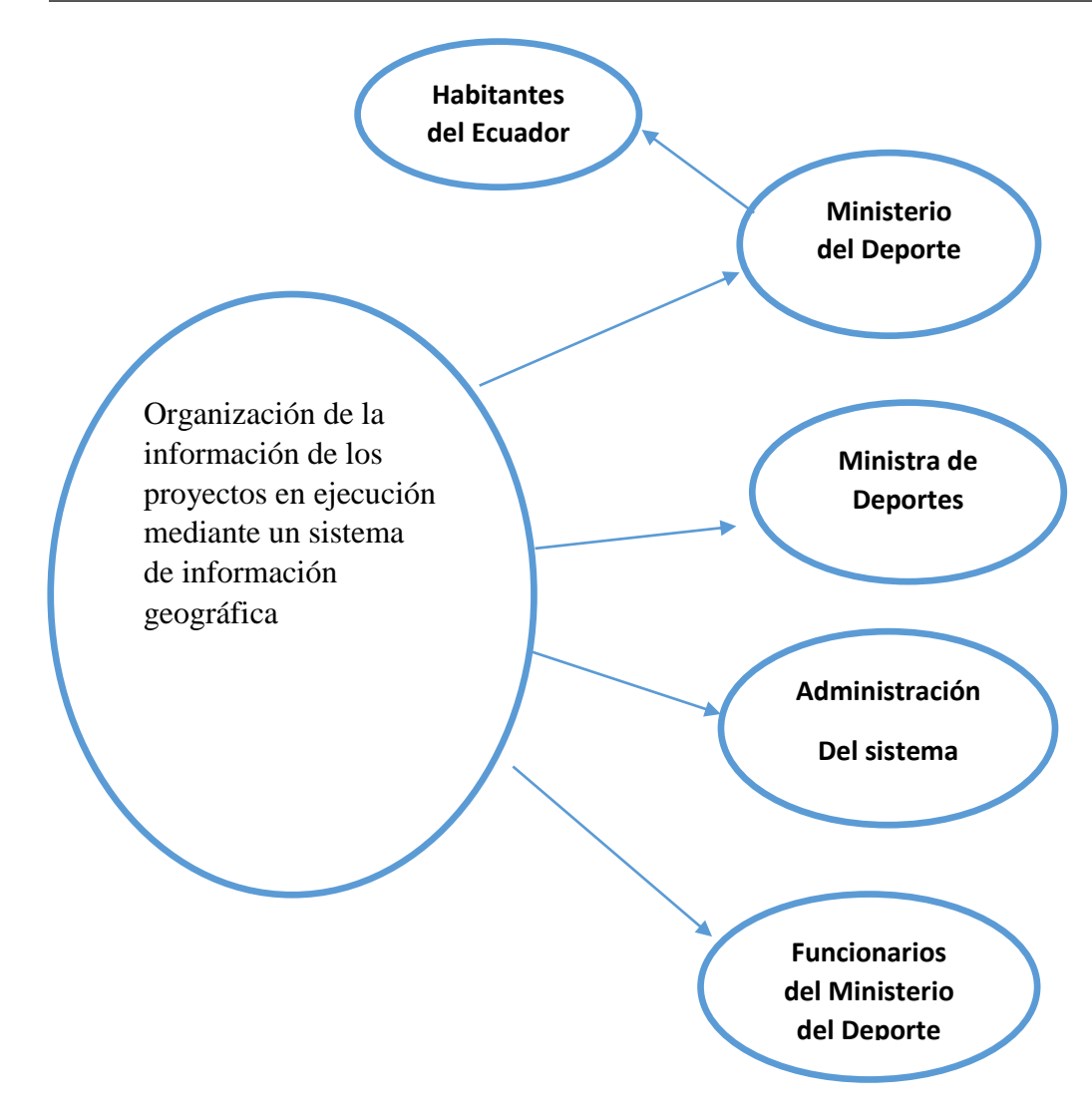

Figura 1 Detalla a los involucrados con sus relaciones

#### <span id="page-33-0"></span>2.4Matriz de Involucrados

Según Anexos Figura 24 Capas con las que interactúa la interface de usuario

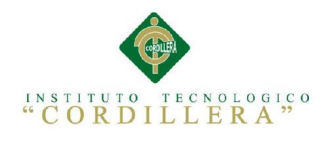

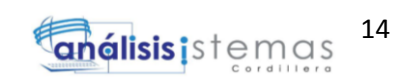

#### CAPITULO III: *PROBLEMA Y OBJETIVOS*

# <span id="page-34-1"></span><span id="page-34-0"></span>3.1 Árbol de Problemas

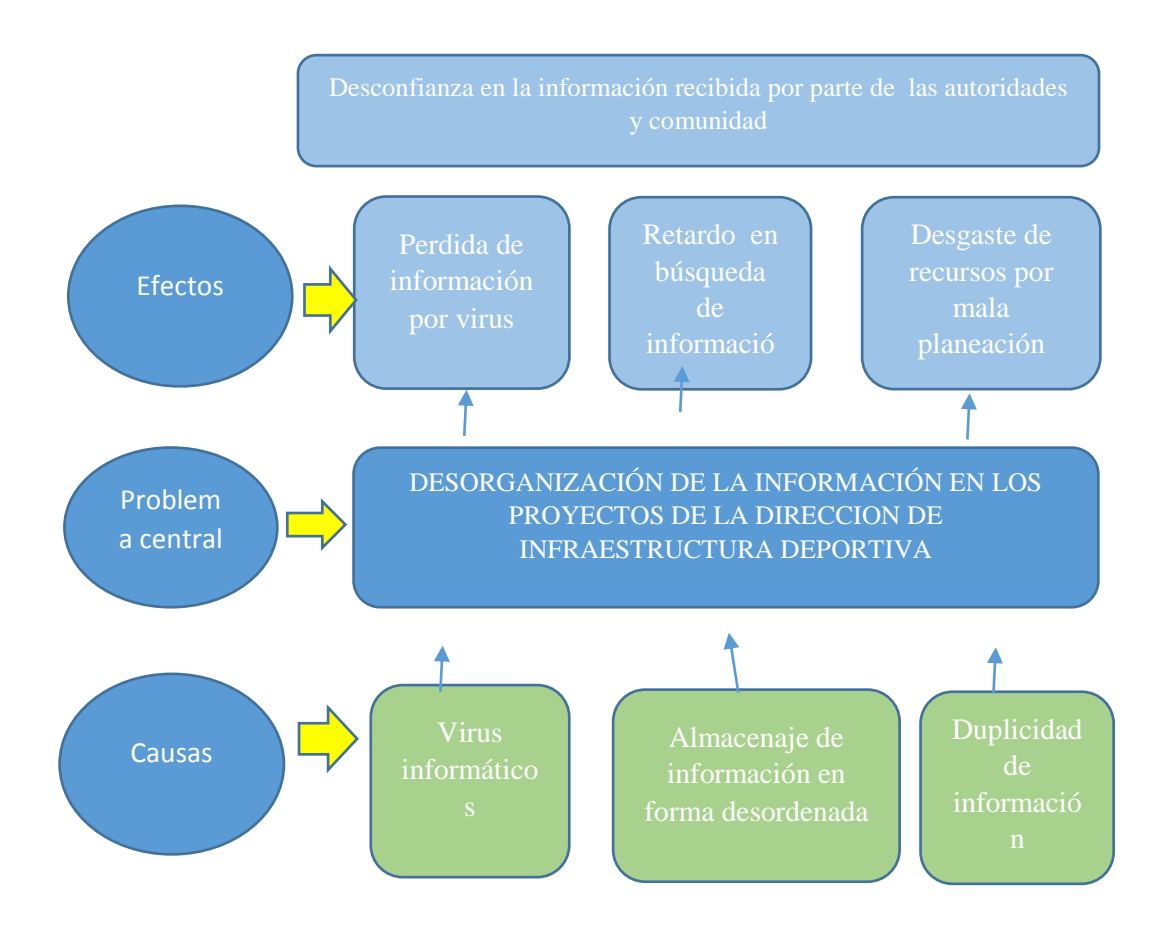

<span id="page-34-2"></span>Figura 2 Organización de Causales, Problema Central y Efectos

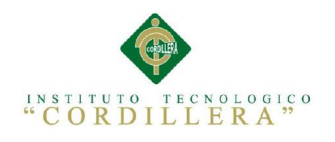

# <span id="page-35-0"></span>3.2 Árbol de objetivos

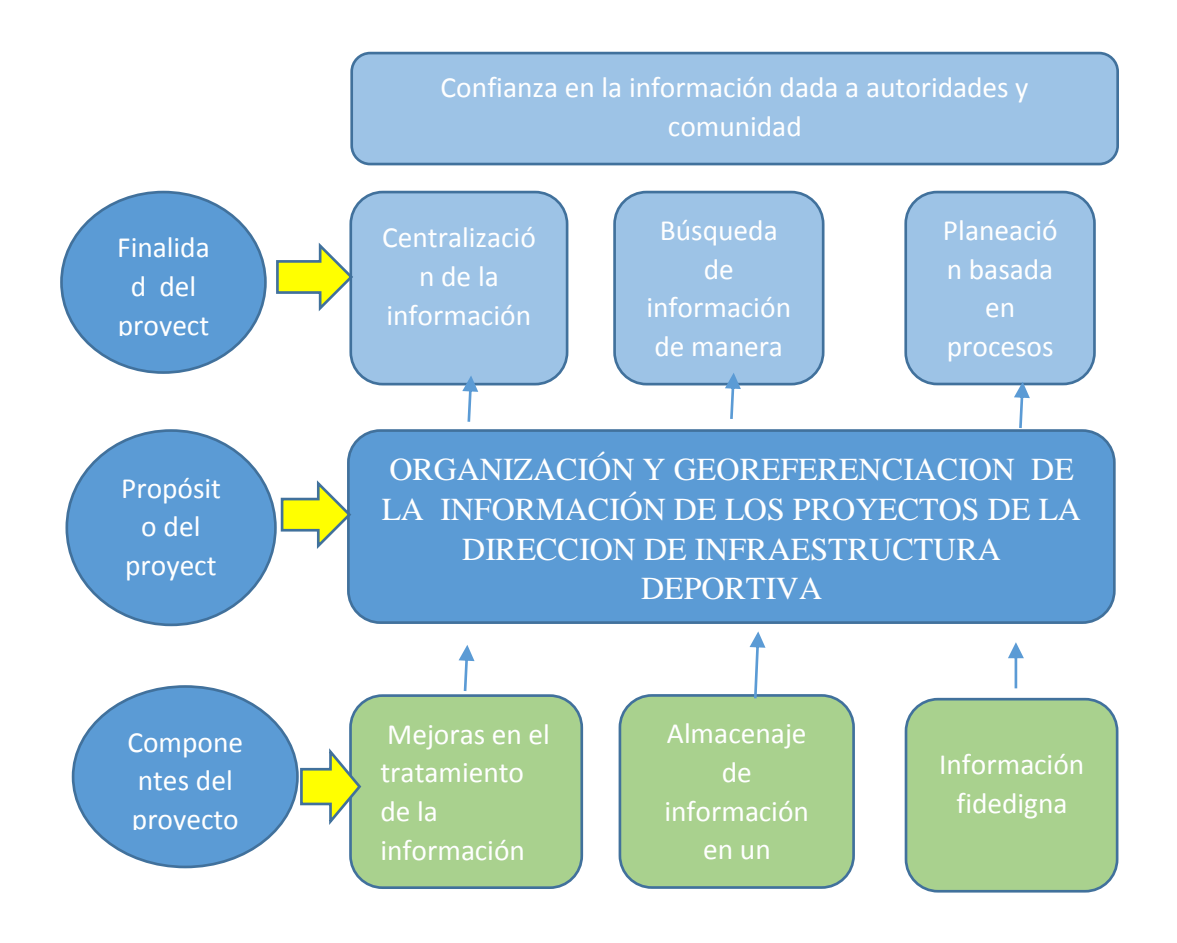

<span id="page-35-1"></span>Figura 3 Detalle de objetivos para llegar a una conclusión y finalidad
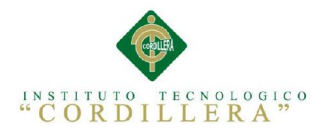

3.3 Diagrama de casos de Uso

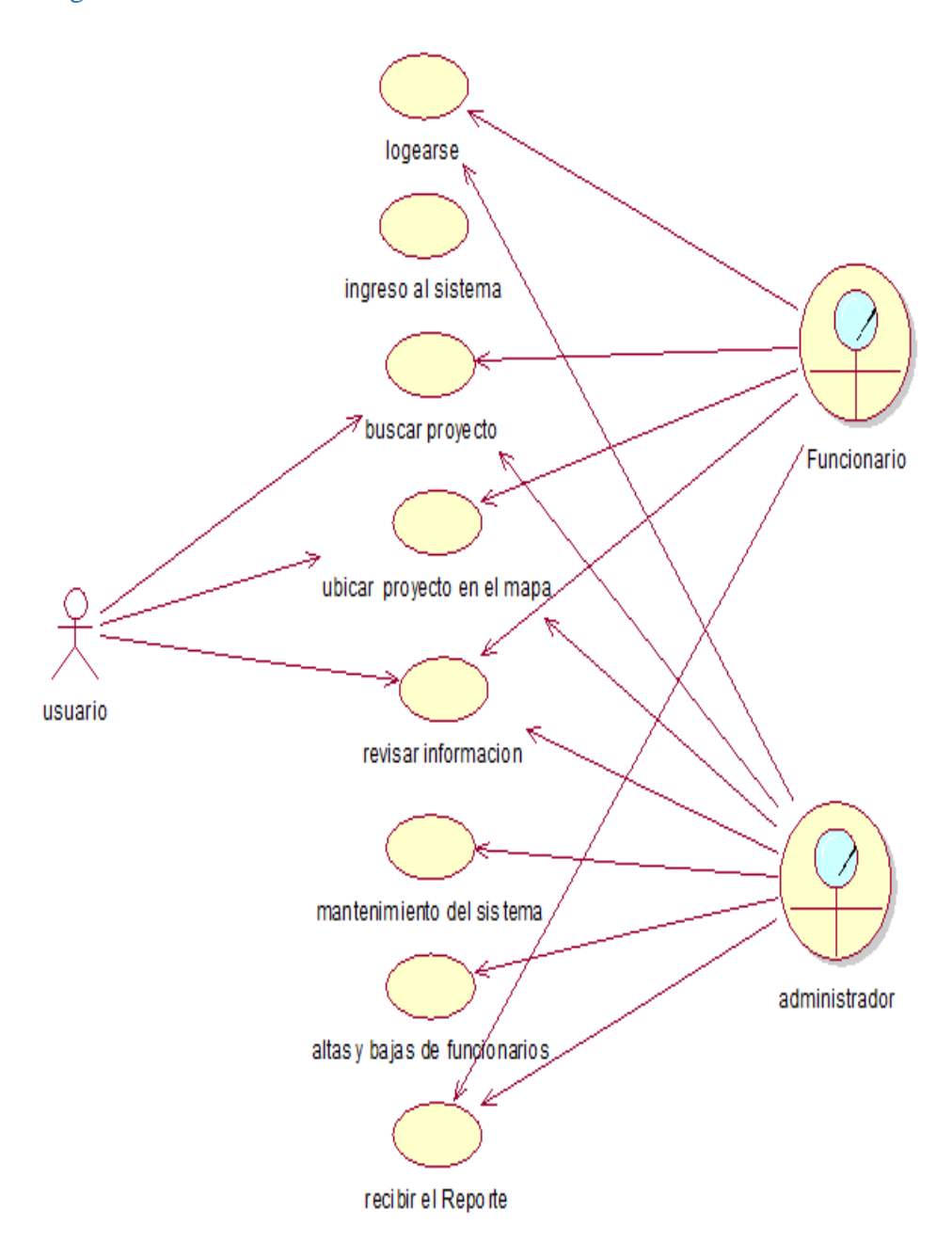

Figura 4 casos de uso de contexto (General) CU001

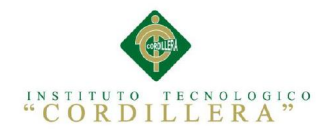

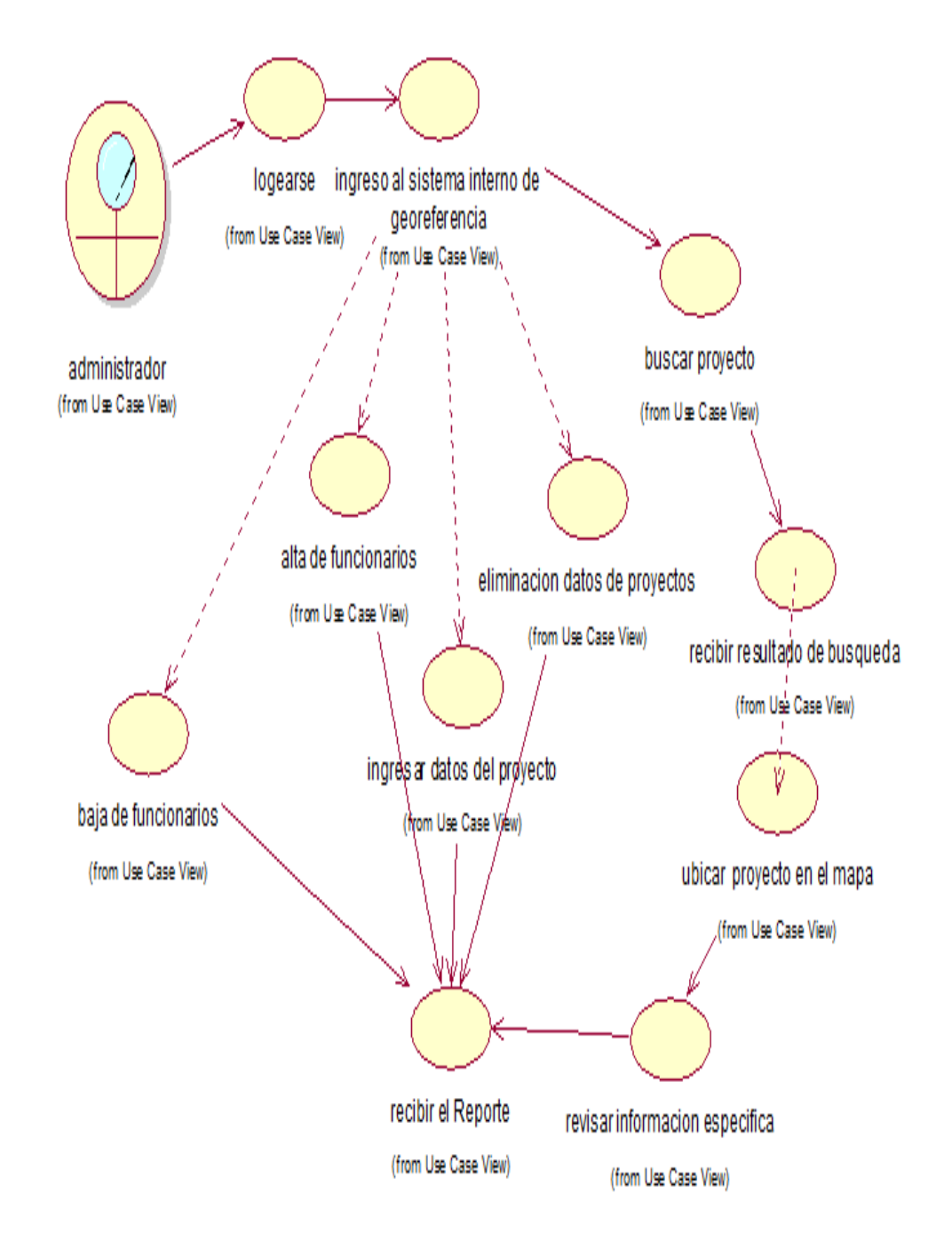

Figura 5 casos de uso de contexto (Administrador) CU002

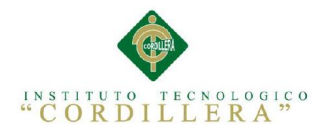

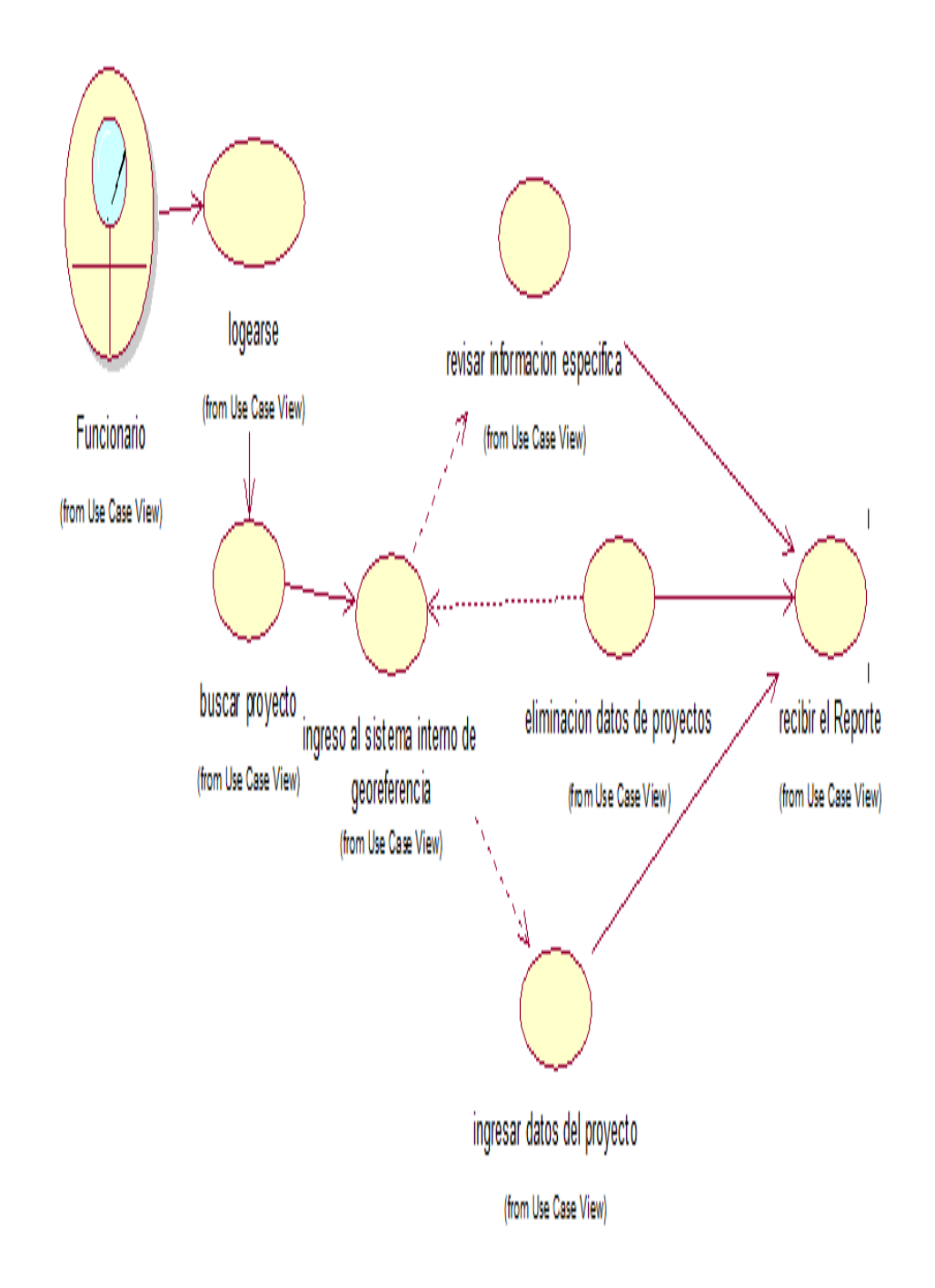

Figura 6 casos de uso de contexto (Funcionario) CU003

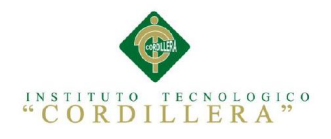

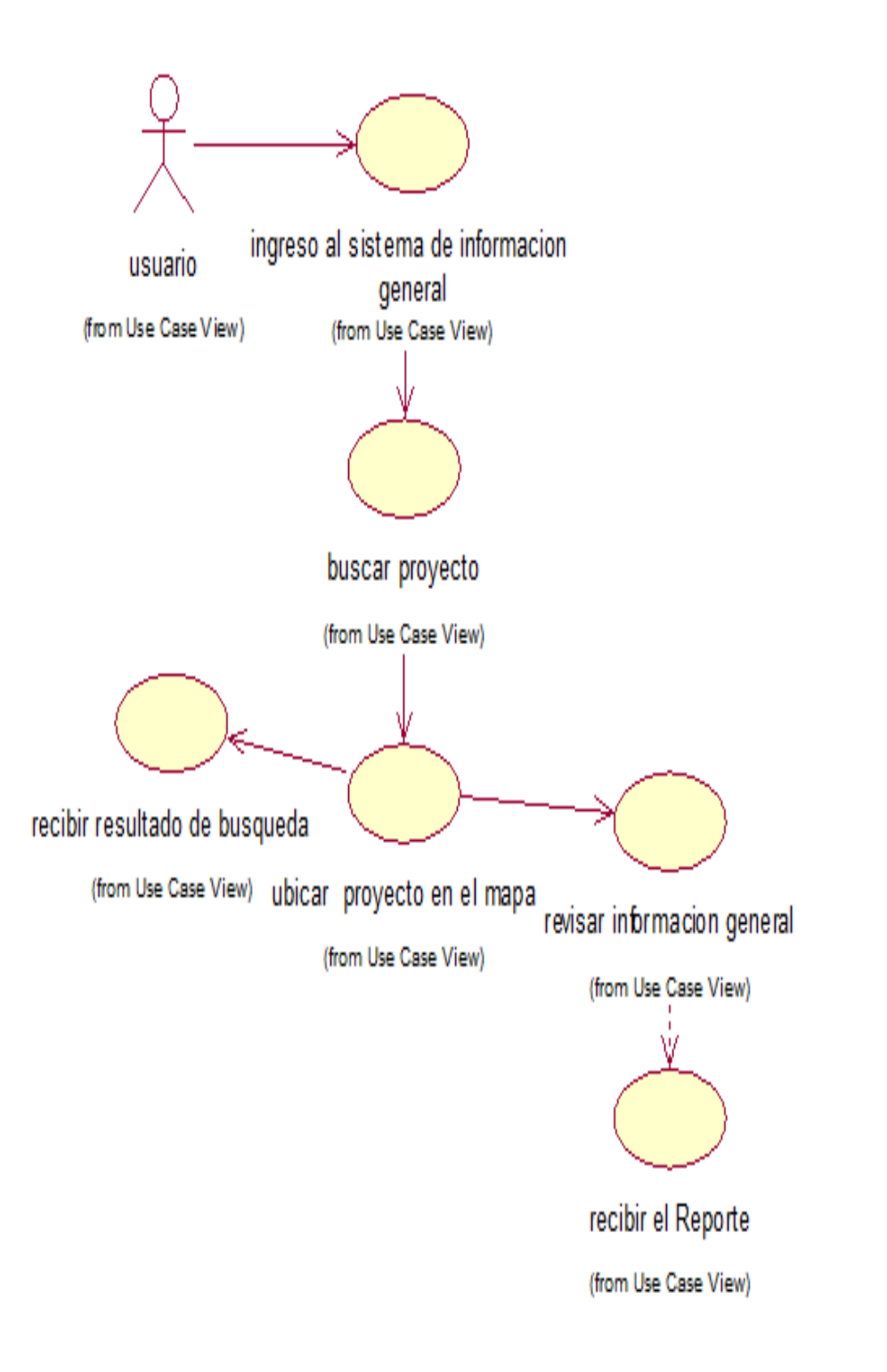

Figura 7 casos de uso de contexto (Usuario) CU004

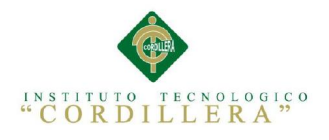

### 3.4Casos de uso de realización

Tabla 21:

## Especificación Caso de Uso CU001

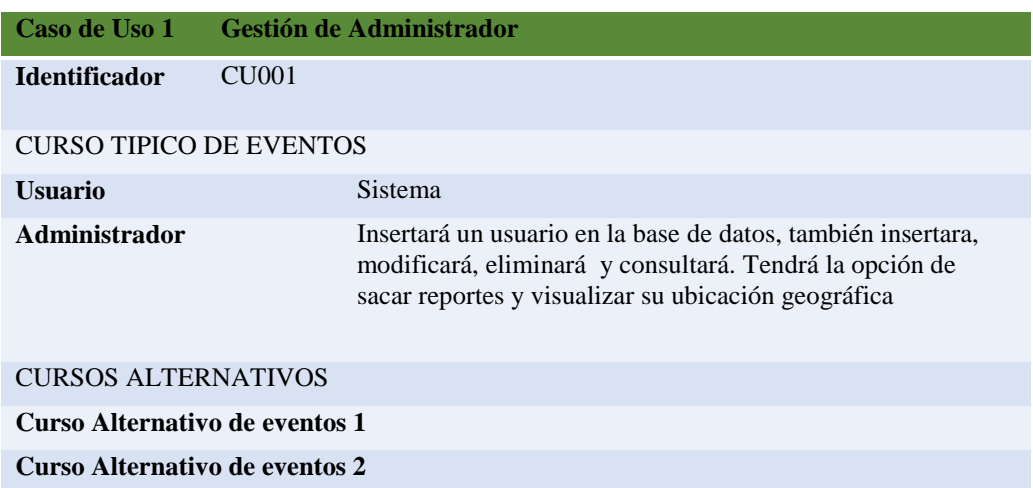

### Tabla 13:

Especificación Caso de Uso CU002

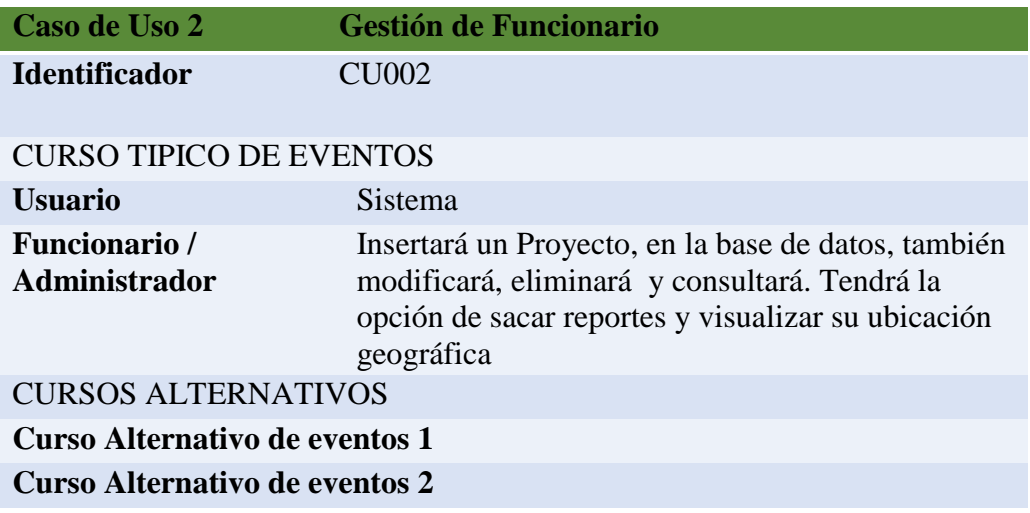

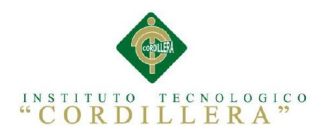

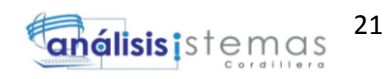

### Tabla 12:

### Especificación Caso de Uso CU003

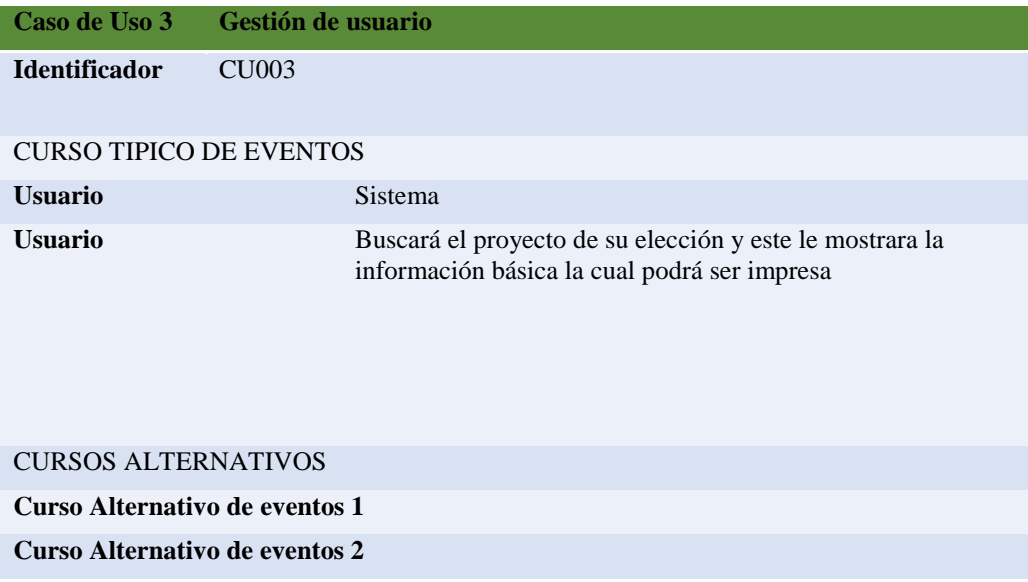

### 3.5 casos de Uso de Realización

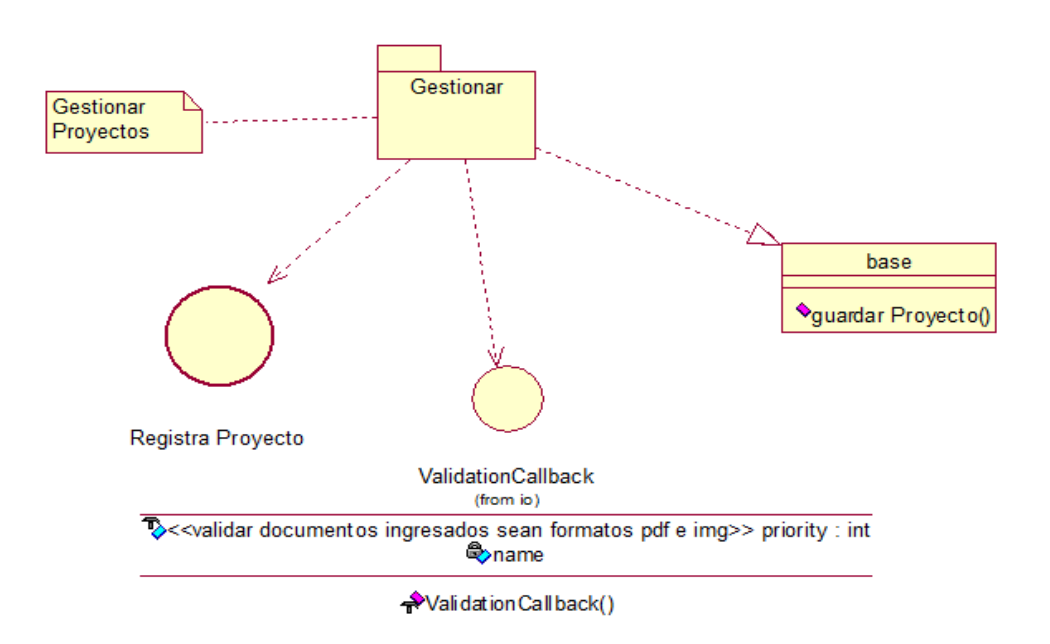

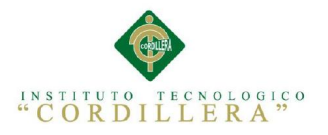

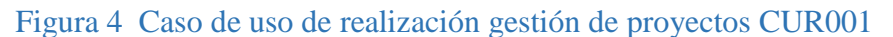

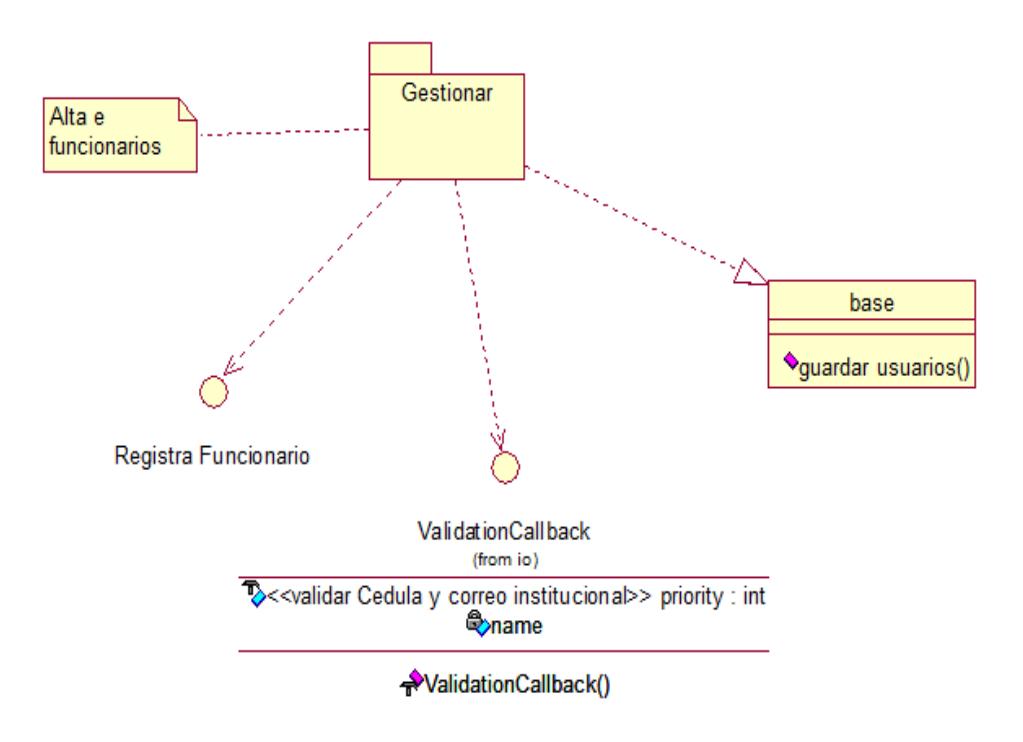

Figura 5 Caso de uso de realización Alta de funcionarios CUR002

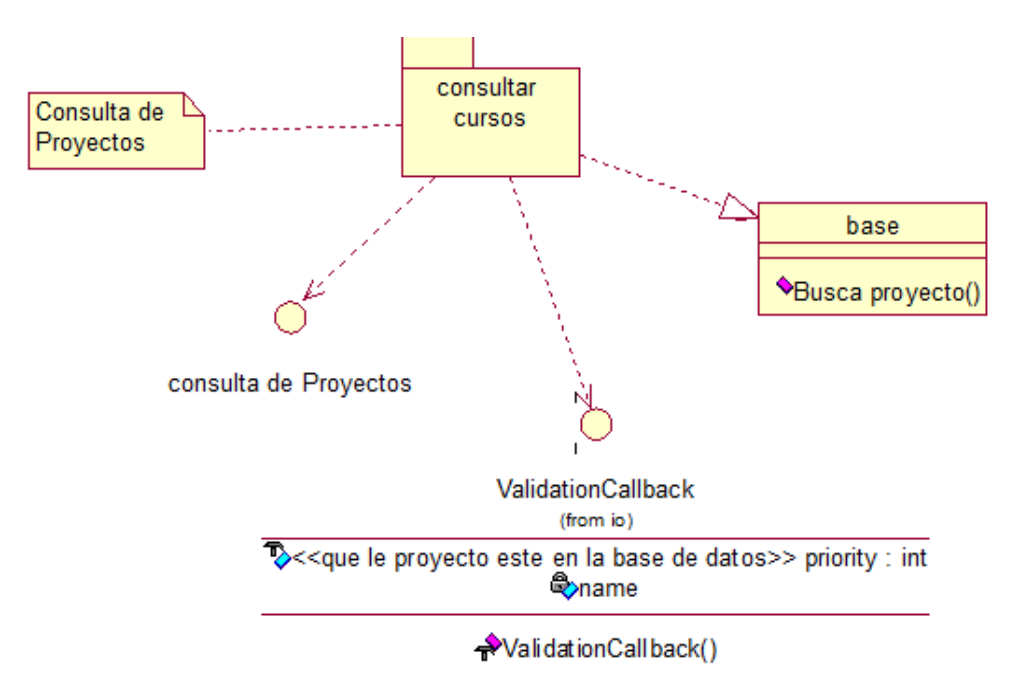

Figura 6 Caso de uso de realización consulta de proyectos CUR003

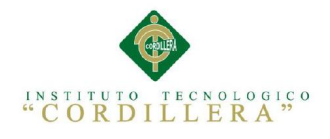

## 3.6. Especificación de Casos de Uso de Realización

Tabla 14:

Especificación Caso de Uso de Realización CUR001

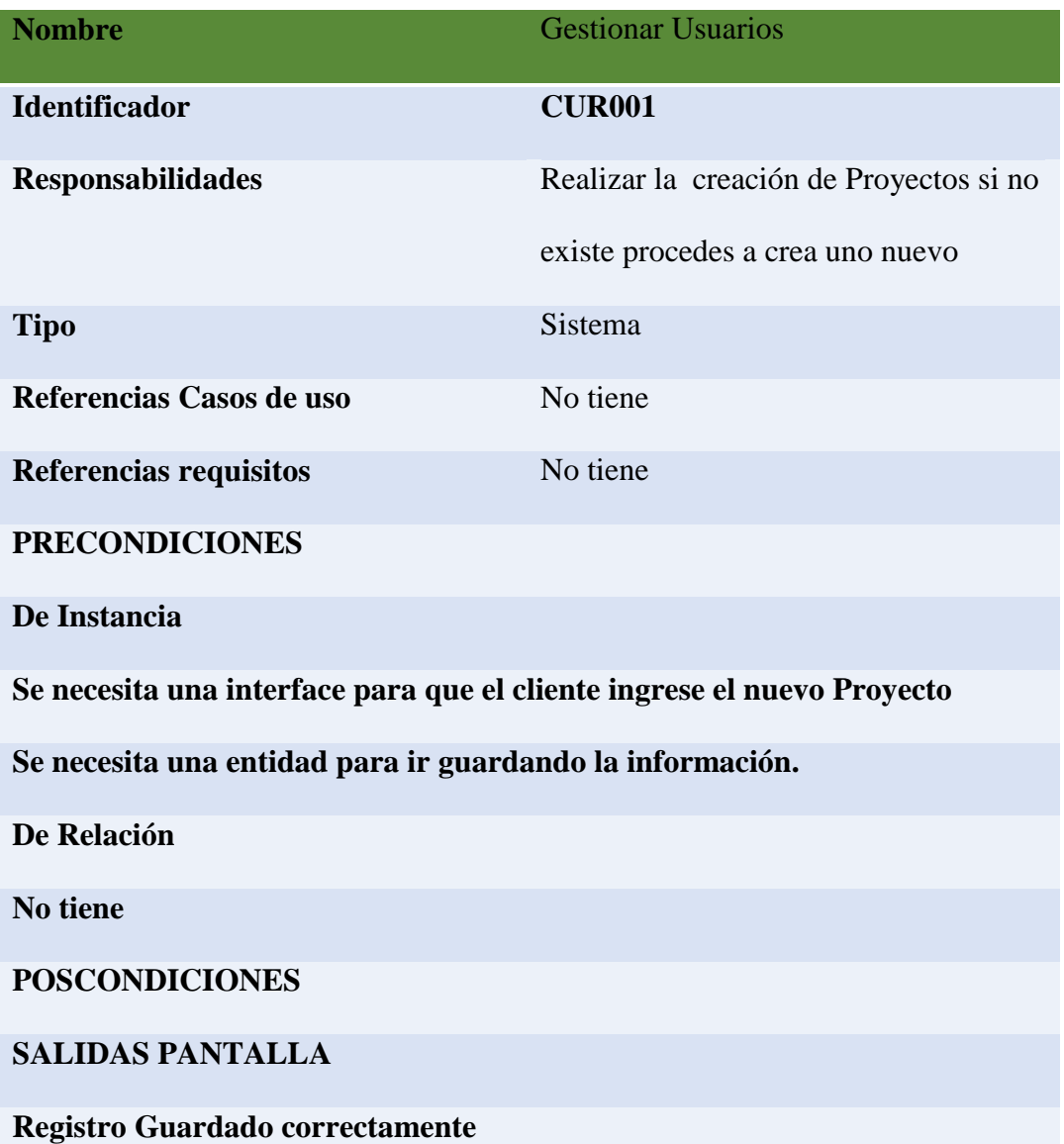

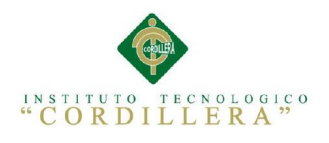

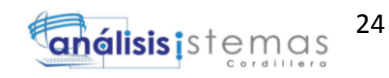

Tabla 15:

### Especificación Caso de Uso de Realización CUR002

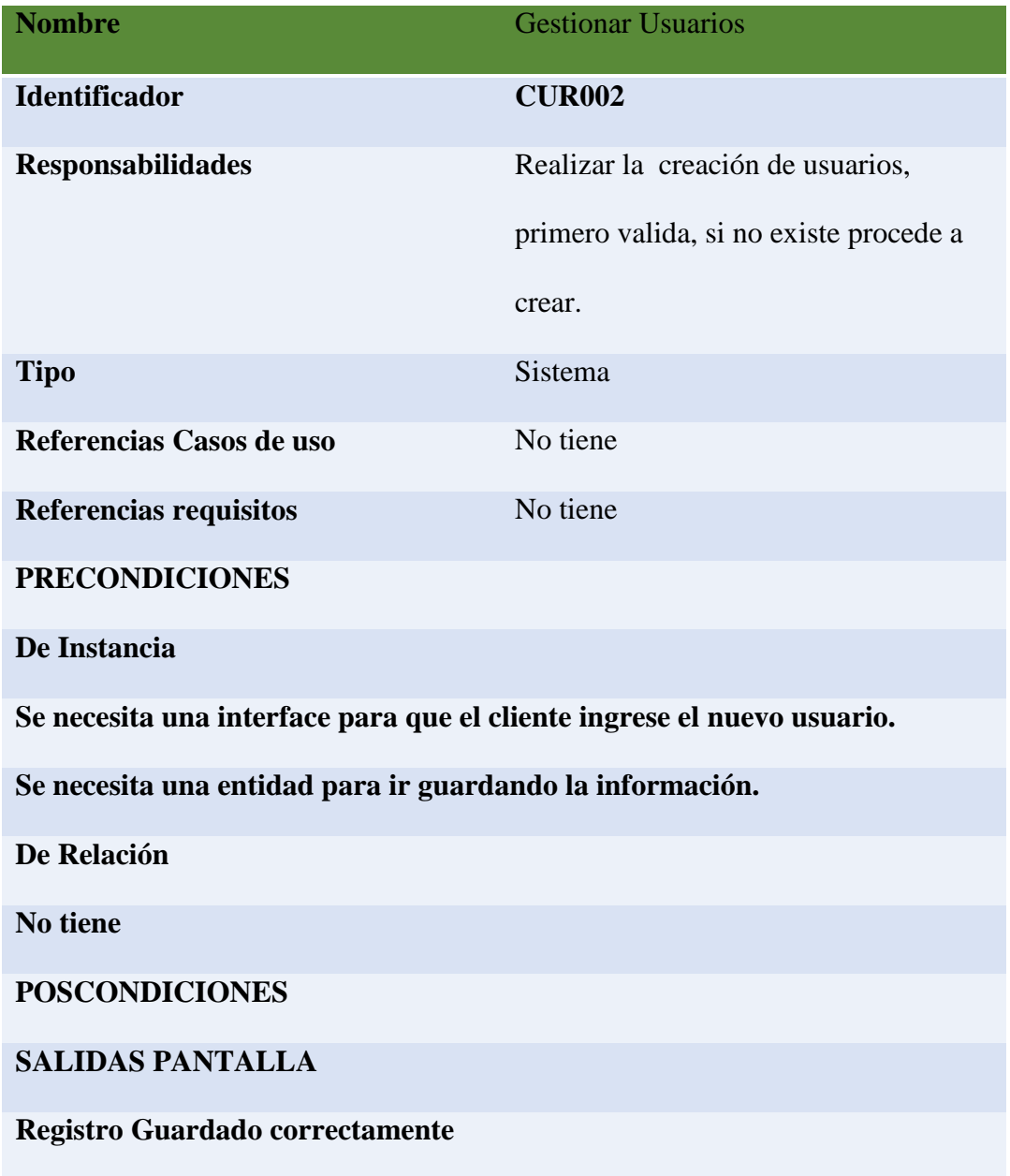

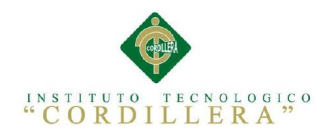

Tabla 16 :

Especificación Caso de Uso de Realización CUR003

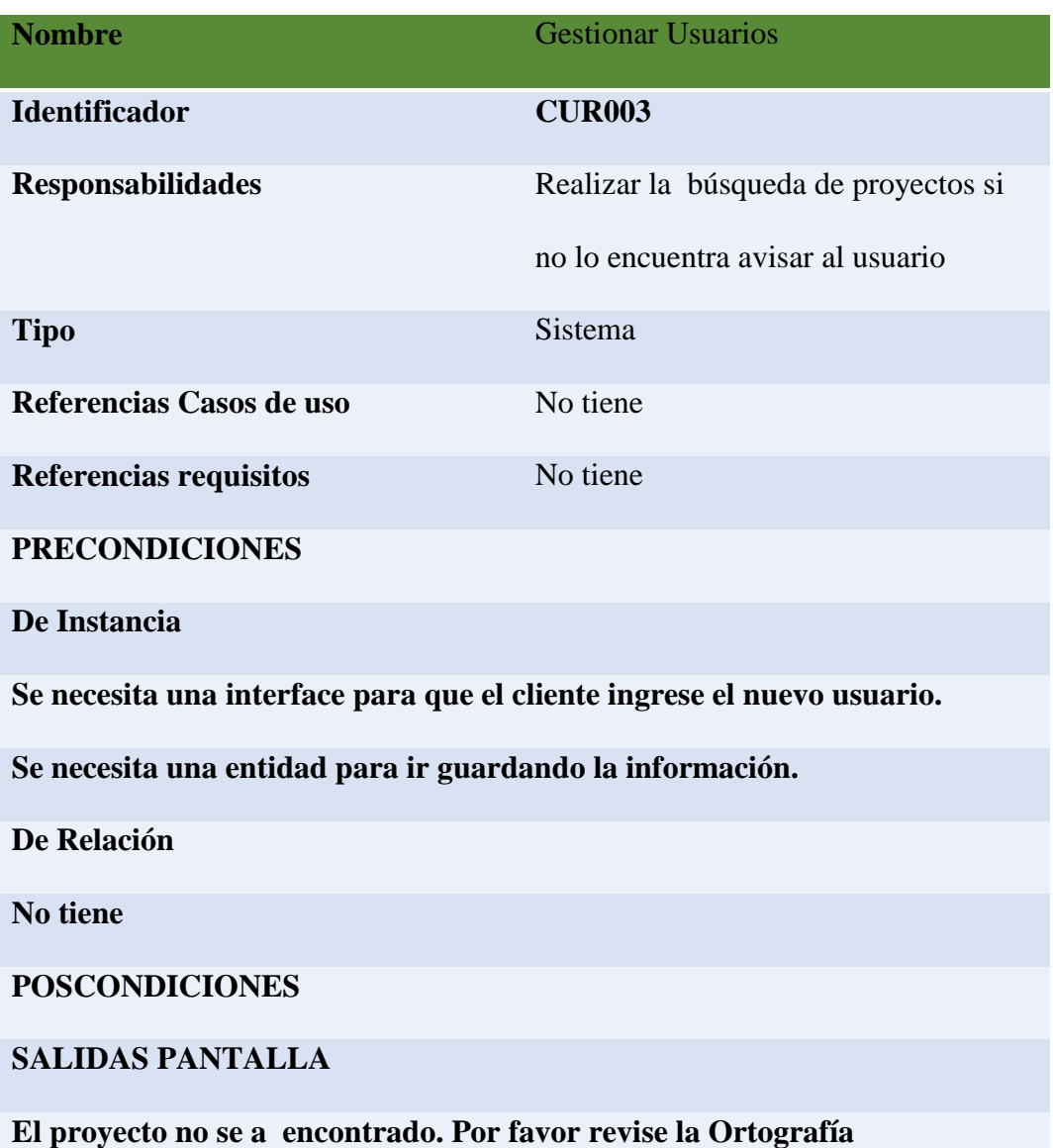

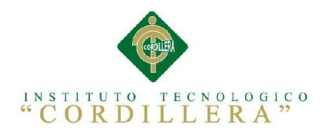

3.7 diagramas de Secuencia del sistema

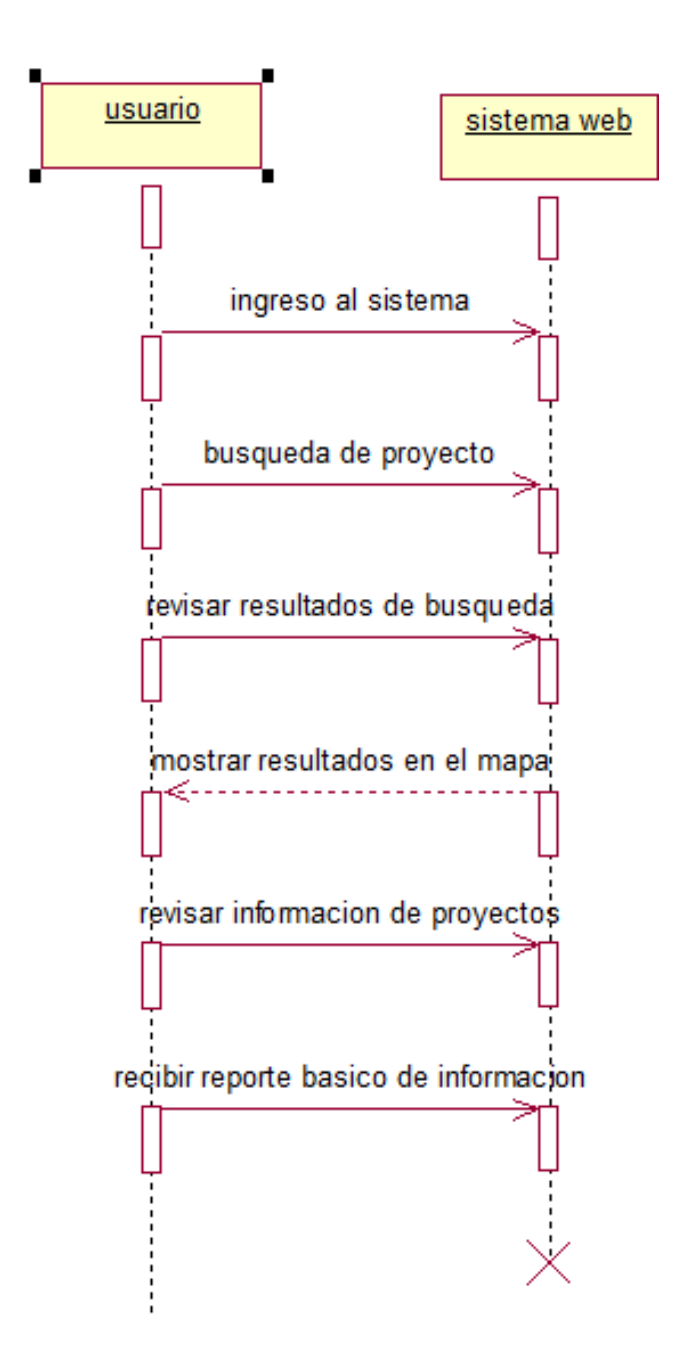

Figura 7 Diagrama de Secuencia Usuario

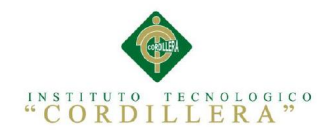

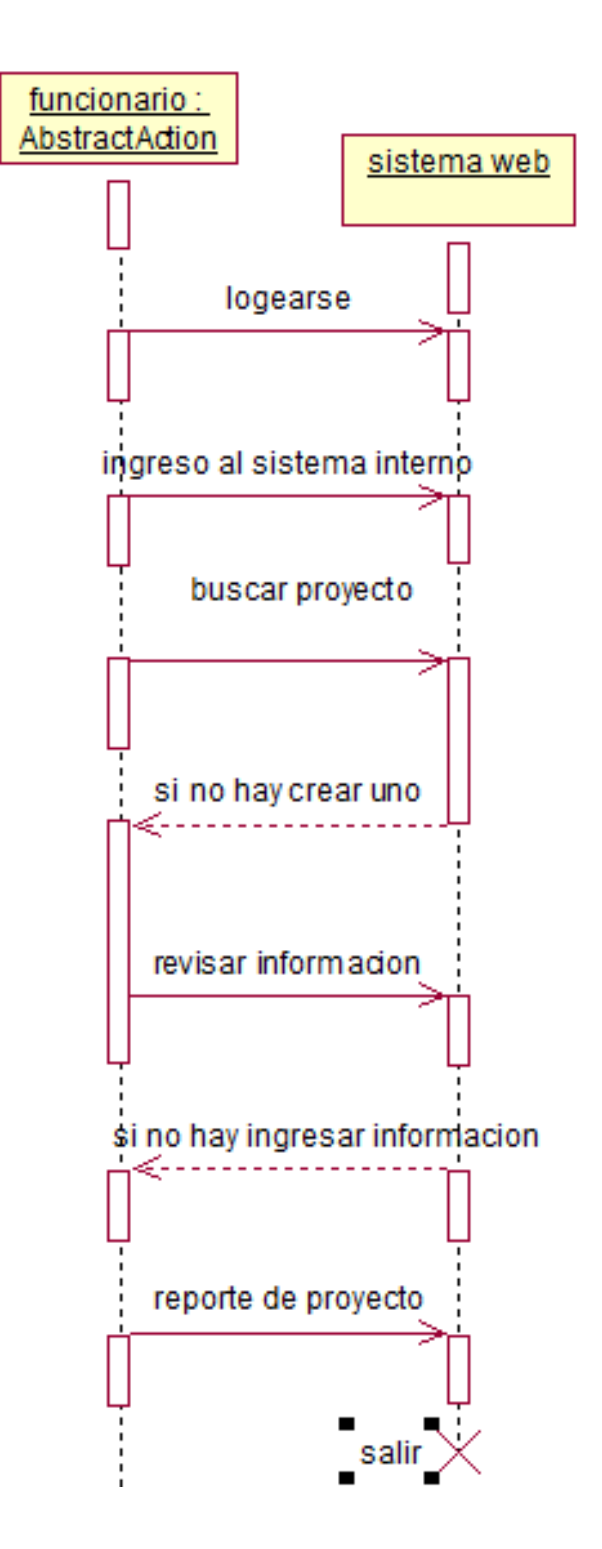

Figura 8 Diagrama de Secuencia Funcionario

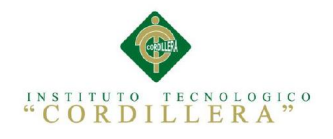

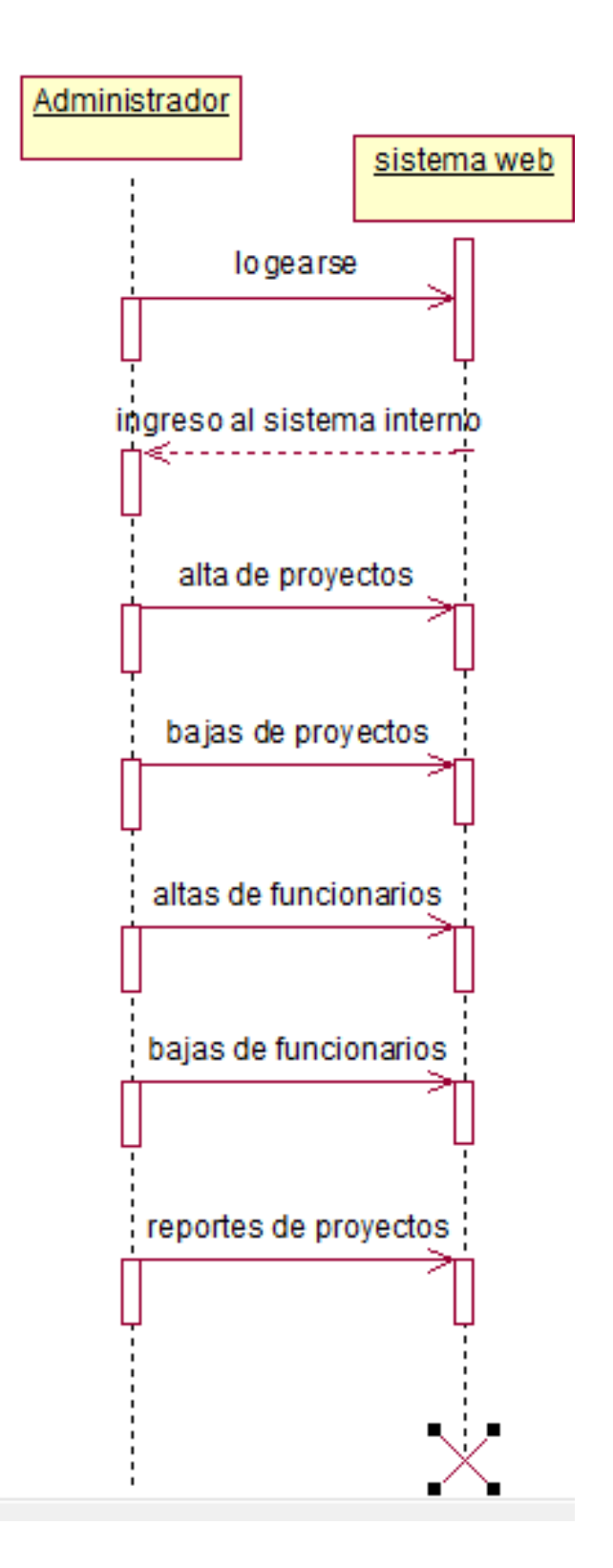

Figura 9 Diagrama de Secuencia Administrador

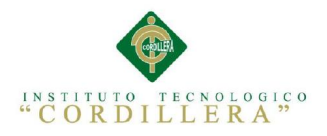

# Capitulo IV; ANÁLISIS DE ALTERNATIVAS

## 4.1 Matriz de Impacto de Objetivos

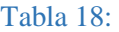

Matriz de objetivos

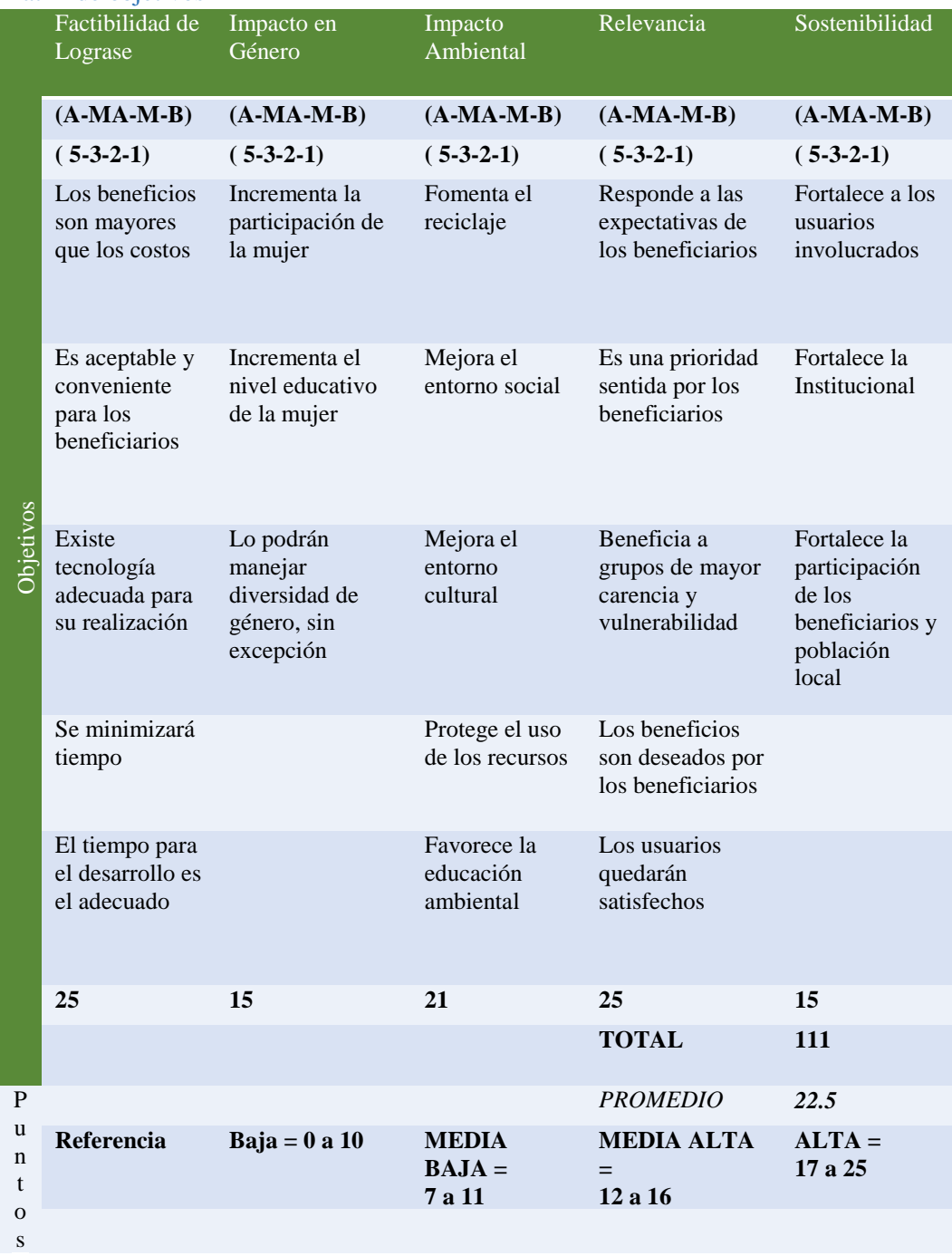

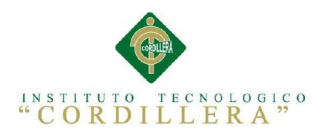

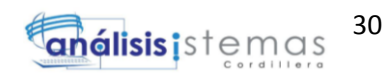

### 4.2 Matriz de Análisis de Alternativas

## **Tabla 19:**

*Detalle donde se realiza un análisis estadístico de alternativas*

| <b>Objetivos</b>                                                                                            | <b>Impacto</b><br>sobre el<br>propósito | Factibilidad<br><b>Técnica</b> | Factibilidad<br><b>Financiera</b> | <b>Factibilid</b><br>ad Social | Factibilida<br>d Política |
|----------------------------------------------------------------------------------------------------|-----------------------------------------|--------------------------------|-----------------------------------|--------------------------------|---------------------------|
| Obtener<br>Documentos<br>actualizados y<br>ordenados                                                        | 5                                       | 5                              | $\overline{3}$                    | $\overline{3}$                 |                           |
| Obtener Eficiencia<br>en el manejo de<br>información                                                        | 5                                       | 5                              | $\overline{3}$                    | $\overline{3}$                 | 1                         |
| Mejorar la<br>prestación de<br>servicios de los<br>funcionarios                                             | 5                                       | $\overline{4}$                 | $\overline{4}$                    | $\overline{3}$                 | 1                         |
| Facilitar la búsqueda<br>de información                                                                     | 5                                       | $\overline{4}$                 | $\overline{3}$                    | $\overline{3}$                 | $\overline{4}$            |
| Obtener la<br>información<br>Centralizada                                                                   | $\overline{5}$                          | $\overline{3}$                 | $\overline{2}$                    | $\overline{2}$                 | 1                         |
| Mejorar<br>presentación y<br>tiempo en la entrega<br>de reportes                                            | $\overline{4}$                          | $\overline{4}$                 | 1                                 |                                |                           |
| Mantener satisfecho<br>a los Usuarios                                                                       | $\overline{4}$                          | $\overline{4}$                 | 1                                 | 5                              | $\overline{5}$            |
| Aumentar la<br>confianza en<br>Funcionarios y<br>hacerlos más<br>eficientes sin<br>consumir más<br>recursos | $\overline{4}$                          | $\overline{3}$                 | 5                                 | $\overline{2}$                 |                           |
| Aumentar el avance<br>tecnológico en la<br>institución                                                      | 5                                       | $\overline{5}$                 | 5                                 | 5                              | $\overline{4}$            |
| Referencia                                                                                                  | Referencia                              | Baja = $0-1$                   | <b>MEDIA</b><br>$BAJA =$          | <b>MEDIA</b><br>$ALTA =$       | $ALTA =$<br>5             |
|                                                                                                    |                                         |                                | $\boldsymbol{2}$                  | $3 - 4$                        |                           |

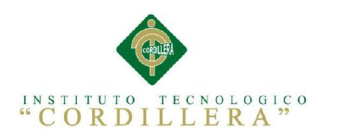

31 **análisis i**stemas

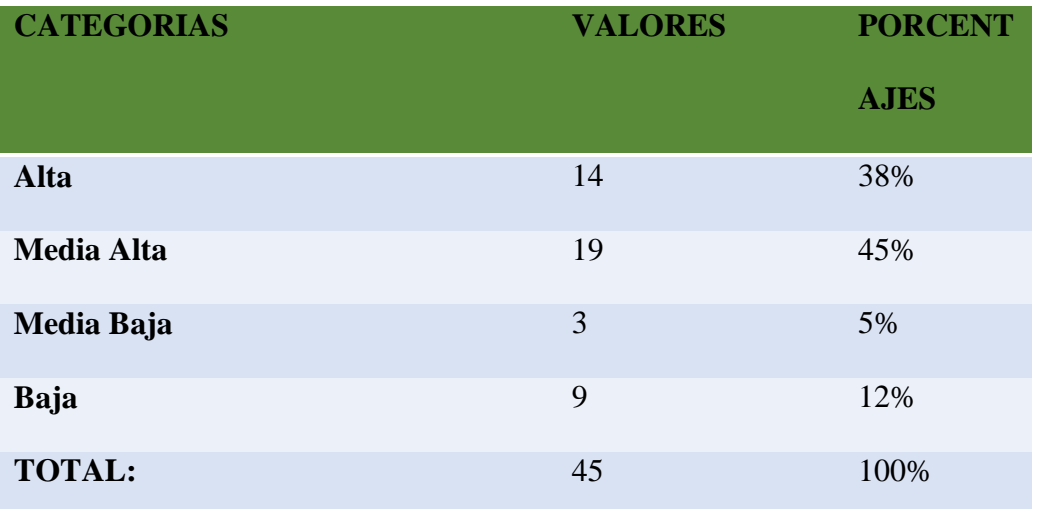

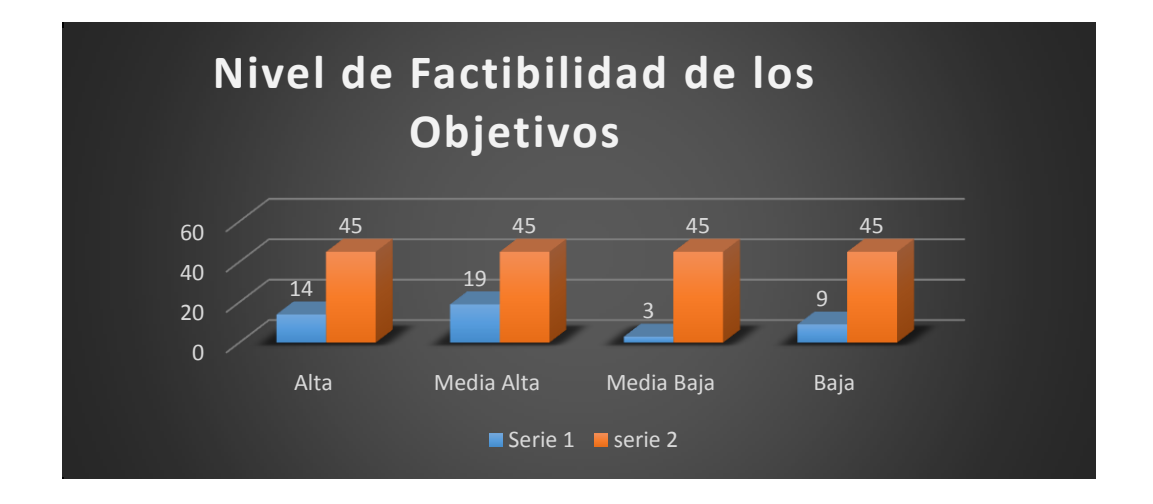

Figura 10 Resultados de nivel de factibilidad de los objetivos basados en el análisis de alternativas

4.3Estándares para el Diseño de Clases

### 4.3.1 Clases

Es la unidad básica que encapsula toda la información de un Objeto (un objeto es una instancia de una clase). A través de ella podemos modelar el entorno en estudio (una Casa, un Auto, una Cuenta Corriente, etc.).

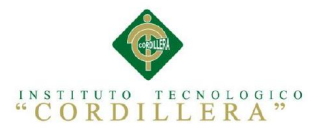

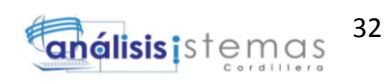

En UML, una clase es representada por un rectángulo que posee tres divisiones:

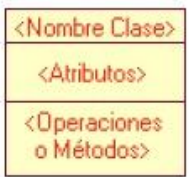

**Superior:** Contiene el nombre de la Clase

**Intermedio:** Contiene los atributos (o variables de instancia) que caracterizan a la Clase (pueden ser private, protected o public).

**Inferior:** Contiene los métodos u operaciones, los cuales son la forma como interactúa el objeto con su entorno (dependiendo de la visibilidad: private, protected o public).

### 4.3.2 Atributos y Métodos:

**Atributos.-** Los atributos o características de una Clase pueden ser de tres tipos, los que definen el grado de comunicación y visibilidad de ellos con el entorno, estos son:

**public**  $(+, \bullet)$ : Indica que el atributo será visible tanto dentro como fuera de la clase, es decir, es accsesible desde todos lados.

**private** (-,  $\blacktriangleright$ ): Indica que el atributo sólo será accesible desde dentro de la clase (sólo sus métodos lo pueden accesar).

**protected** (#,  $\mathbb{R}$ ): Indica que el atributo no será accesible desde fuera de la clase, pero si podrá ser accesado por métodos de la clase además de las subclases que se deriven.

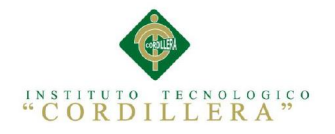

### 4.3.3 Métodos

33 análisis is temas

Los métodos u operaciones de una clase son la forma en como ésta interactúa con su entorno, éstos pueden tener las características:

**public** (+,  $\blacklozenge$ ): Indica que el método será visible tanto dentro como fuera de la clase, es decir, es accsesible desde todos lados.

**private** (-,  $\bullet$ ): Indica que el método sólo será accesible desde dentro de la clase (sólo otros métodos de la clase lo pueden accesar).

**protected** (#,  $\mathbb{R}$ ): Indica que el método no será accesible desde fuera de la clase, pero si podrá ser accesado por métodos de la clase además de métodos de las subclases que se deriven.

(psalinas)

4.4Diagrama de Clases

Anexo D Figura 11 Diagrama General de clases

4.5 Modelo Lógico y Físico

4.5.1 Modelo Lógico

Anexo E Figura 12 Modelo Lógico

4.5.2 Modelo Físico

Anexo F Figura 13 Diagrama Fisico

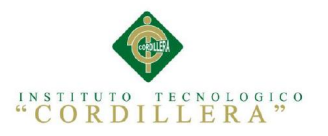

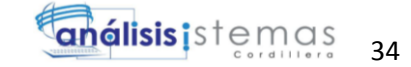

### 4.6 Diagrama de Componentes

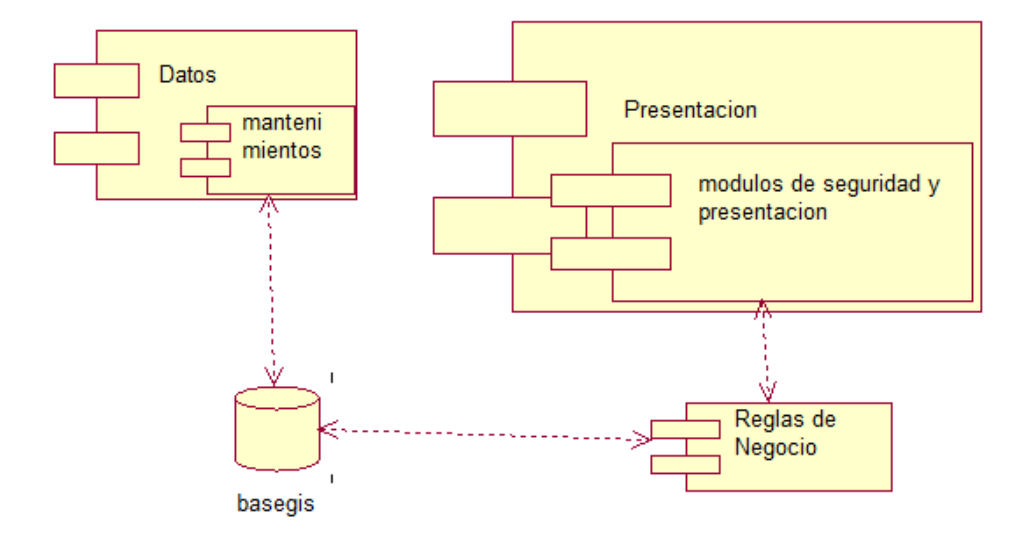

### Figura 14 Donde se especifica los módulos y las capas del sistema

### 4.7 Diagrama de Estrategias

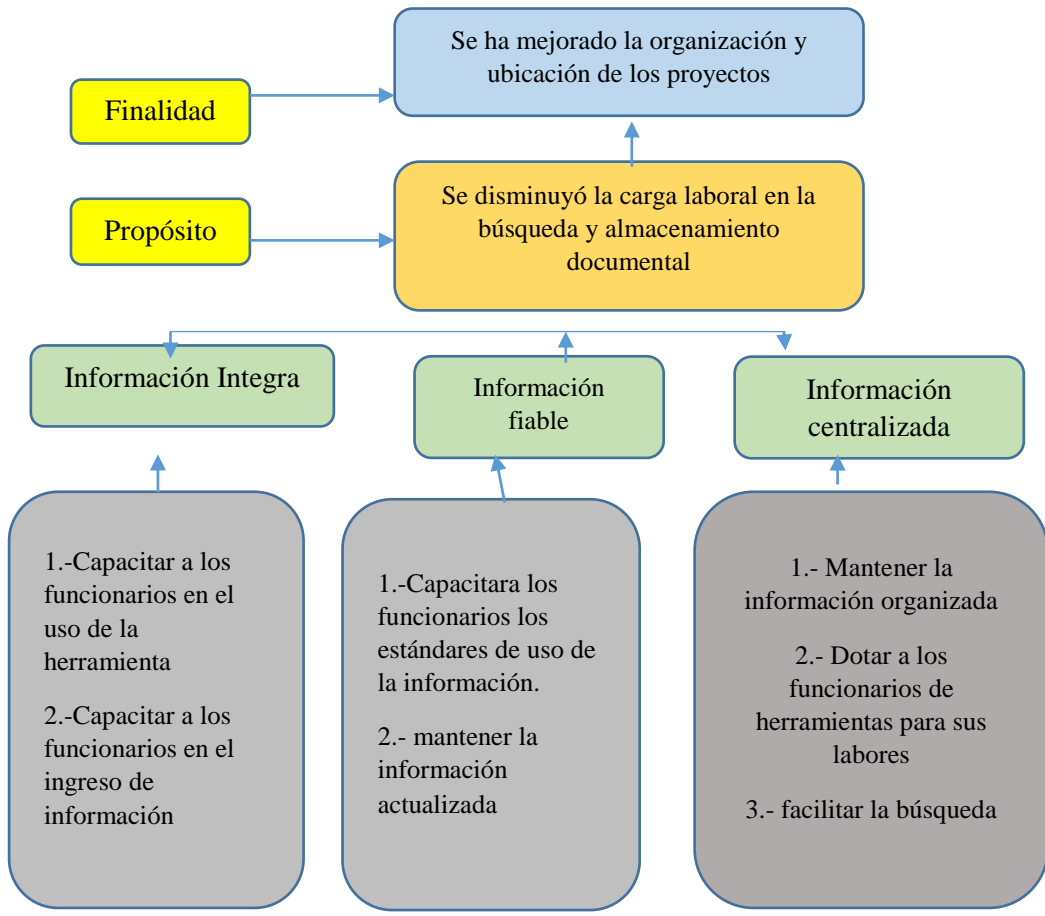

Figura 15 · Donde se especifica las estrategias para llegar a una finalidad

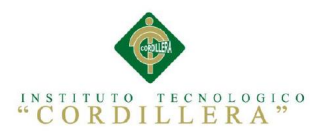

**anélisis** is temas 35

### 4.8 Matriz de Marco Lógico

### Tabla 20:

Resumen del proyecto que destaca lo que se desea lograr

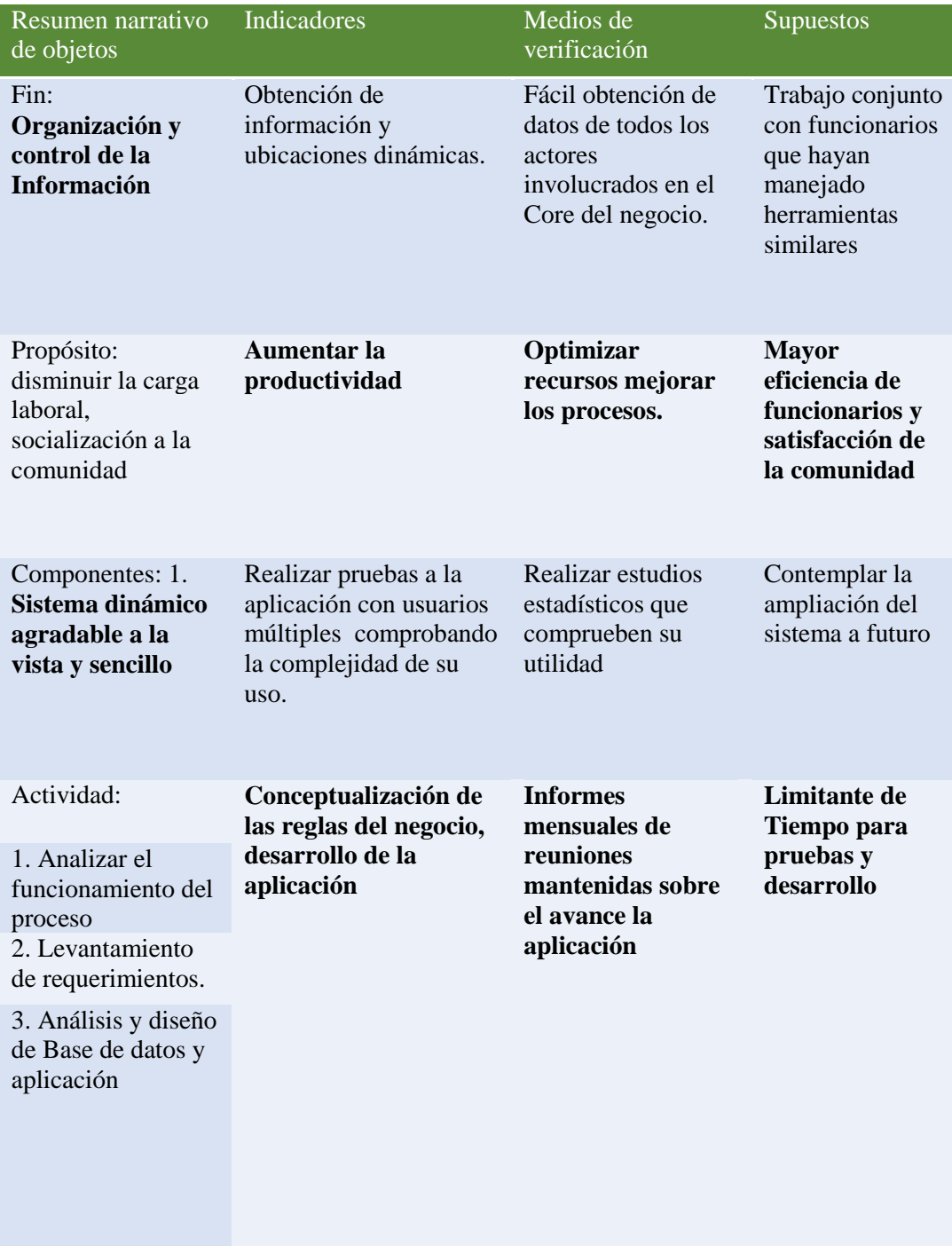

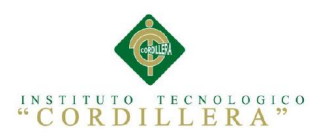

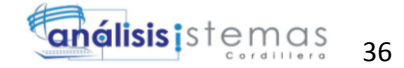

### 4.9 Vistas Arquitectónicas.

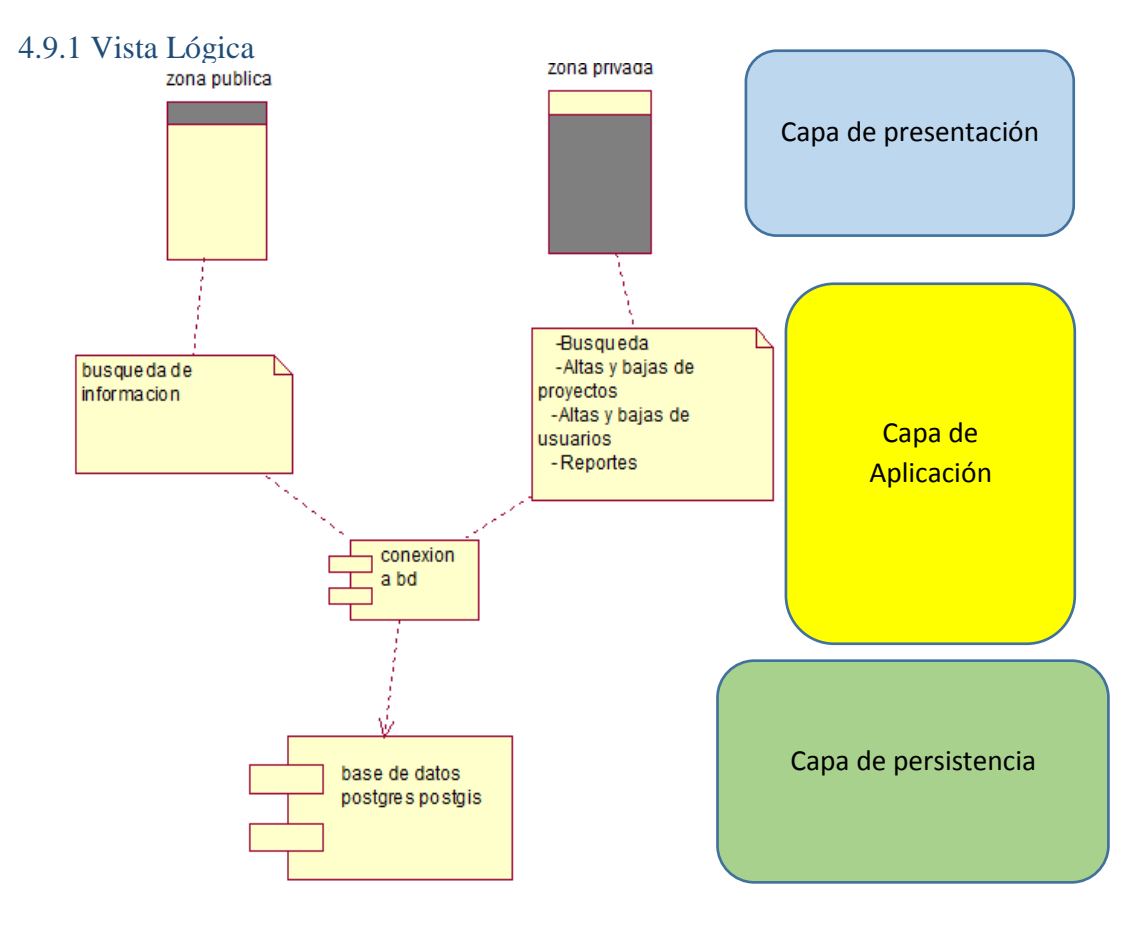

Figura 16 Descripción de la lógica del sistema 4.9.2 Vista Física

Figura 17 Descripción física del sistema

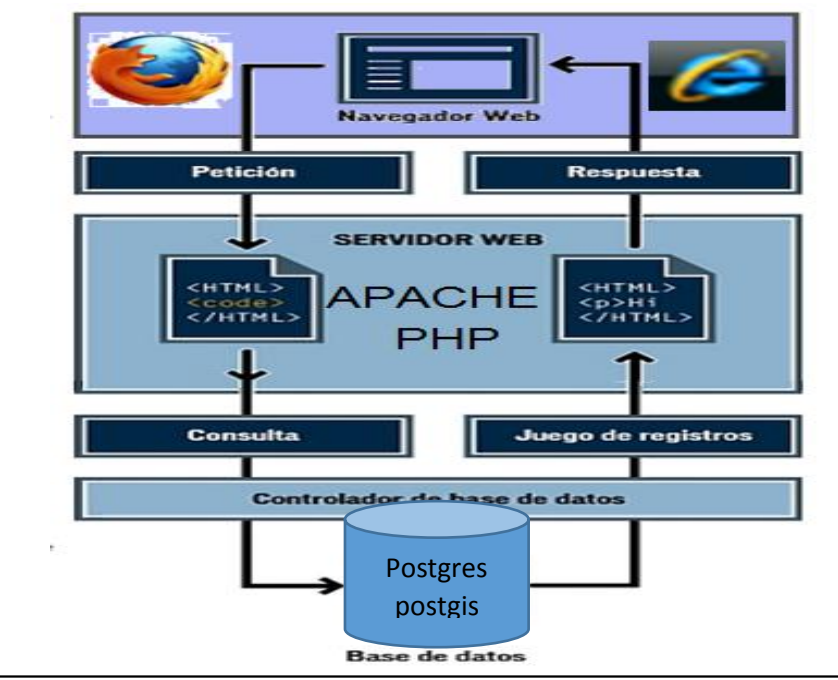

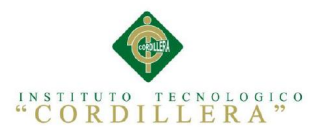

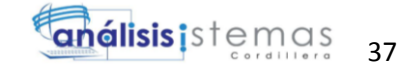

### 4.9.3 Vista de Desarrollo

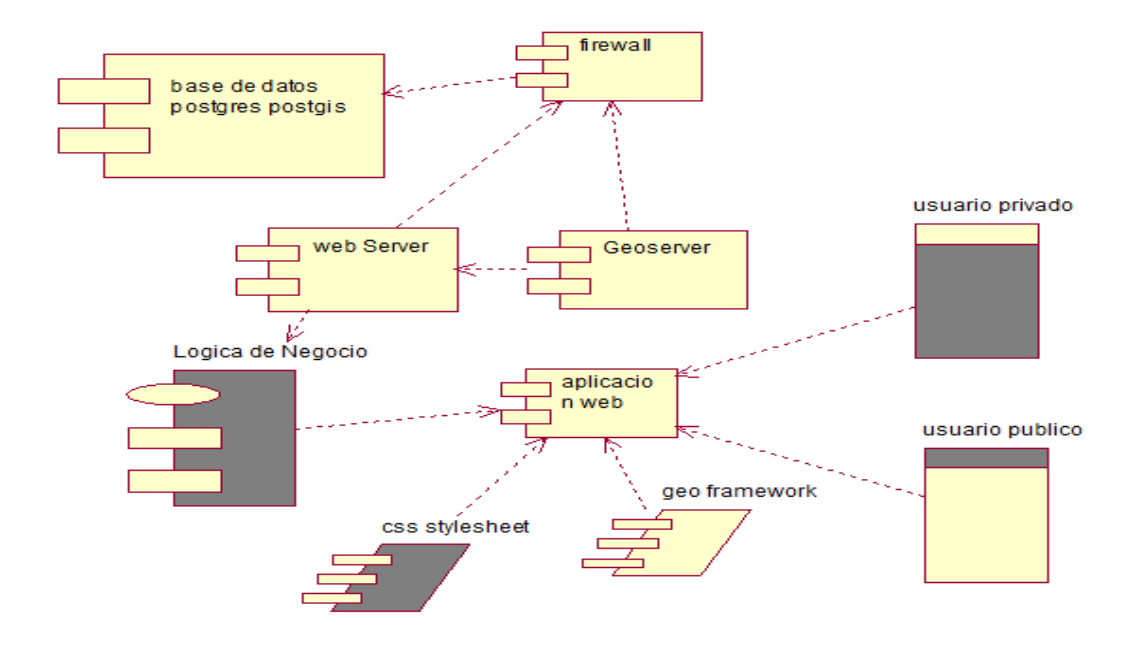

### Figura 18 Descripción detallada del sistema mediante componentes

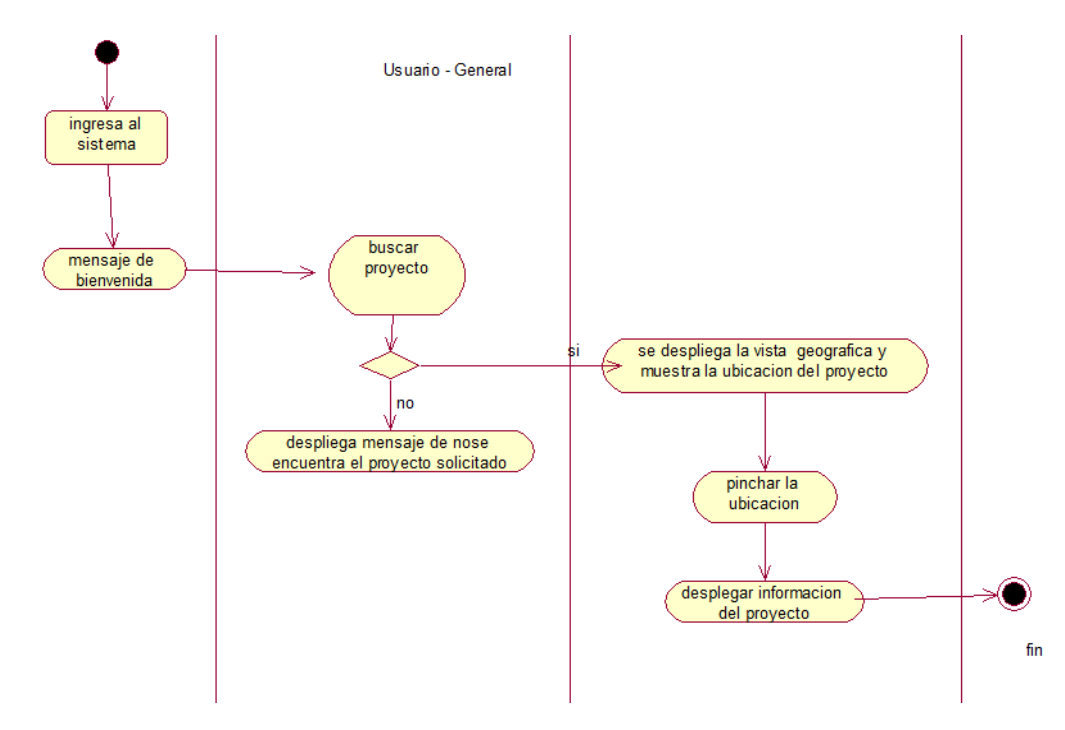

4.9.4 Vista de Procesos

Figura 19 Vista del Proceso usuario

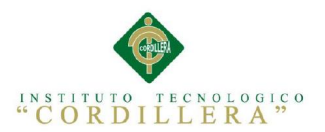

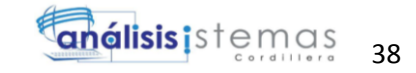

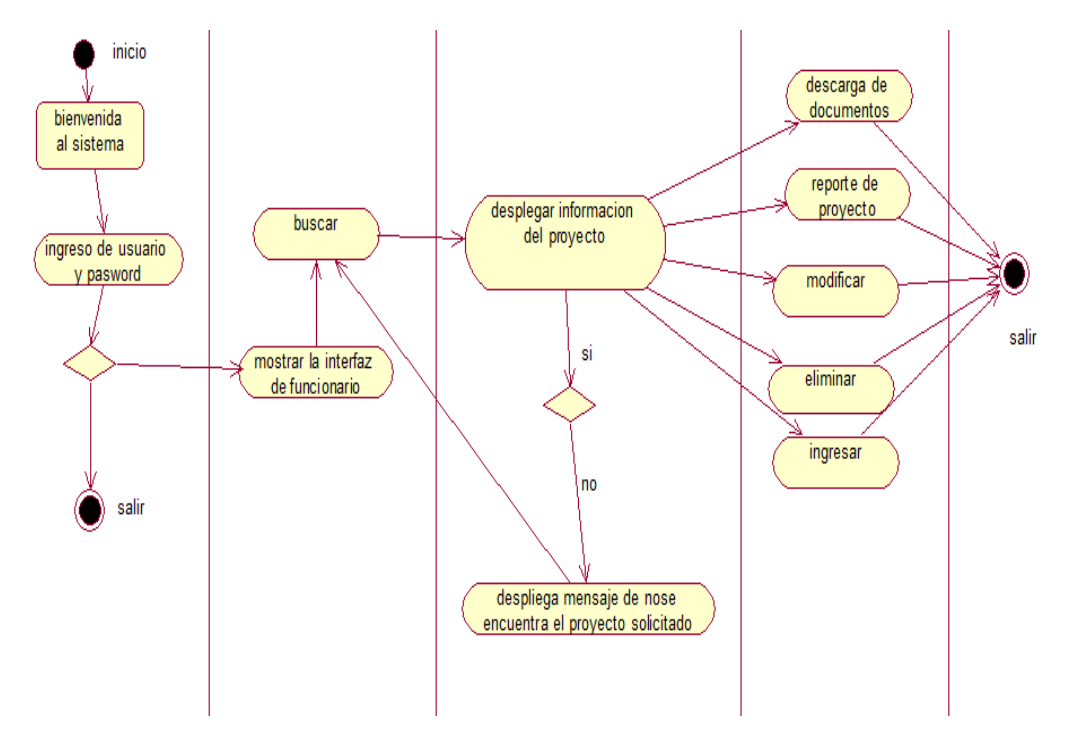

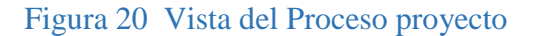

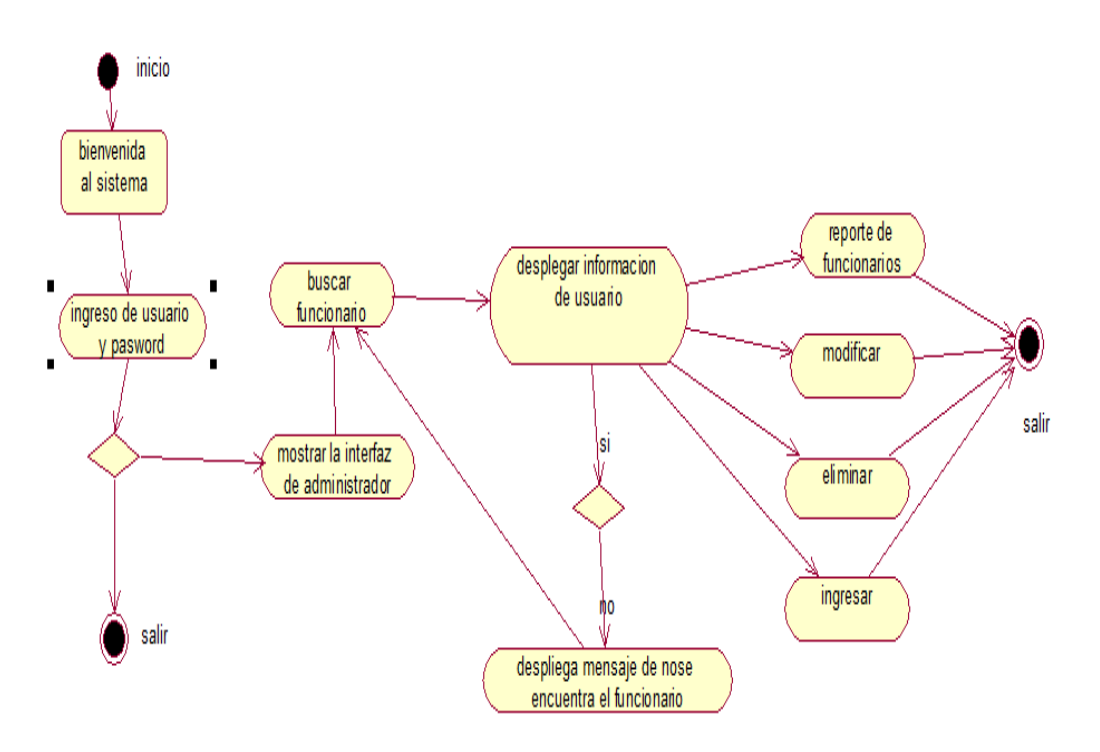

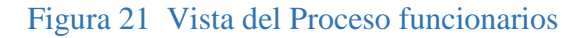

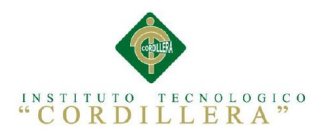

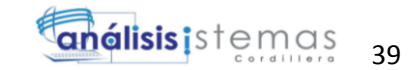

## Capítulo V: Propuesta

5.1 Especificación de estándares de Programación

La finalidad de esto estándares es reglamentar la creación de la aplicación ya que esta debe ser universal, accesible, fácil de usar y dinámica, en la forma en que se implementara el código fuente de la aplicación.

### 5.1.1 Declaración de Variables

Nombres de variables

- Los nombres que se usen deben ser significativos.
- Los nombres deben estar en minúsculas, excepto la primera letra de cada palabra a partir de la segunda.
- Una variable \$aa o \$a1 no significan nada. No hay problema en utilizarlo si es una variable temporal que va a ser utilizada en las líneas siguientes, pero si va a ser utilizada más lejos en el programa, debe tener un nombre significativo.

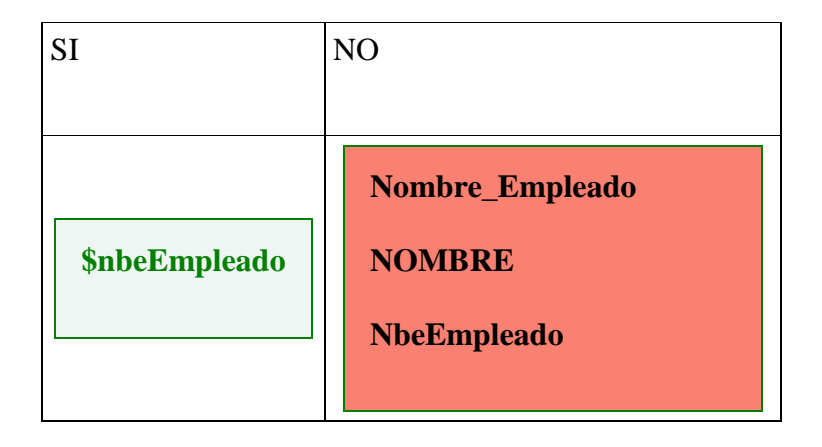

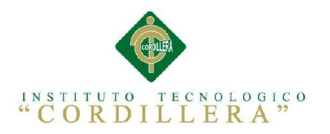

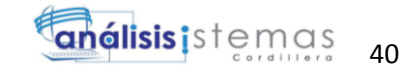

### Nombres de registros

Cuando se lee un registro de una tabla, el nombre del registro, debe empezar por \$row y luego tener el nombre de la tabla

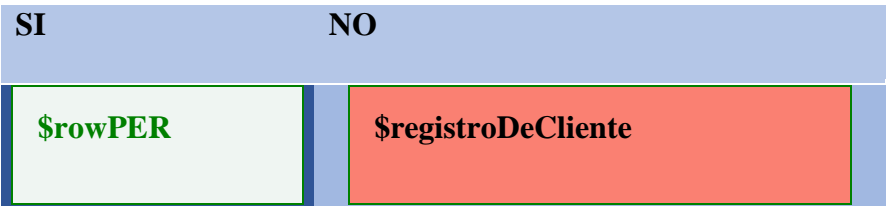

Nombres de programa

Todo en minúscula excepto la primera letra de cada palabra a partir de la segunda. Todos los programas deben tener la extensión PHP preferiblemente. Cuando un programa es llamado directamente desde php o desde otro programa de N2C, usar el nombre de la tabla, seguido de una indicación de cómo está siendo llamado:

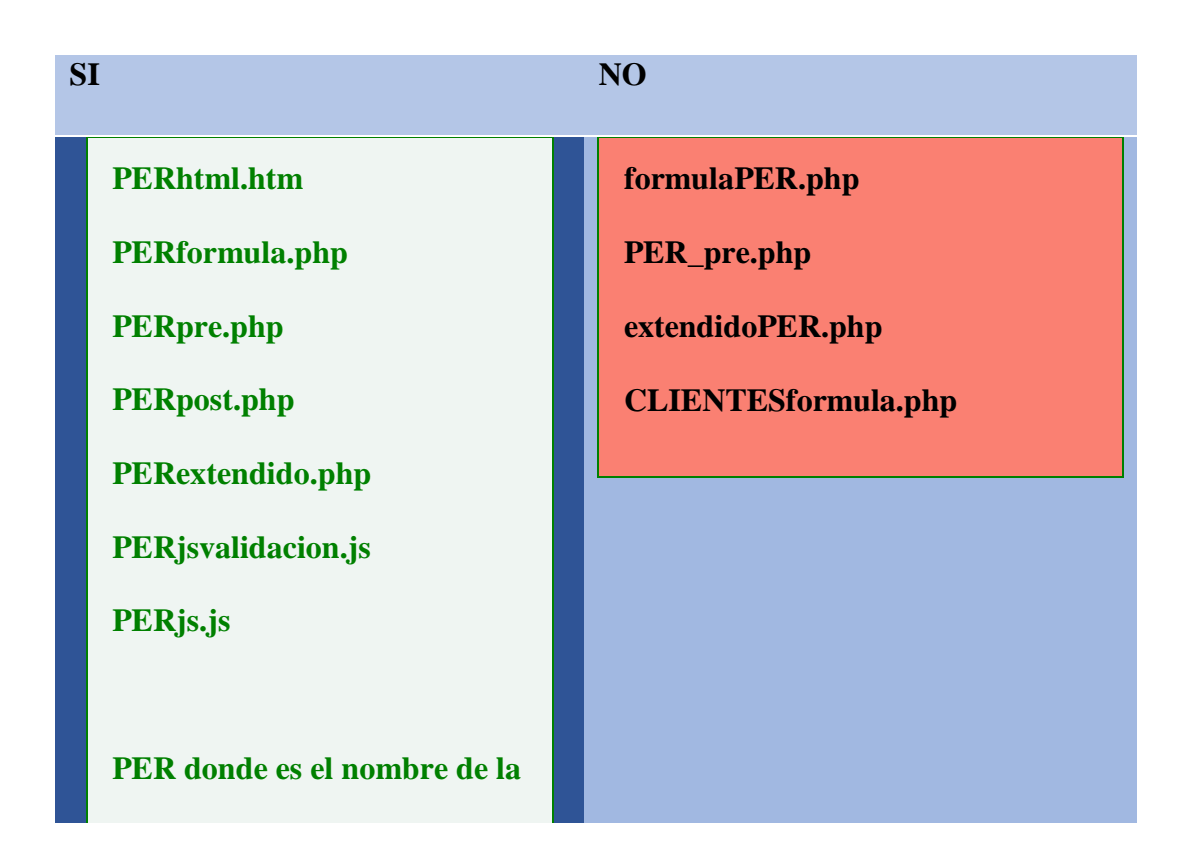

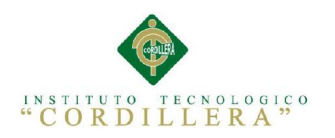

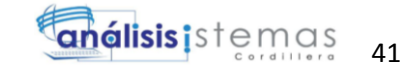

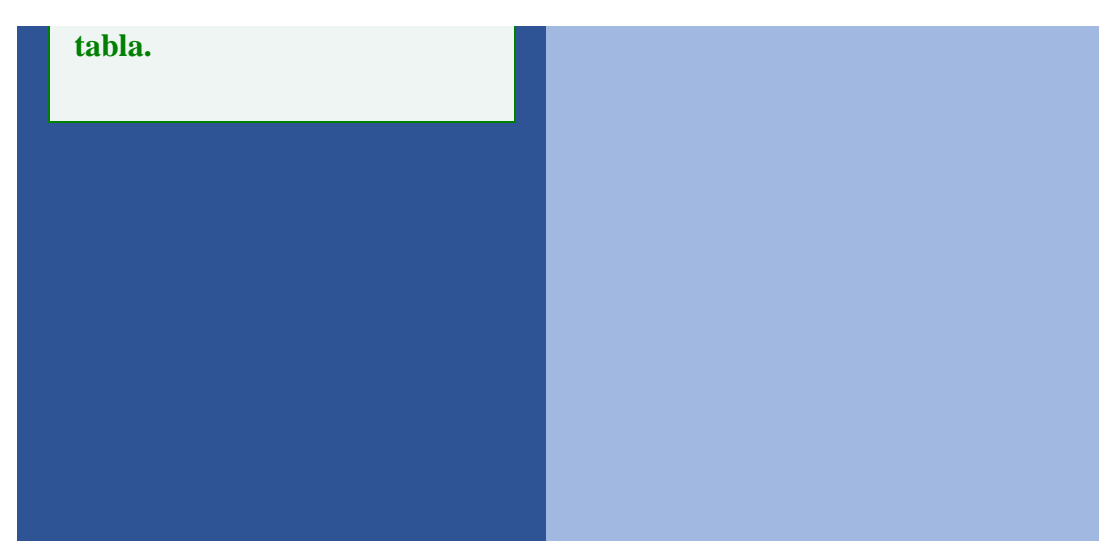

### 5.1.2 . Constantes y Variables globales

Se deben evitar constantes numéricas sin mucho significado. Para eso es conveniente definir las constantes en el programa. Todos los caracteres deben estar en mayúsculas y las palabras separadas por "\_". Por ejemplo:

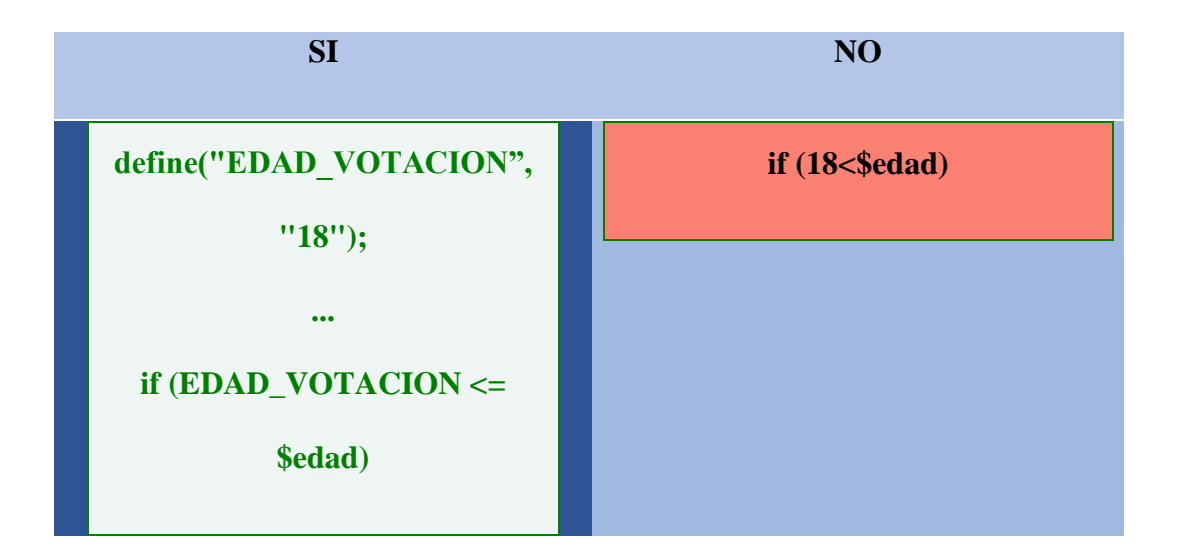

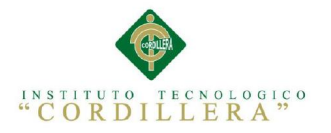

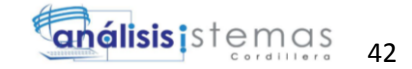

### Variables globales

Se debe evitar el uso de variables globales ya que pueden ser modificadas erróneamente y pueden causar errores muy difíciles de identificar. Si se usan, para poder identificarlas, deben estar en mayúsculas. Ejemplo:

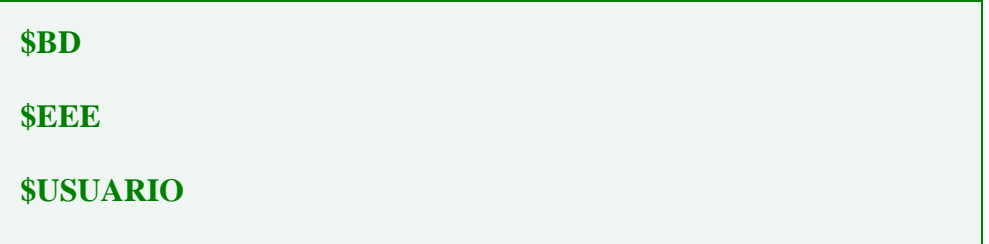

### 5.1.3 Corchetes e indentación

La indentación es algo que ayuda a darle claridad a un programa y es INDISPENSABLE que se haga bien. Debe hacerse con "tabs" y no con espacios en blanco.

Los corchetes de un bloque if, o switch, o for, deben ir en la misma línea de la cláusula. A continuación mostramos la forma apropiada de hacerlo.

**if (\$edadCliente<\$edadExigida){ instruccion1; instruccion2; } else { instruccion3; };**

Ejemplo de indentación apropiada:

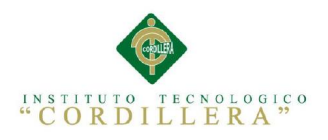

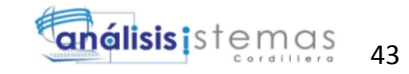

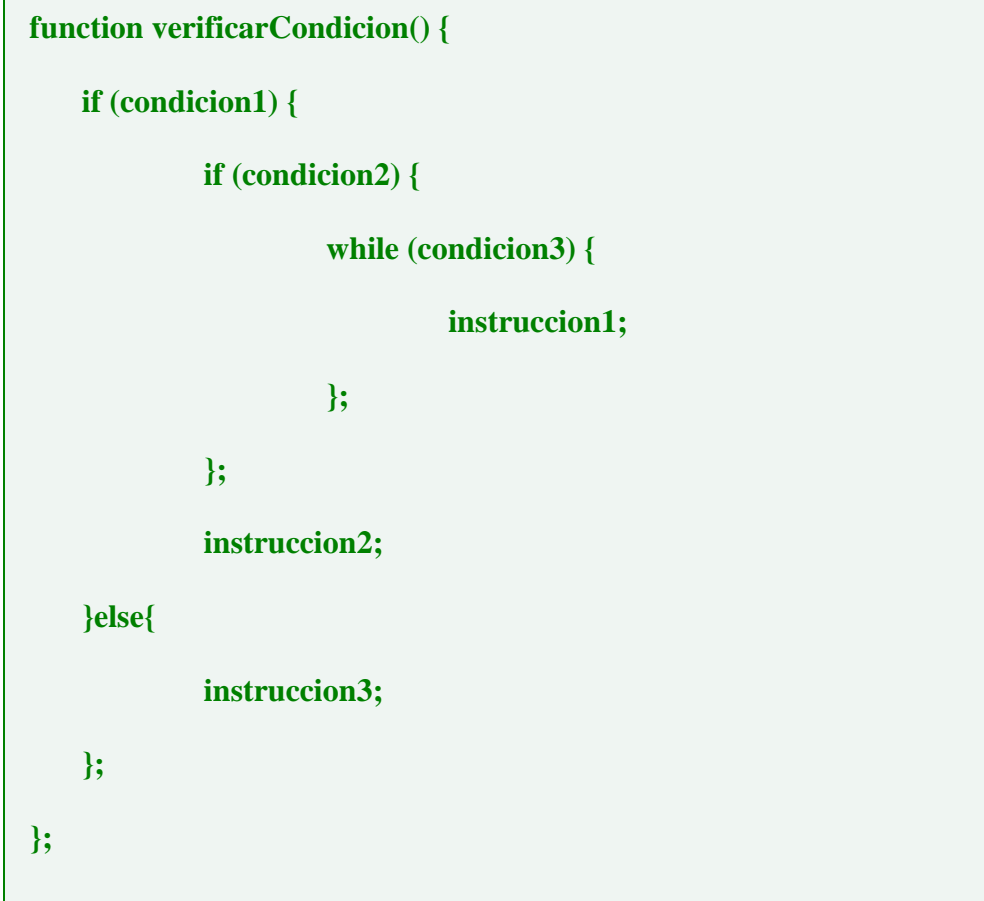

### 5.1.4Claridad de los programas

Es importante que los programas y rutinas que se escriban sean claro y fáciles de entender. Por eso, además de dar la explicación de que hace cada programa o función al principio, como se especificó en el capítulo anterior, hay que tratar que las funciones quepan en una sóla página y que antes de cada sección se explique qué es lo que se está haciendo. Sobre todo, cuando se usan "truquitos", es muy importante que se explique lo que se está haciendo. Ejemplos de buenas prácticas

**if (\$ext[AR5Enlace4]==0) // No es proyecto, es empresa // A continuación se va a construir un arreglo con la información leída**

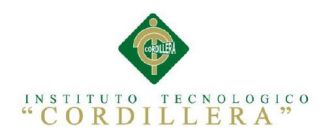

```
// Verificar si es la tabla está en otra aplicación (Tablas compartidas)
if (""!=$TablaDeOtraAplic[$XXX]){
   $NroEEECON=$TablaDeOtraAplic[$XXX]."CON";
} else {
   $NroEEECON=$EEE."CON";
};
```
Hay que evitar el uso del if corto, ya que es difícil de entender. La única excepción sería cuando se están utilizando campos calculados y se quiere la instrucción en una sola línea

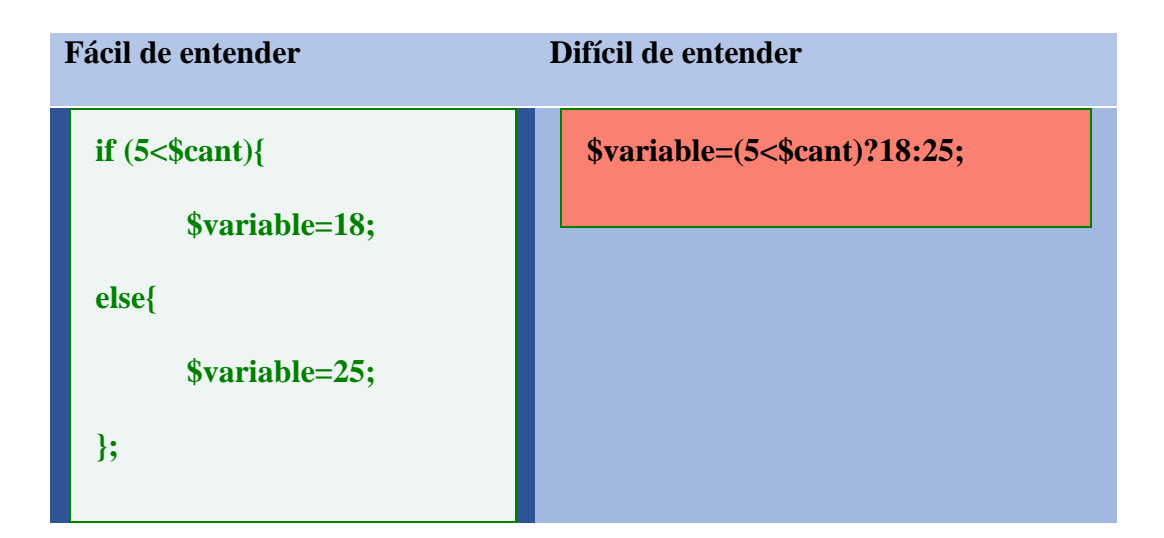

### 5.1.5Inclusión de funciones y rutinas

Muchas veces se incluye una archivo que tiene muchas funciones. Es muy importante, al hacer el require del archivo, que se indiquen los nombres de las funciones que se están utilizando. De forma que cuando se quiera saber de donde viene una función se pueda, al buscar la primera ocurrencia del nombre.

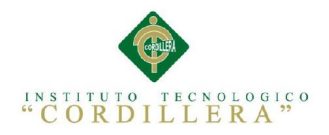

**require("procesos/caseanexos.php"); //funciones VerAnexos,EditarAnexos require("rutinas/campoenlace.php"); //Rutinas CampoEnlace,MostrarLinks require("rutinas/impresion.php"); //Variable ParPosibles, rutina Desestacar**

## 5.1.6HTML

Los programas en HTML deben cumplir con unas reglas adicionales:

- Los tags tienen que estar escritos en minúsculas. Por ejemplo  $\langle$ td $\rangle$  en vez de  $<$ TD $>$
- Los objetos html deben tener id y name, y ambos deben ser iguales. Cuando solo se pone sólamente el name y en IE se usa getElementById funciona (incorrectamente), pero en FireFox no. Para evitar esto se deben usar ambos.

Ejp:

 $\langle$ input id="nombre" pre="" name="nombre" type="text"  $\rangle$ >

 Cuando hay que escribir variables de PHP dentro de un código HTML se debe tener el HTML dentro de PHP y no al revés. Por ejemplo, esto es lo correcto:

```
Correcto:
echo "<input type='text' name='nombre' id='nombre' value='$valor'>";
(el HTML está embebido dentro del PHP)
Incorrecto:
<input type='text' name='nombre' id='nombre' value='<?php echo "$valor";>'>
(el PHP está embebido dentro del HTML)
```
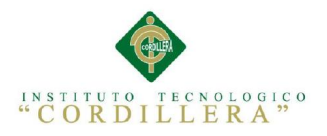

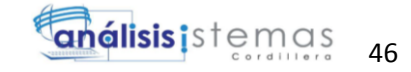

Cuando se construye un código de php, después del tag de mayor-

interrogación, debe venir la palabra php:

```
Correcto:
k?php
I. . .
l2>
Incorrecto:
k?
|. . .
|2≻
```
Finalmente, el código HTML generado por un programa también debe ser

legible, bien estructurado e indentado. Por lo que se recomienda el uso de "/n" y

"/t"

```
/* Modif HR 2007-03-02 Ref. 1938 - Añadir COXCodigo, BD y XXX */
$Encab.="\n<form_name='seleccionar'_method='POST'_action='$ActionBoxProgram'>".
"\n\n\in \mathbb{Z} /n \t \ldots input type='hidden' name='Record'>".
\verb|''\rangle n\backslash t\hspace{-0.04cm}<\hspace{-0.04cm}input \hspace{0.04cm}type="hidden'\hspace{0.04cm}name="RecName'>\hspace{0.04cm}''.\verb|''\rangle n\backslash t\text{<input type='hidden' name='SelectedRec'}|."\n\nt < input type='hidden' name='COX) of value='\verb|''\rangle n\backslash t\hspace{-0.04cm}<\hspace{-0.04cm}input \hspace{0.04cm}type="hidden'\hspace{0.04cm}name="BD'\hspace{0.04cm}value="\$BD'\hspace{-0.04cm}>"'."\n\t<input type='hidden' name='XXX' value='$XXX'>";
```
### 5.1.6CSS

Existen reglas adicionales para la creación de hojas de estilo.

No usar una línea para cada atributo, ya que hace los archivos muy grandes.

Correcto

```
table {background: white; border-width: 1px;margin-
```
**left:5%;margin-right:5%;}**

### **HTTP** (://WWW.NET2CLIENT.NET)

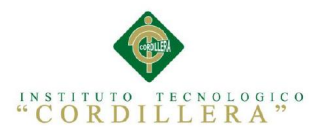

#### 5.2 Diseño de Interfaces de Usuario

La interfaz web son elementos gráficos que permiten al usuario acceder a los contenidos, navegar e interactuar. La capa de presentación o interfaz de usuario se refiere al mecanismo de interacción del usuario con el sistema.

47

anélisis istemas

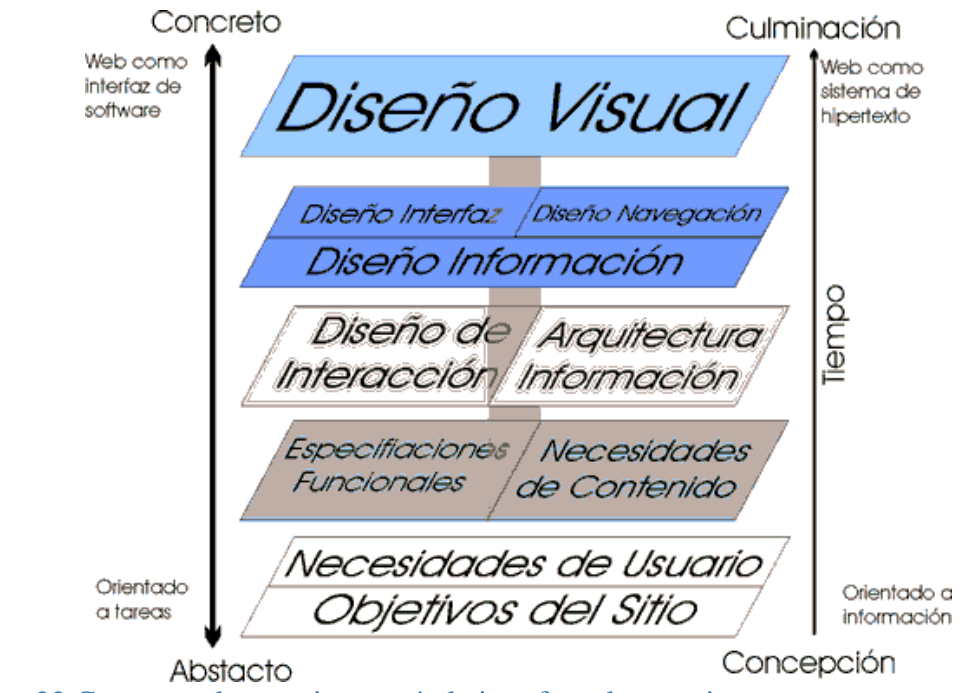

Figura 22 Capas con las que interactúa la interface de usuario

(www. hipertexto.info)

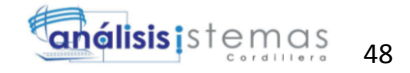

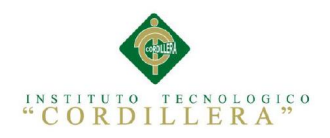

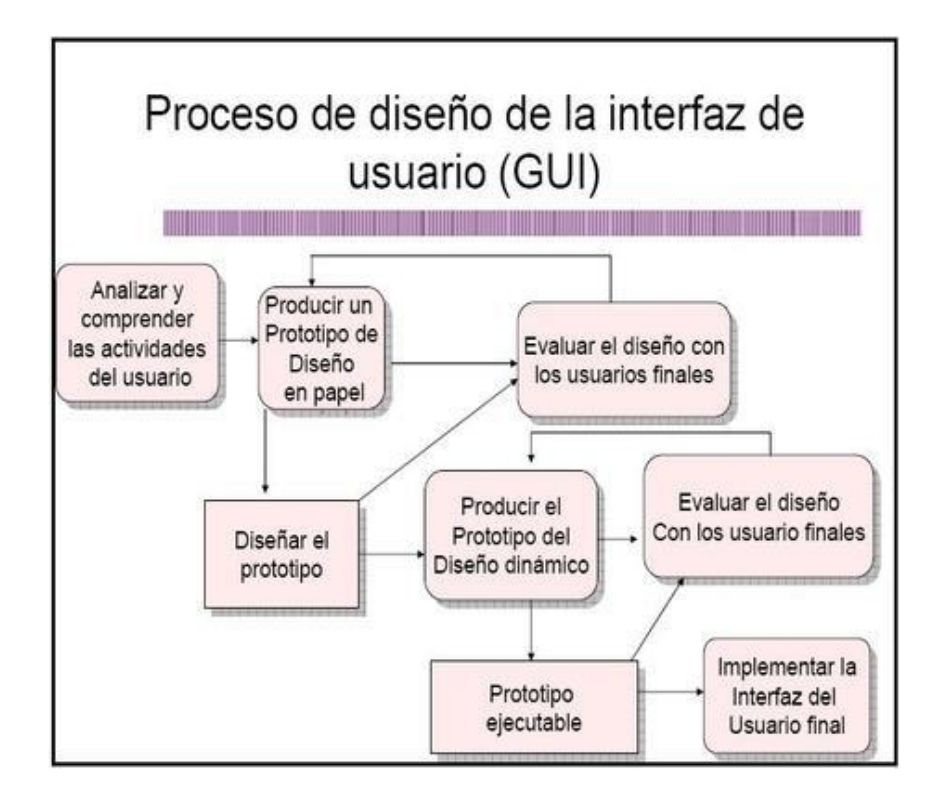

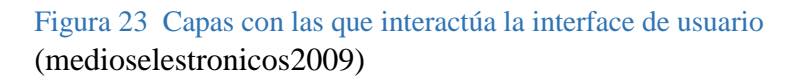

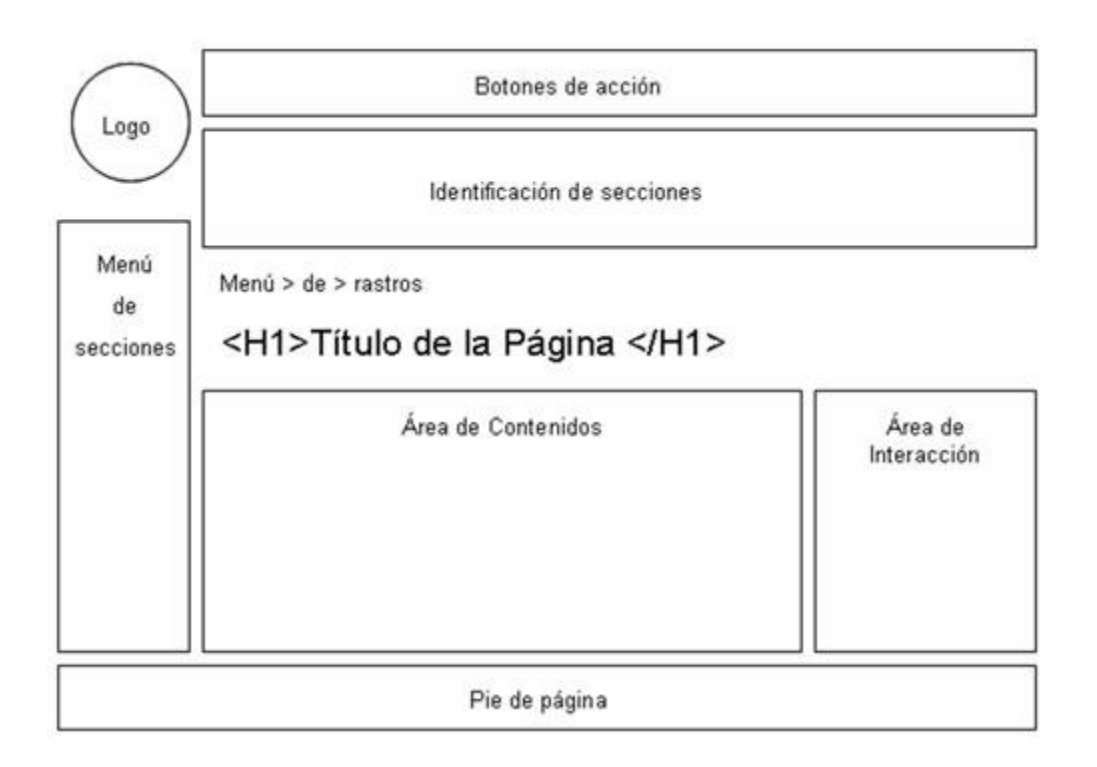

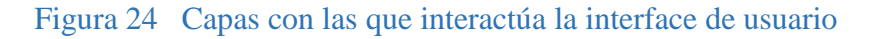

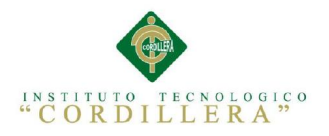

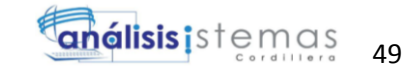

### **<http://www.guiadigital.gob.cl/articulo/que-es-una-interfaz>**

### **5.3** Especificación de pruebas de unidad

Al desarrollar una nueva aplicación o sistema la primera etapa de pruebas a considerar son las llamadas pruebas modulares esto nos permiten probar si el modulo del programa funciona como lo esperábamos y está correctamente terminado. Estas pruebas son totalmente diferentes a las pruebas que realiza el desarrollador al probar el programa por lo tanto no se deben confundir.

### Tabla 21:

Prueba de interface de usuario (estándares)

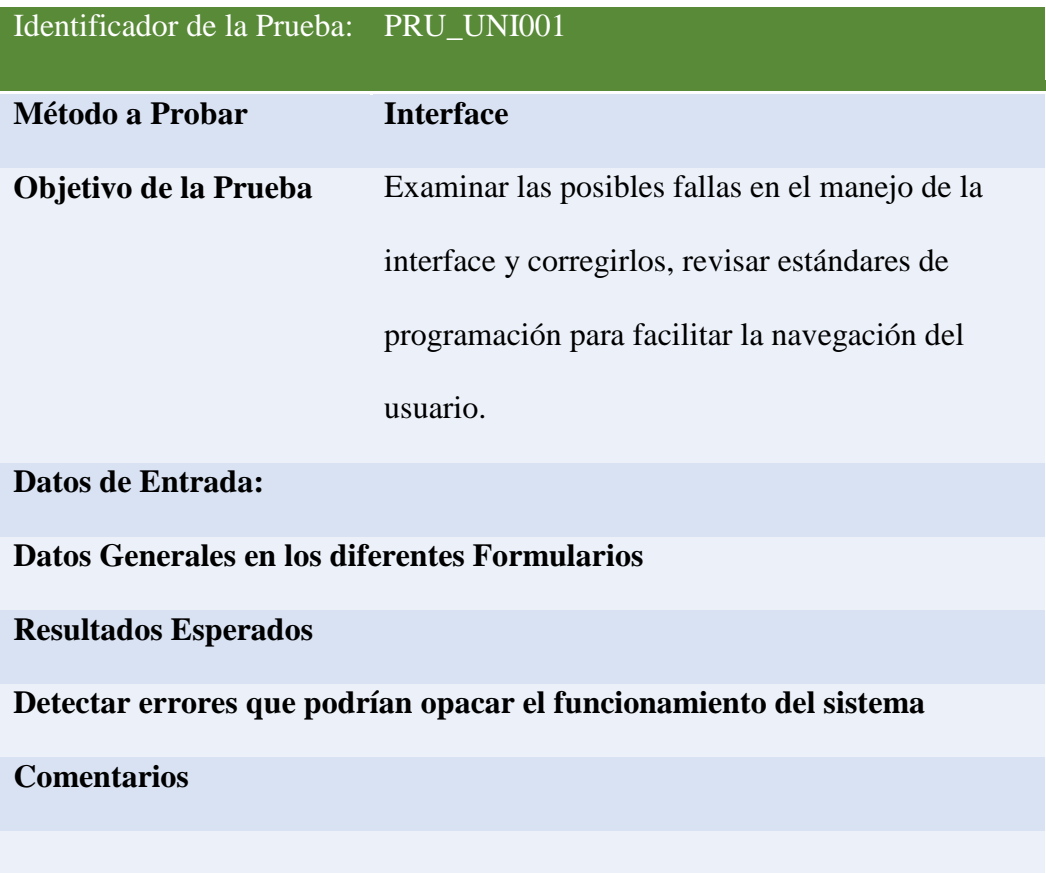

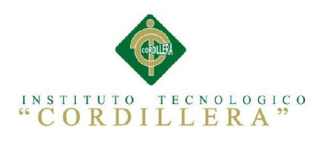

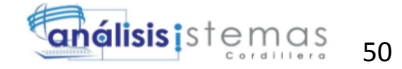

Tabla 22:

Pruebas de Reportes, resultados eficientes

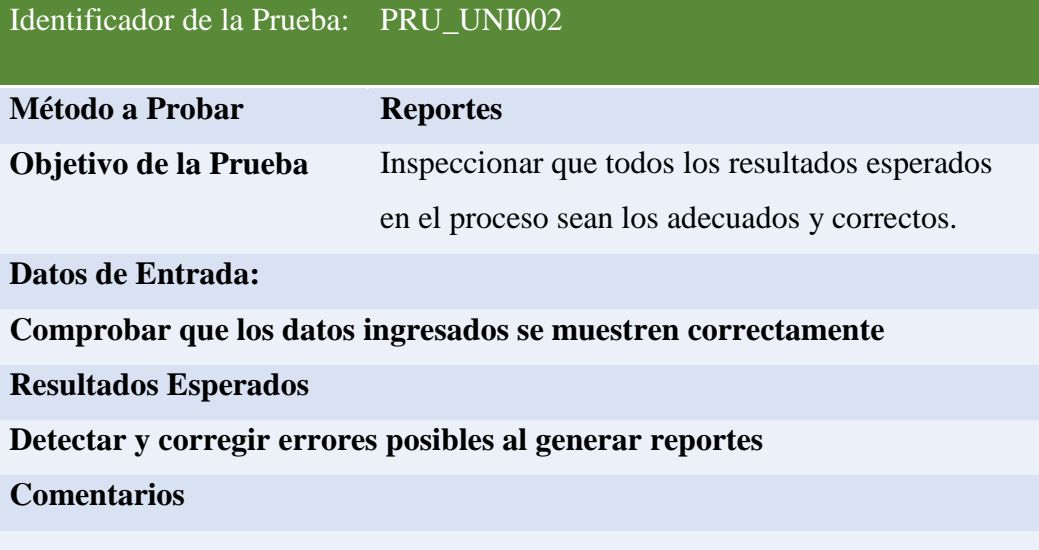

## Tabla 23:

Pruebas de compilación de Código

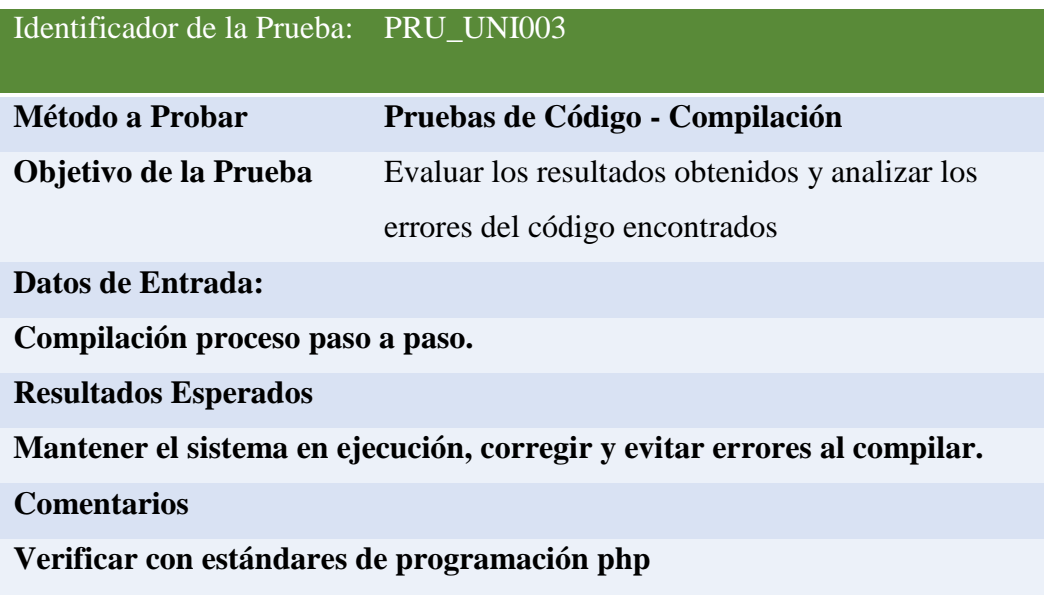

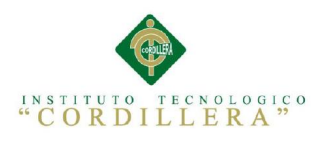

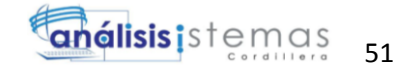

Tabla 24:

### Pruebas de Almacenamiento de datos en la Base

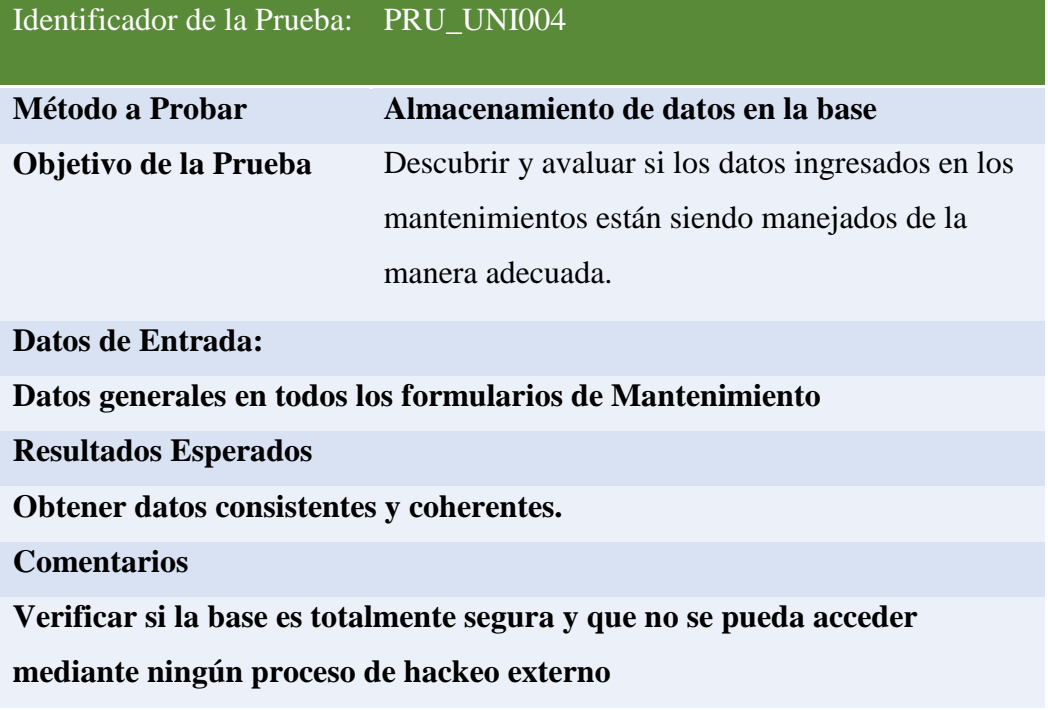

### 5.4 Especificación de pruebas de aceptación

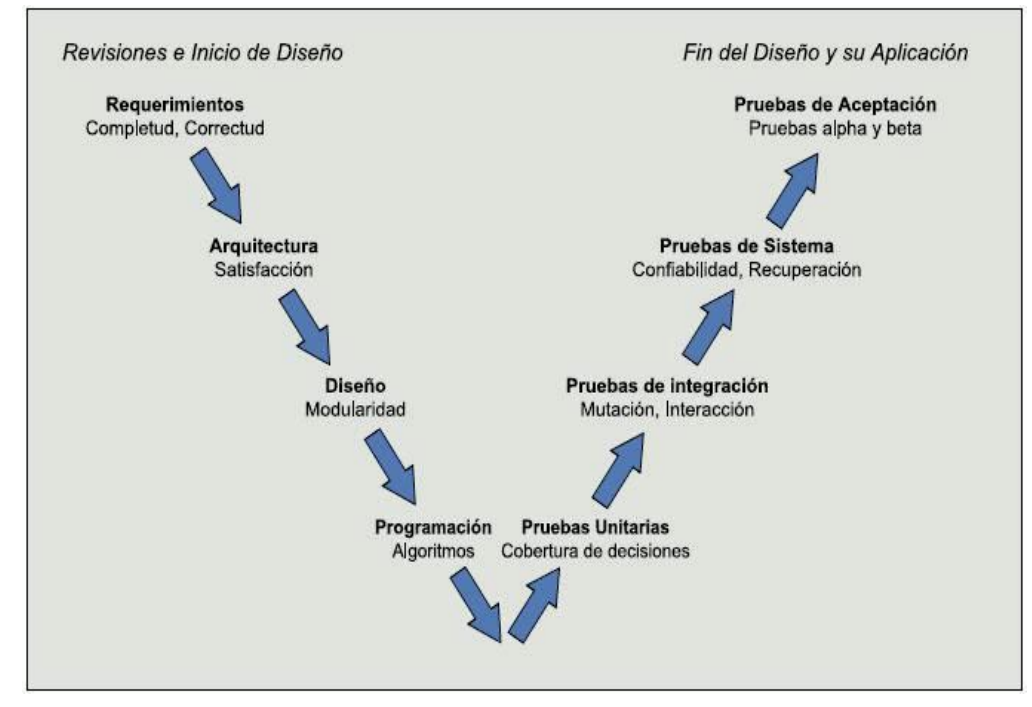

### Figura 25 Pruebas de aceptación
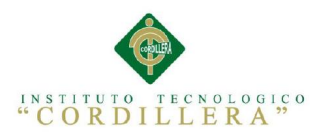

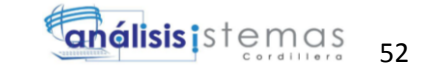

# (UPTAPROCESODEPRUEBASYCALIDADYMETRICAS.BLOGSPOT.COM/)

Tabla 25:

Detalle de pruebas de aceptación en la creación de usuarios

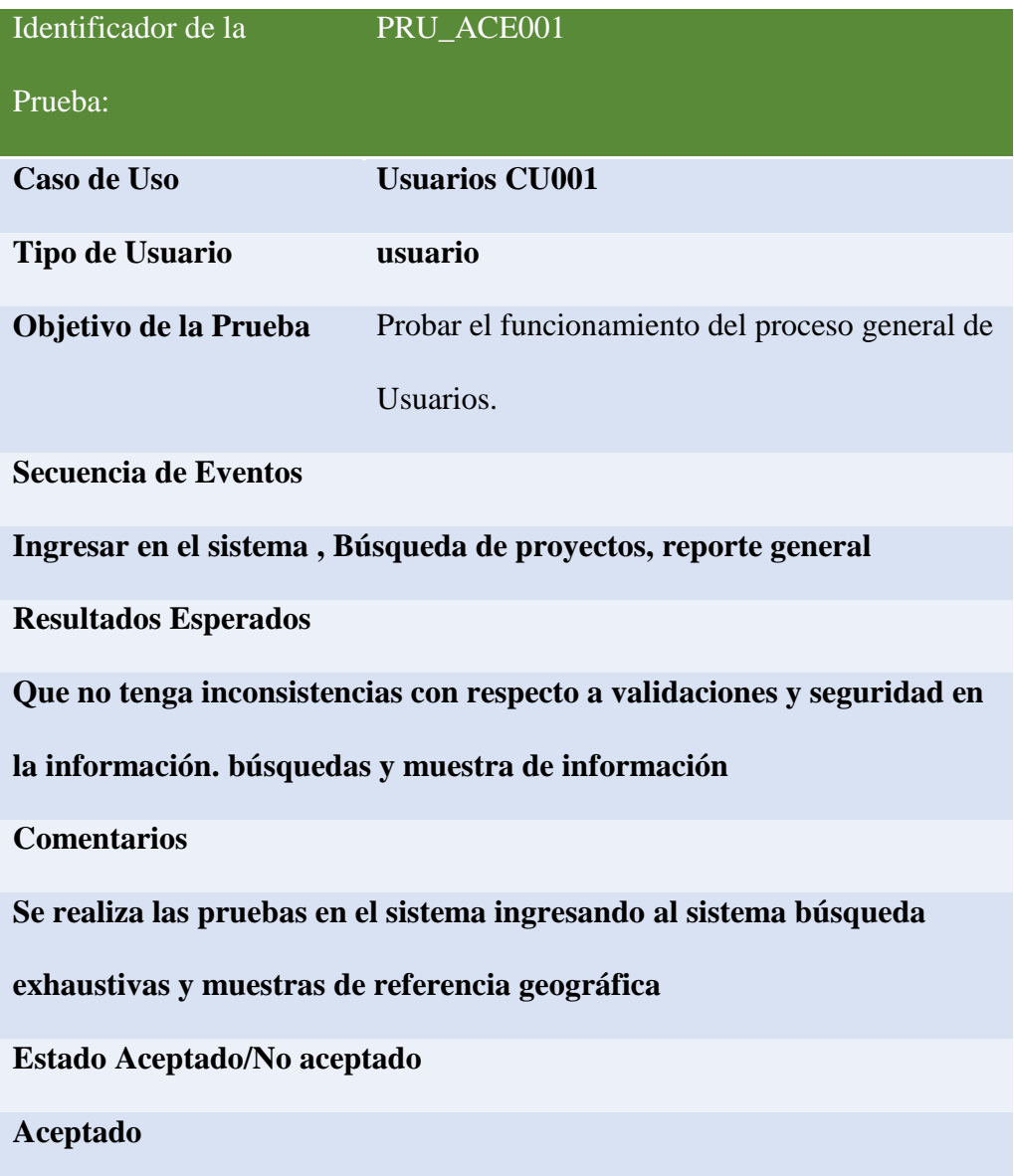

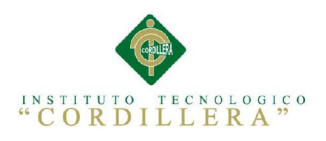

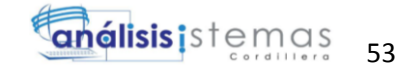

Tabla 26:

Detalle de pruebas de aceptación en la creación de usuarios

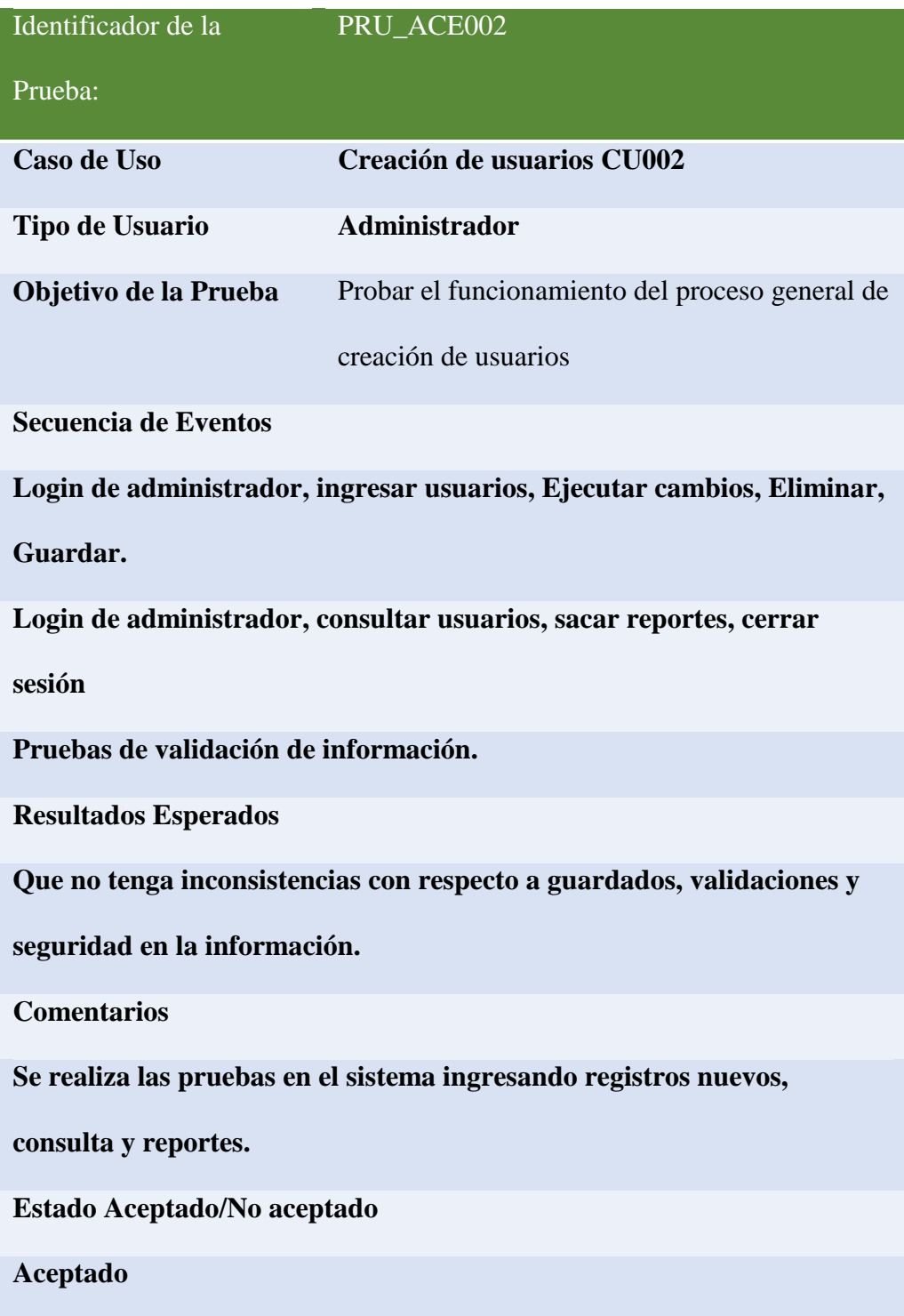

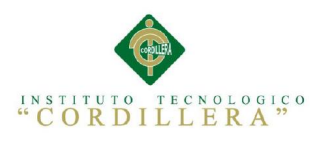

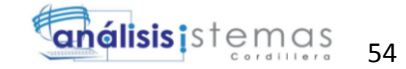

Tabla 27:

Detalle de pruebas de aceptación en creación de proyectos

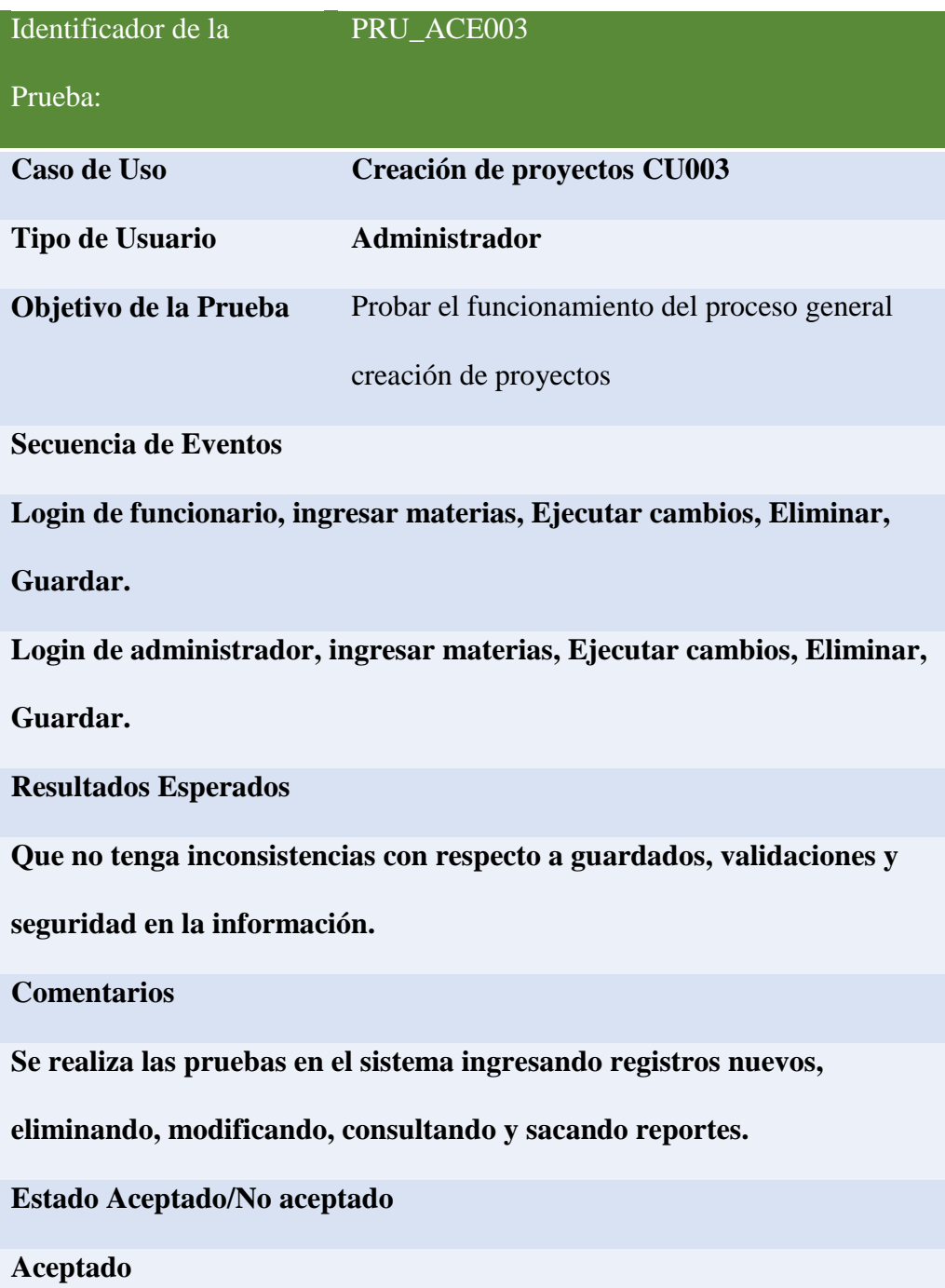

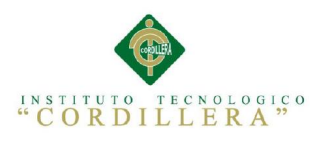

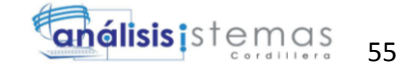

Tabla 28:

# Detalle de pruebas de aceptación en el proceso búsqueda

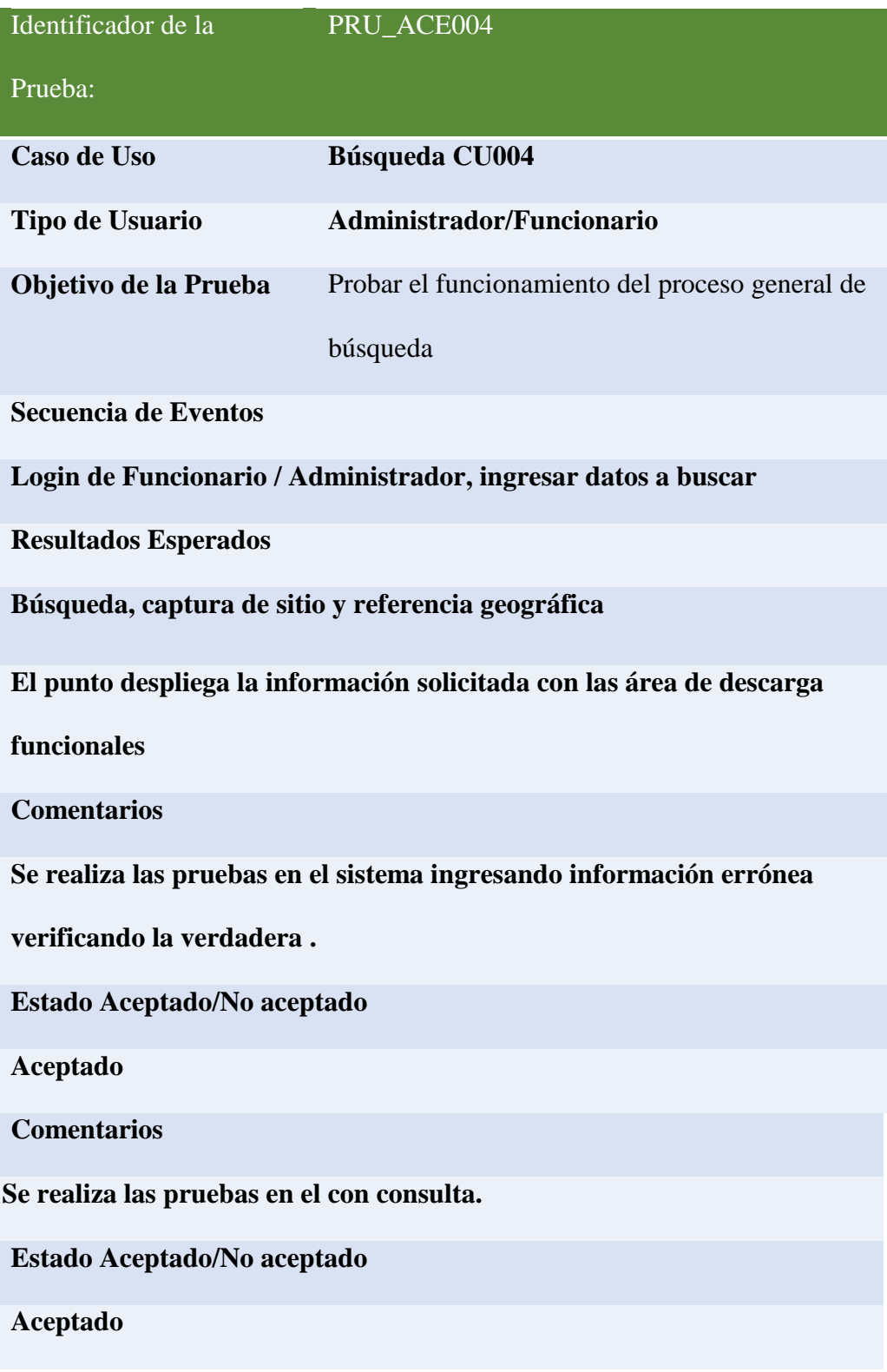

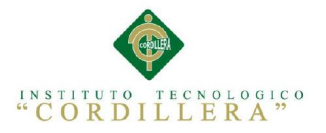

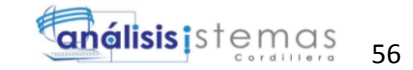

### 5.5 Especificación de pruebas de carga

Las pruebas de carga se refieren a la capacidad máxima que tiene un servidor web (hardware y software), para atender a un conjunto de usuarios de manera simultánea. Para esto las actividades de esta etapa se realizan de manera anticipada para verificar el óptimo funcionamiento que tendrá el sitio web cuando este en plena operación.

Esta prueba puede mostrar los tiempos de respuesta de todas las transacciones importantes de la aplicación. Esta monitorea a la base de datos, servidor web, memoria, trafico, etc.. Entonces se puede mostrar donde está el cuello de botella que puede enfrentar nuestra aplicación.

**Pruebas de humo.**- esta prueba muestra cómo se comporta la aplicación cuando la sometemos a ligeras cargas de duración muy corta.

Tabla 29 :

Detalle de un tipo de prueba de carga más baja

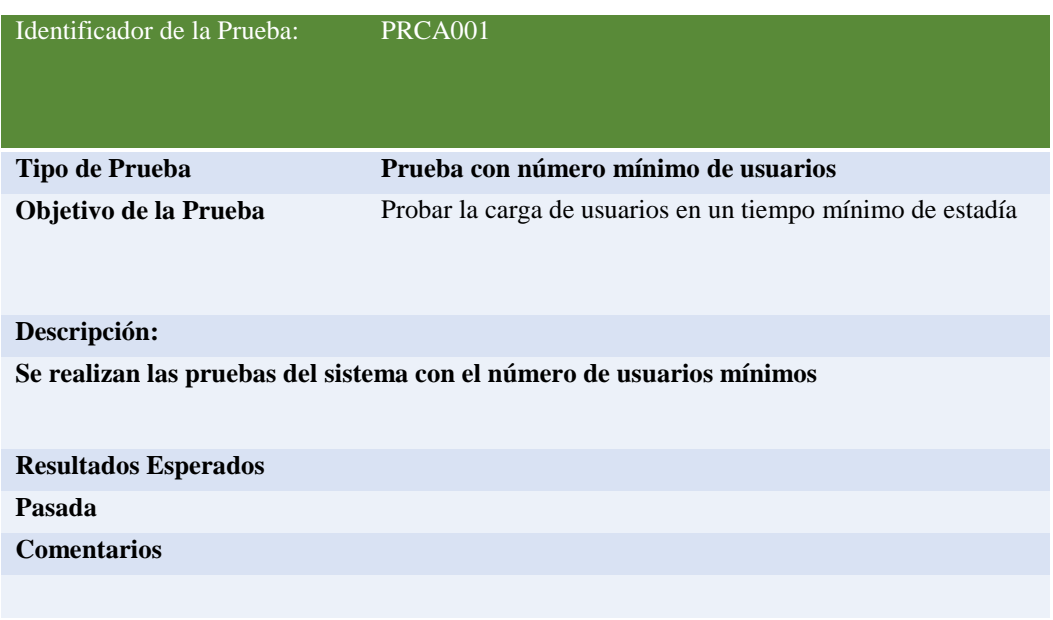

**Pruebas de Tensión.-** Se utiliza para determinar si la aplicación puede ejecutarse

de una forma sostenida y correcta bajo una carga intensa.

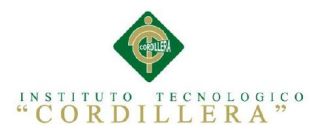

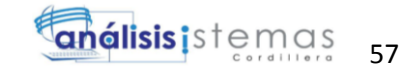

#### Tabla 30: Detalle de un tipo de prueba de carga más baja

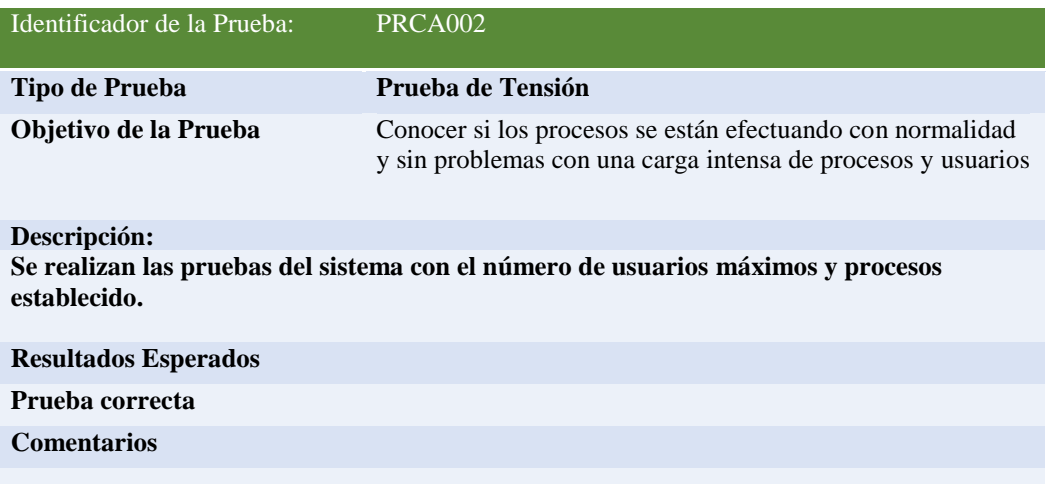

**Pruebas de rendimiento.-** se utiliza para determinar cómo responderá la aplicación

bajo un ambiente de carga constante.

### Tabla 31:

#### Detalle de un tipo de prueba de carga más baja

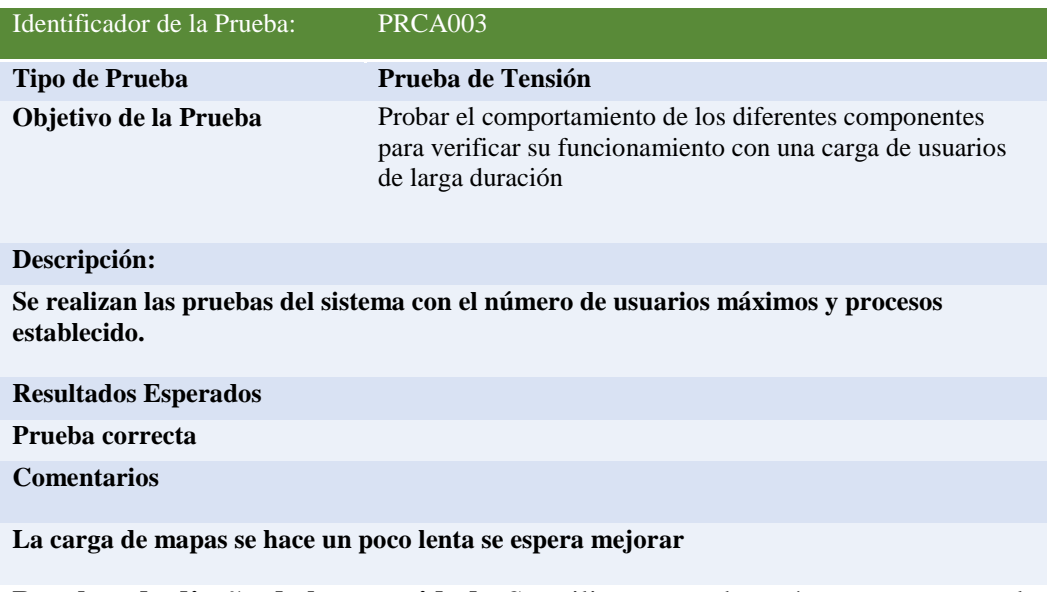

### **Pruebas de diseño de la capacidad.-** Se utiliza para saber cómo se comporta la

aplicación bajo distintas capacidades.

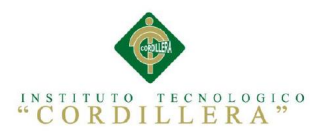

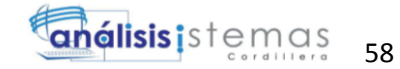

## Tabla 32:

# Detalle de un tipo de prueba de carga más baja

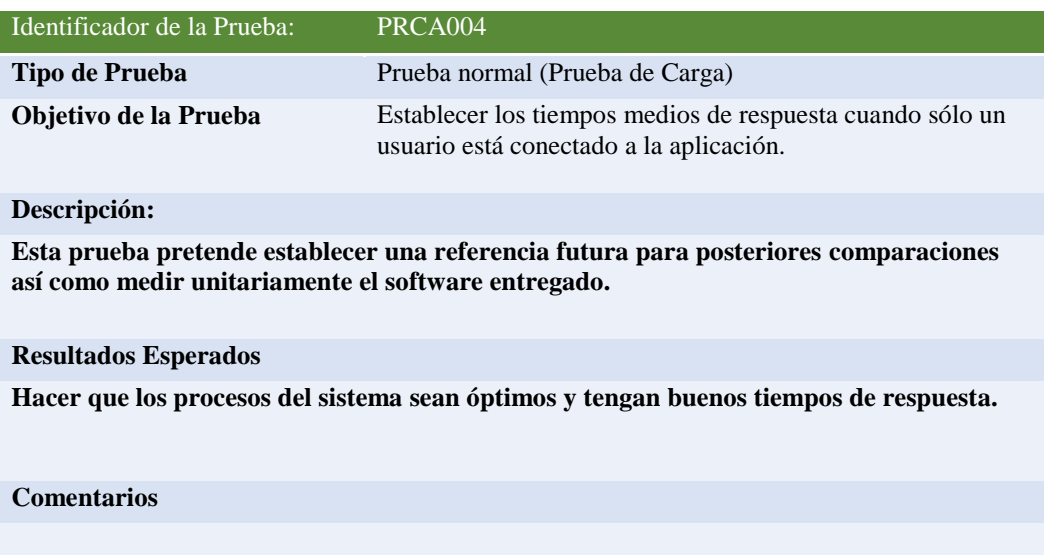

#### Tabla 33:

# Detalle de un tipo de prueba de carga con un número mínimo de usuarios

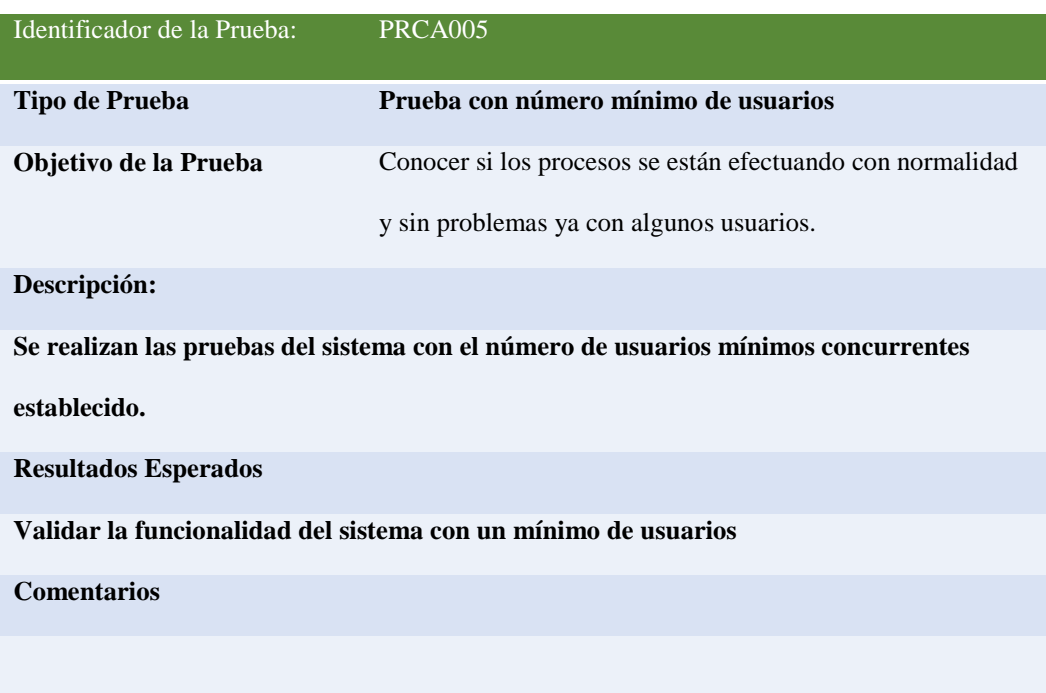

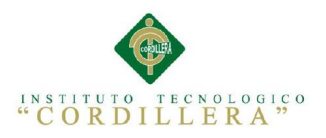

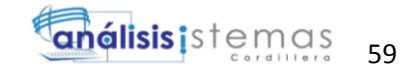

#### Tabla 34:

Detalle de un tipo de prueba de carga con un número mínimo de usuarios

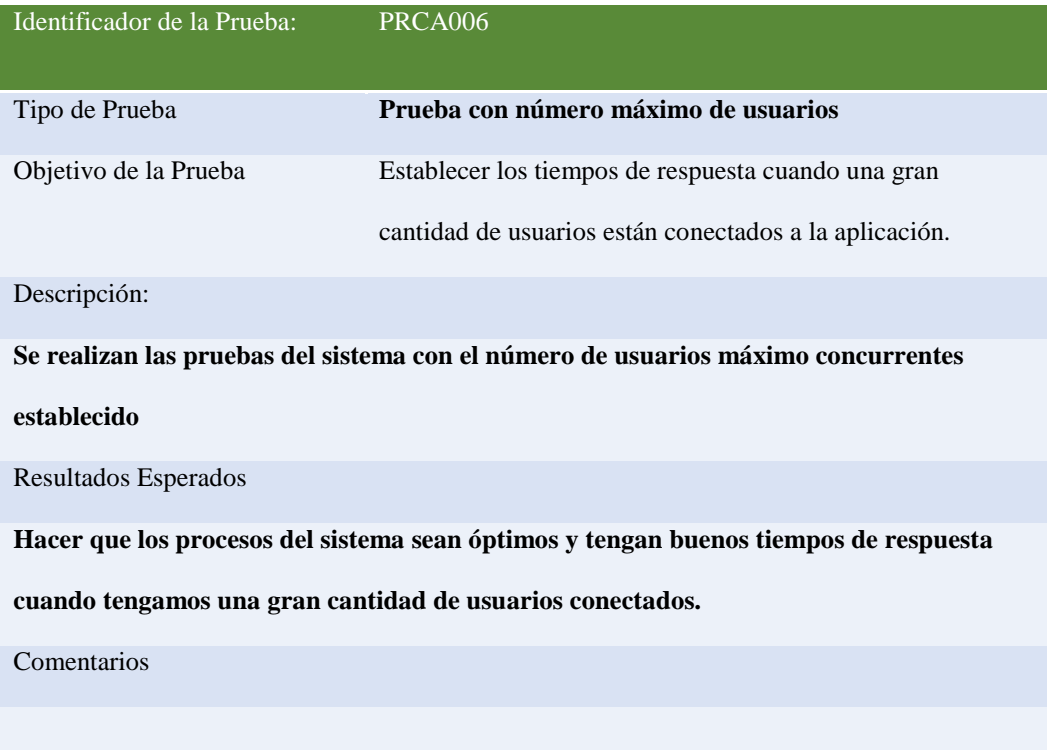

#### 5.6 Configuración del Ambiente mínima/ideal

La conformación y puesta a punto del sistema para poder poner en marcha la aplicación suele ser un poco compleja cuando se realiza el estudio con los siguientes parámetros

- Qué tipo de programa servidor se instalara
- Qué tipo de usuarios al día se va a recibir
- Qué tipo de carga operativa se va a recibir

Teniendo estos parámetros en cuenta podremos hacer una estimación de la potencia

y características del equipo que necesitaremos para utilizarlo como servidor.

Sus características mínimas de hardware son:

Procesador Core dúo 3 GHz.

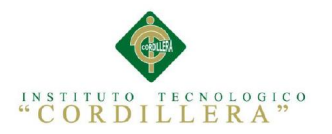

- Memoria RAM 2 Gb. La cantidad de memoria RAM varía según la cantidad de usuarios WEB así como la cantidad de tareas que ejecute el servidor.
- Discos duros de 1 Tb.

Además de esto debemos tomas en cuenta muchos factores que juegan un papel importante en el funcionamiento del servidor ya que este tiene que estar conectado 24H al dia 7 dias a la semana lo que como mínimo debería tener para su funcionamiento es:

- la Ubicación debe estar en un lugar muy fresco libre de polvo y humedad.
- La temperatura debe mantenerse a una temperatura un poco baja para evitar que los discos u otro componentes se pueda deformar por excesivo calor.
- La seguridad debe ser primordial para evitar accidentes por lo tanto se necesita un sistema contra incendios a la mano
- Nuestro sistema debe estas siempre provisionado de energía por lo cual hay que evitar lo bajones o interrupciones lo que puede ocasionar que nuestro servidor se caiga entonces debemos provisionarnos con un UPS.

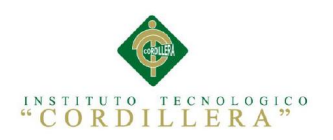

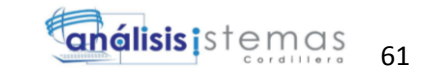

## CAPITULO VI: ASPECTOS ADMINISTRATIVOS

#### 6.1 Recursos

- Ministerio del deporte
- Personal del Área de Infraestructura Deportiva
- Tutor del proyecto
- Laptop
- Manuales físicos y digitales
- Base de datos Postgres y su extensión Postgis. (base de datos Geográfica)
- Mapserver (Servidor de Mapas)
- Qgis (administrador y editor de Mapas)
- Open Layers (visor de Mapas)
- Php 5.6 (Lenguaje de programación web)
- Dreamweaver (modelador de páginas web)
- Power Designer (Modelador de Base de Datos)
- Microsoft Office (Redactor de documentos)
- Microsoft Proyect (redactar cronogramas)
- Software Rational Rose (modelador UML)
- Software de edición web Sublime ++ (editor de Páginas Web)
- Microsoft Windows 7
- Vmware (Máquinas virtuales)
- Adobe Pdf (visor de documentos pdf)

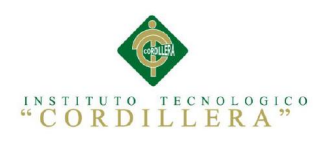

#### 6.2 Presupuesto

Tabla 35:

# Detalle de Gastos realizados en el Proyecto (Presupuesto)

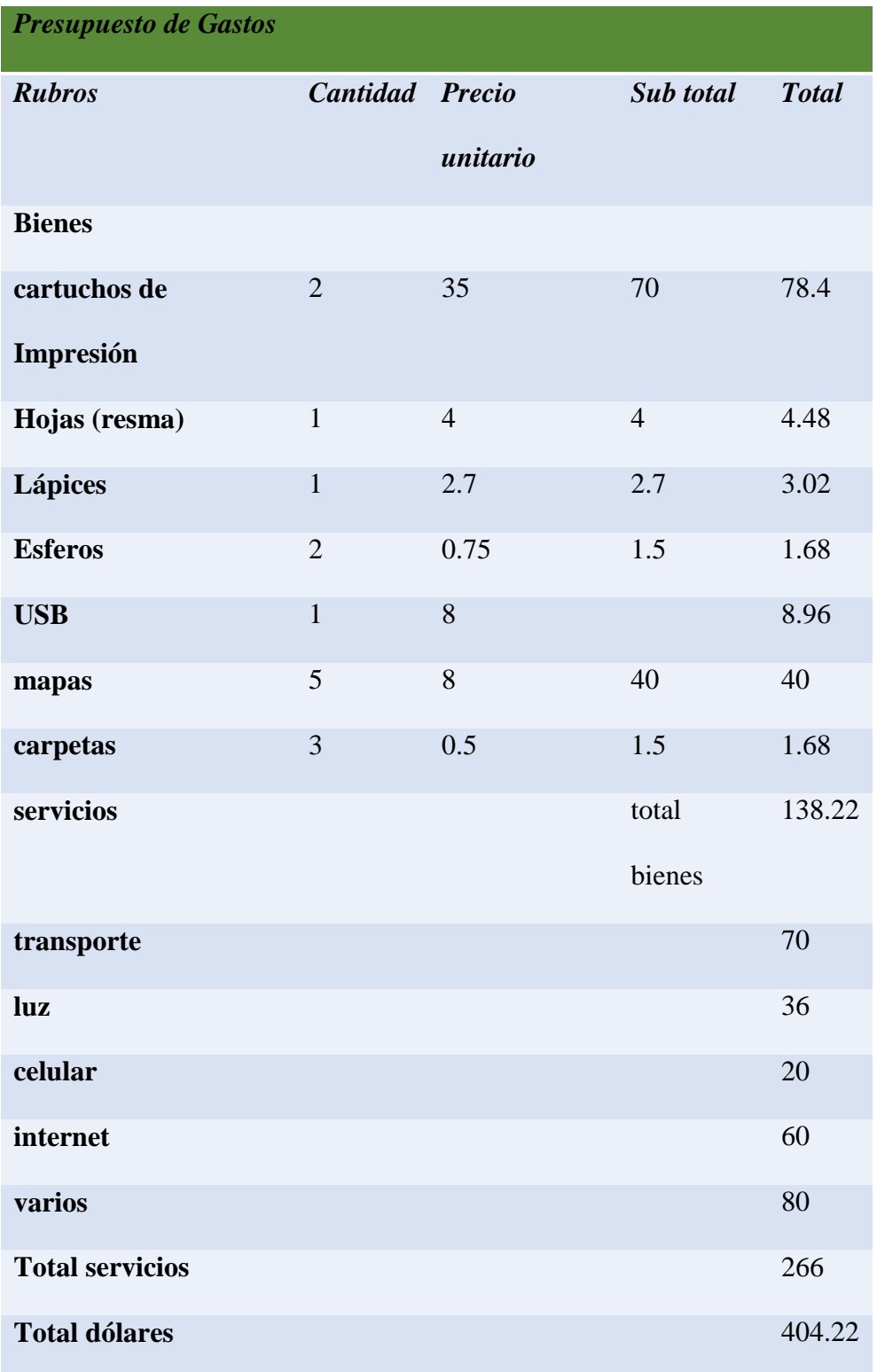

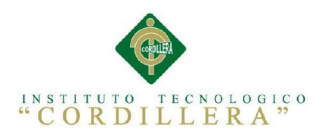

**anélisis i**s temas 63

### **6.3 Cronograma**

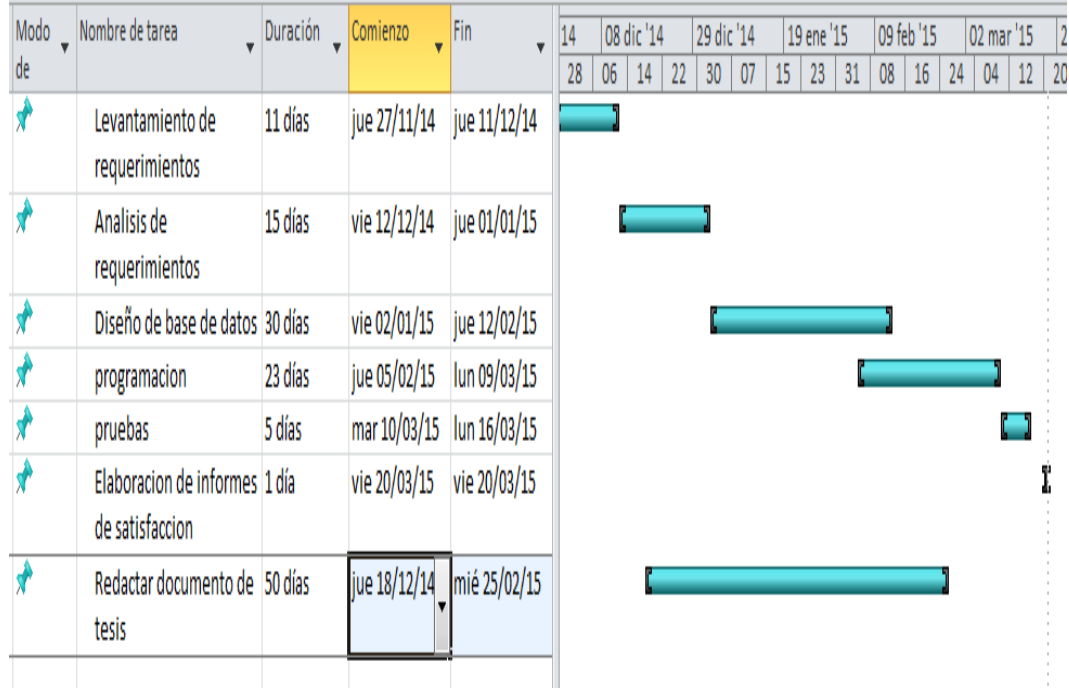

Figura 26 Cronograma del proyecto

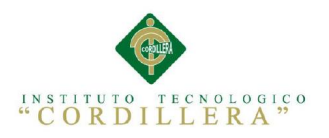

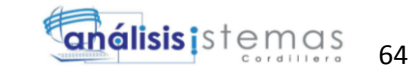

### Capitulo VII: Conclusiones y Recomendaciones

### 7.1 Conclusiones

- Los requerimientos con respecto a proyectos de Georreferenciación pueden ser innumerables. No obstante mediante un correcto proceso de levantamiento de requerimientos funcionales del sistema se logró delimitar el alcance del proyecto.
- Se obtuvo un portal web georreferenciado para el Ministerio del Deporte sobre los proyectos de Infraestructura la cual fue útil para el correcto desenvolvimiento de las labores de sus funcionarios
- Se diseño un portal web que permite a la comunidad socializar los proyectos que el Ministerio del Deporte se encuentra realizando a favor de la comunidad.
- Se Obtuvo un portal web georreferenciado para el Ministerio del deporte sede Principal ubicado en la ciudad de Quito, utilizando la ayuda en su totalidad de software libre.
- La utilización de PostGres como motor de base de datos espacial mejora en gran medida a la arquitectura del sistema dado que posee cualidades únicas que le permiten complementarse con los lenguajes de programación utilizados.
- Postgis es un módulo el cual cuenta con soporte de objetos geográficos a la base de datos objeto-relacional y la convierte en una base de datos espacial los mismos que son publicados bajo licencia publica GNU.
- El sistema se diseñó para acoplarse en gran medida a las necesidades del área de infraestructura por el cual el módulo de almacenamiento de archivos alivio la carga de trabajo de los funcionarios.

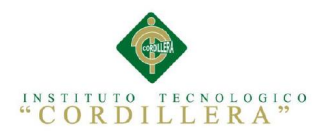

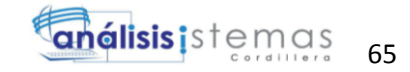

### 7.2 Recomendaciones

- El instituto Tecnológico Cordillera por medio de su facultad de Sistemas deben impulsar proyectos que faciliten el acceso a la tecnología a la comunidad ecuatoriana en general no solo para el sector empresarial.
- Al utilizar esta aplicación se debe tomar en cuenta los requerimientos que se necesita para que se pueda apreciar todas las opciones que esta ofrece.
- La captura de coordenadas de los puntos seleccionados en los proyectos de Infraestructura se deben realizar utilizando sistemas exactos para poder mejorar la exactitud de la información.
- El Instituto Tecnológico Cordillera debería fomentar el uso de programación web y desarrollo de aplicaciones móviles en todos los niveles ya que las aplicaciones de escritorio están quedando atrás en cambio las aplicaciones web se van multiplicando y mejorando día a día ya que la tecnología de hoy tiende a ser dinámica y portable.
- La información subida al sistema deberá ser en formato pdf para que esta pueda ser almacenada correctamente pudiendo ser revisada más fácilmente.

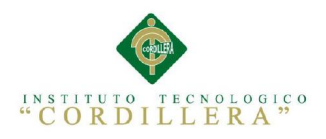

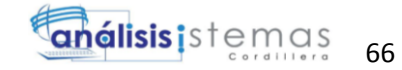

# Anexos

### **Anexo A Tabla No 1** Análisis de Fuerza T

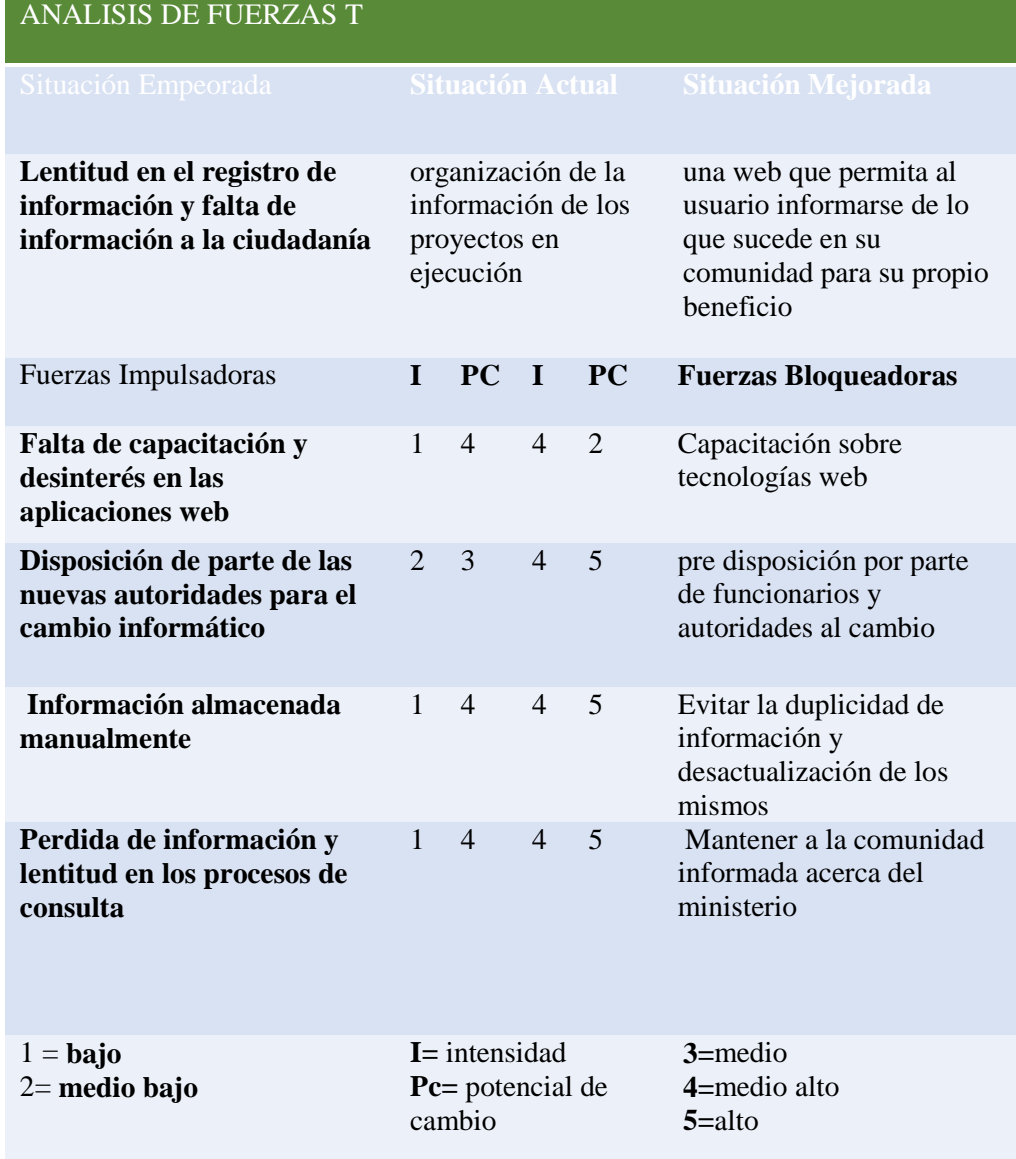

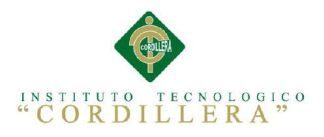

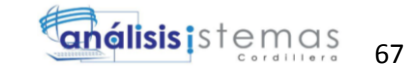

### Anexo B Tabla 2 *Donde se detalla los requerimientos para el desarrollo del sistema*

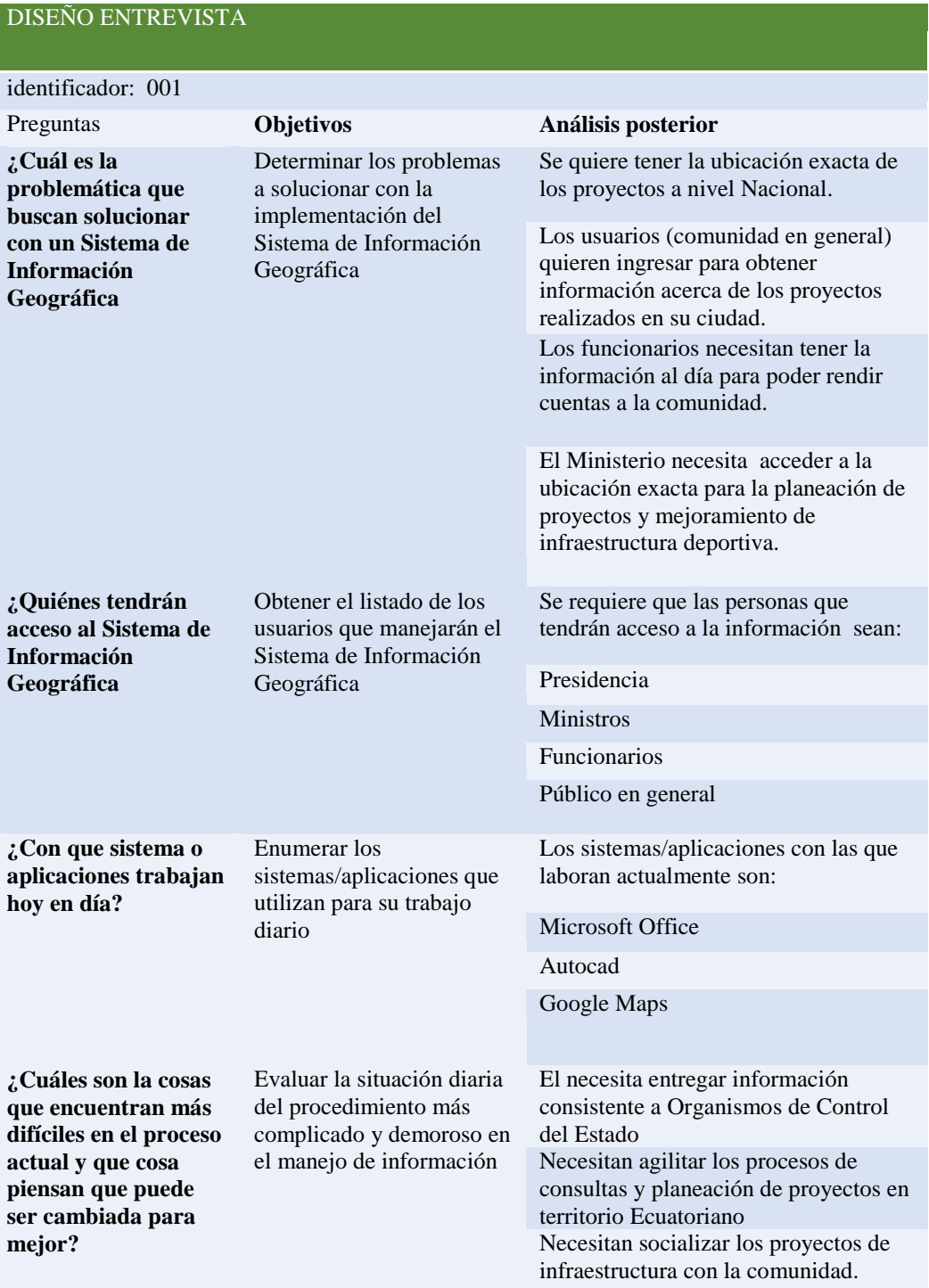

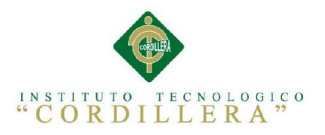

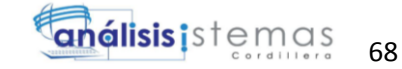

## Anexo C TABLA 3 Detalle de requerimientos Funcionales y no Funcionales

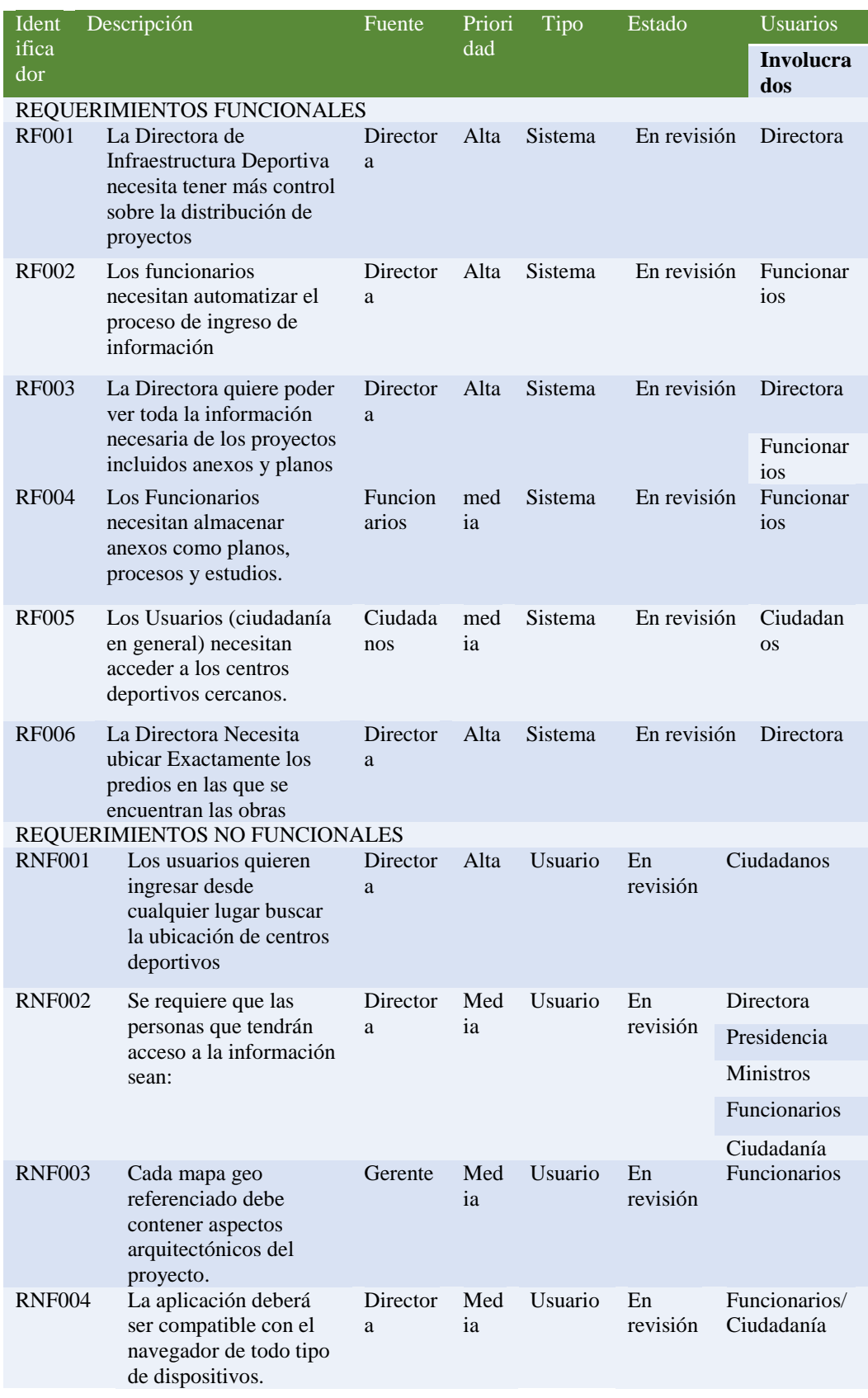

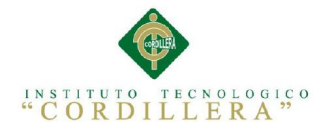

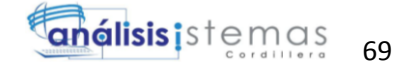

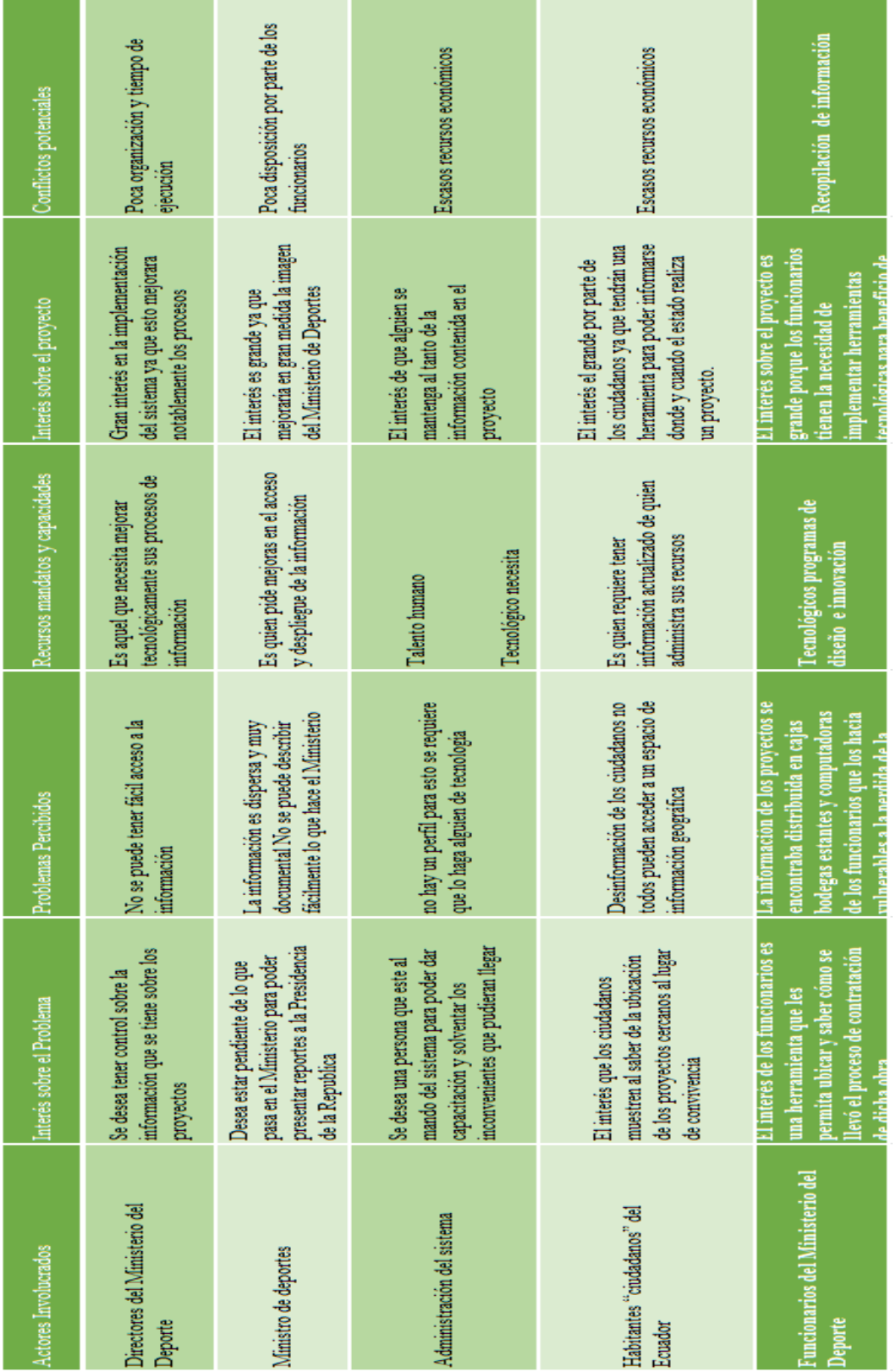

Anexo D Figura 10 Detalle interés, Involucrados y conflictos percibidos del proyecto

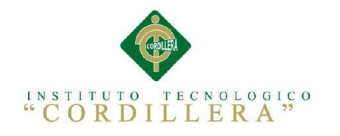

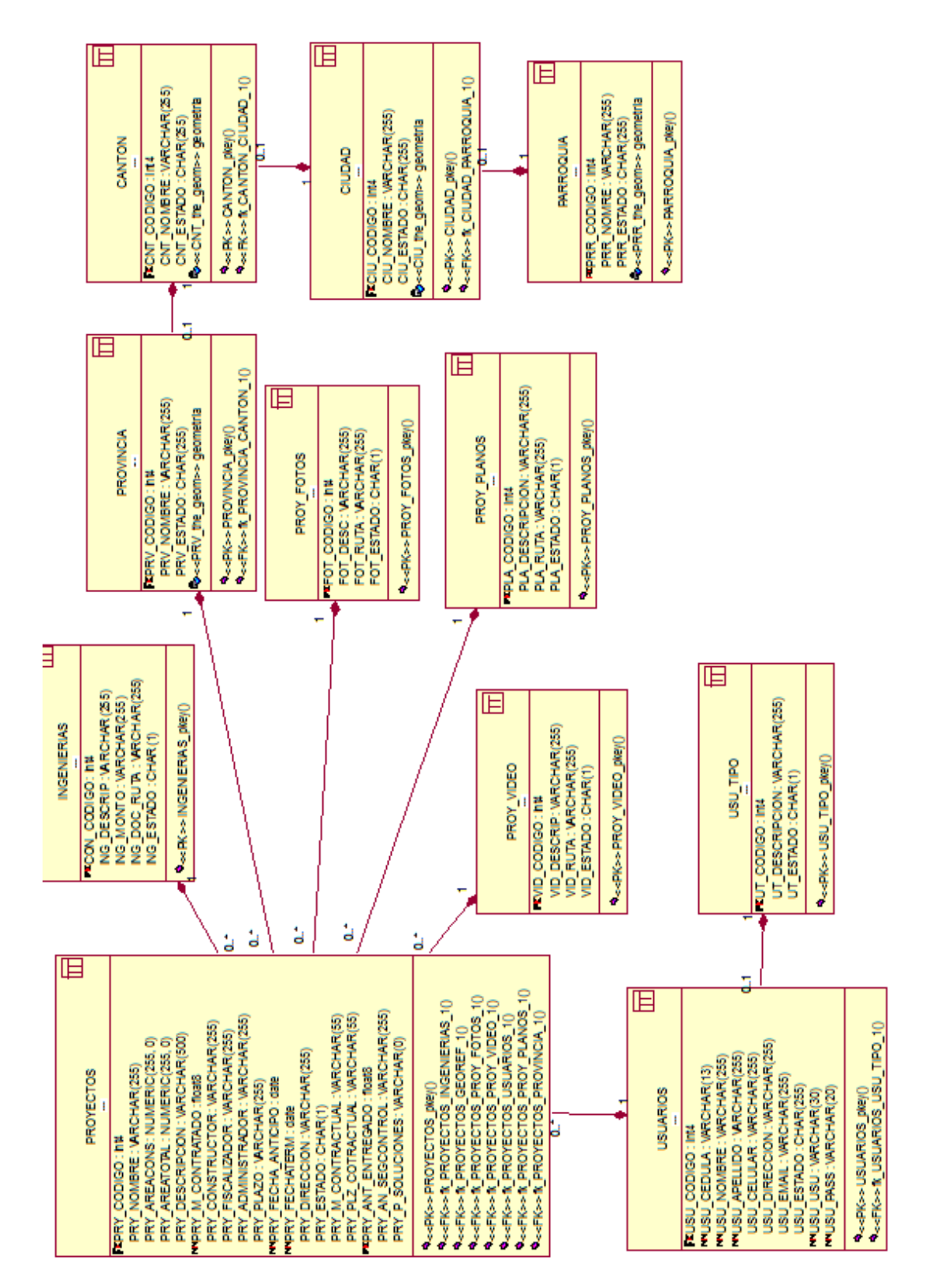

Anexo E Figura 11 Diagrama General de clases

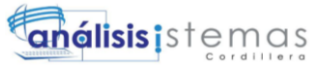

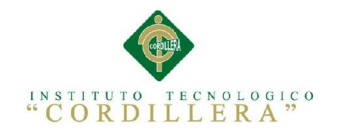

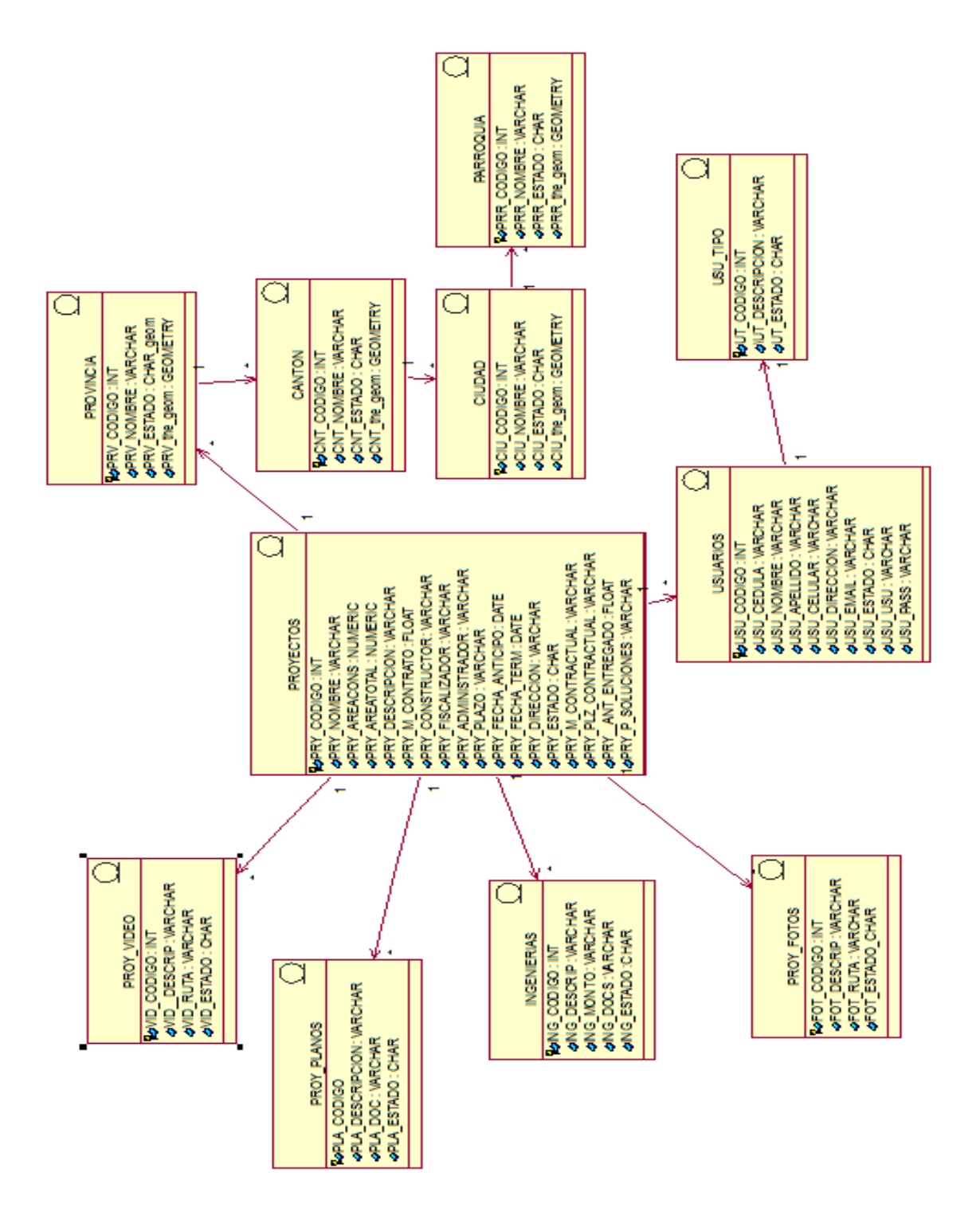

Anexo F Figura 12 Modelo Lógico

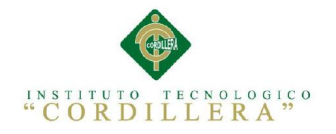

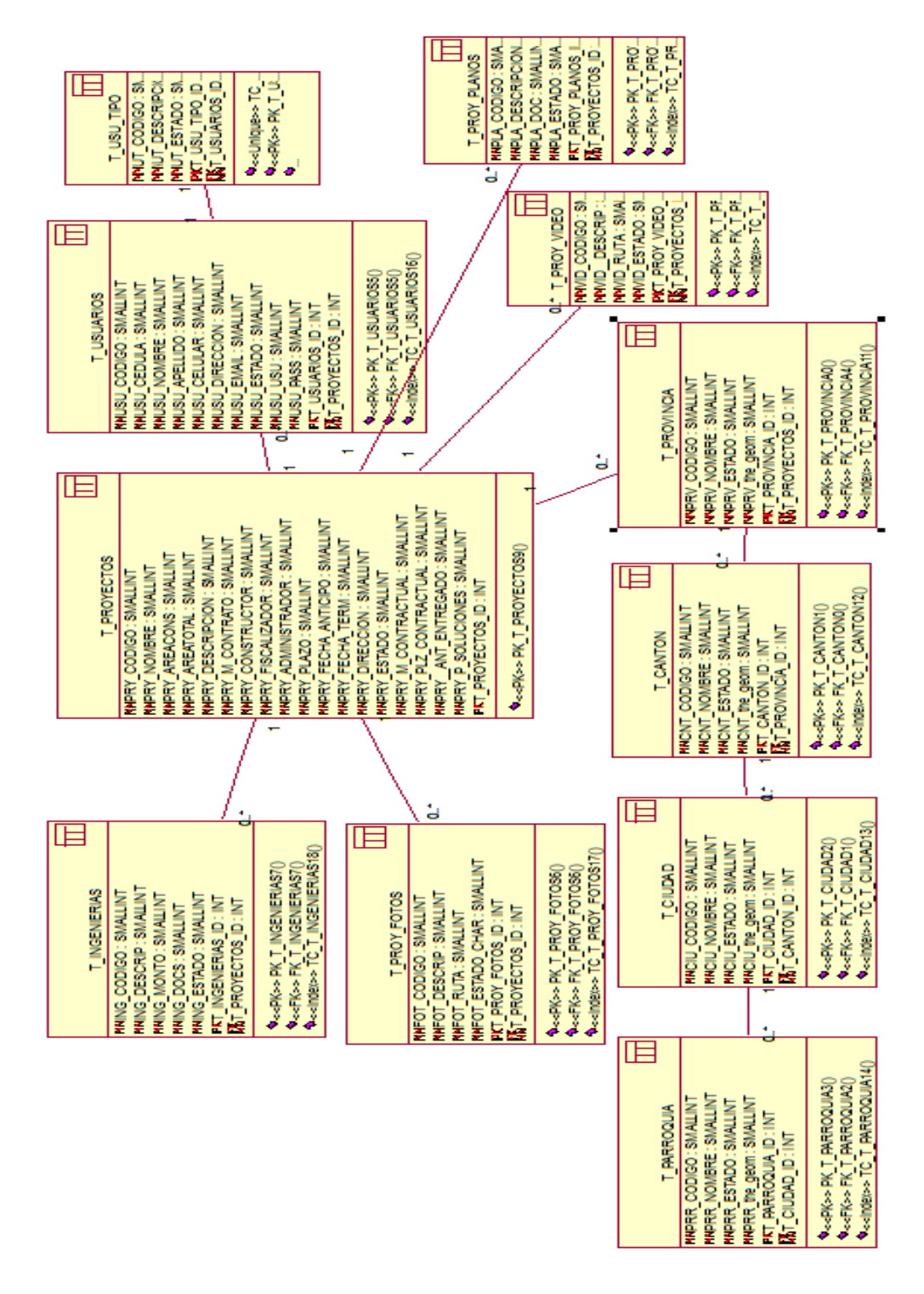

**Anexo G Figura 13 Modelo Físico**

72

**análisis i**stemas

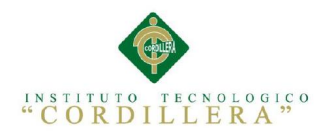

## MANUAL DE INSTALACIÓN

Este manual está dirigido al personal técnico responsable de instalar y configurar el software necesario para poder modificar o realizar un reingeniería de la aplicación

#### *Ms4w (Map Server For Windows)*

Es un potente servidor de mapas de código libre que ofrece una experiencia más sencilla al público .Además de integrar una serie de herramientas que sirven para el desarrollo de correcto de la aplicación.

Descargamos la aplicación de:

<http://www.maptools.org/ms4w/>

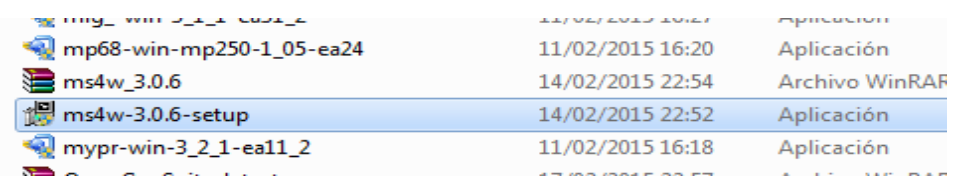

Iniciamos el setup especificamos los paquetes de programas con los cuales vamos a

#### trabajar

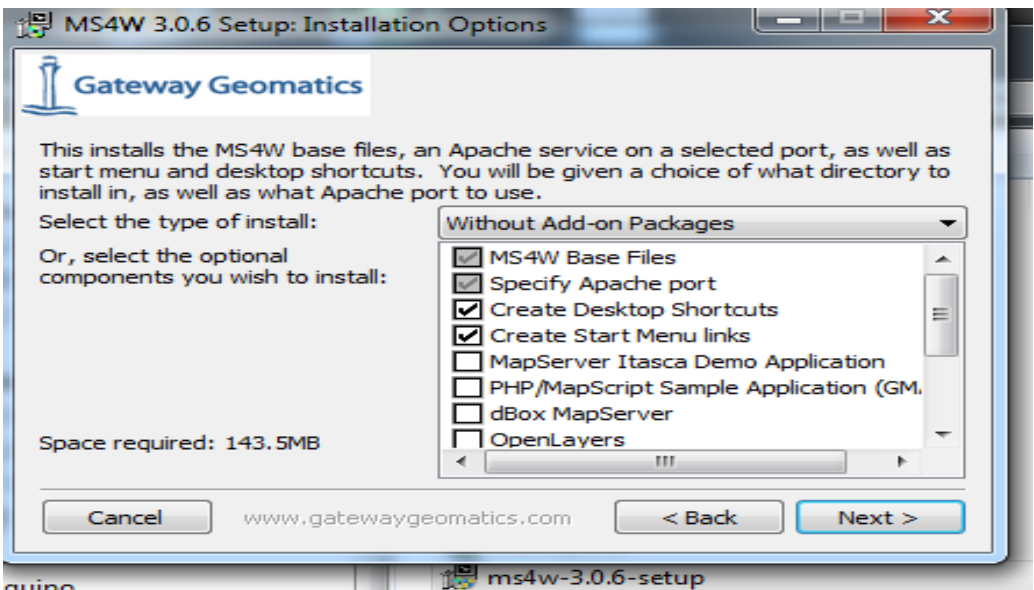

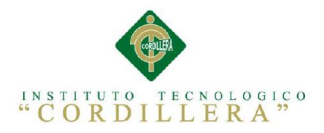

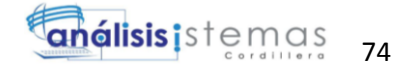

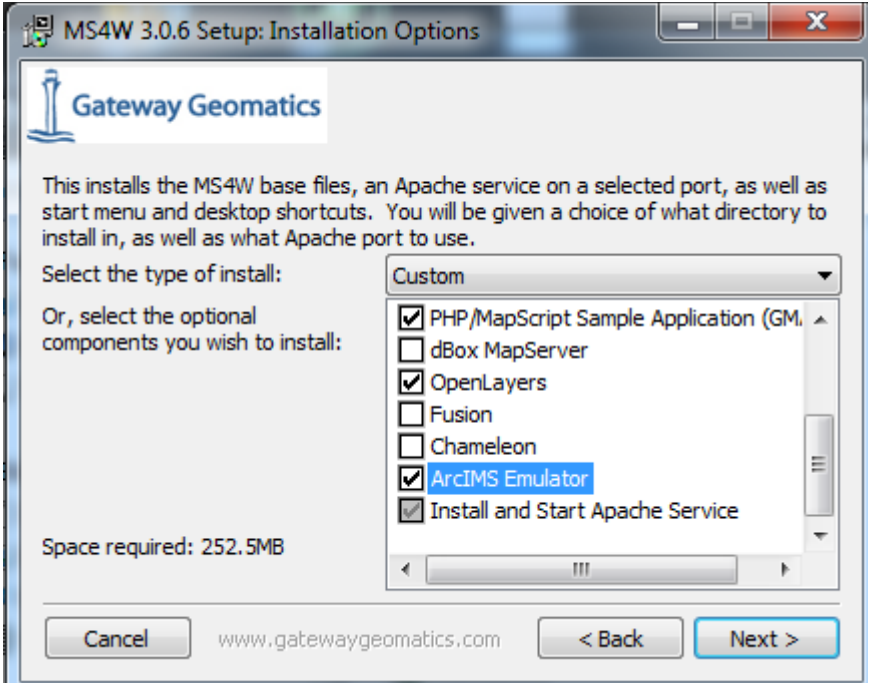

Ubicamos la carpeta de instalación que por default y para no tener problemas en un

futuro se prefiere que sea en el disco C:\\ms4w

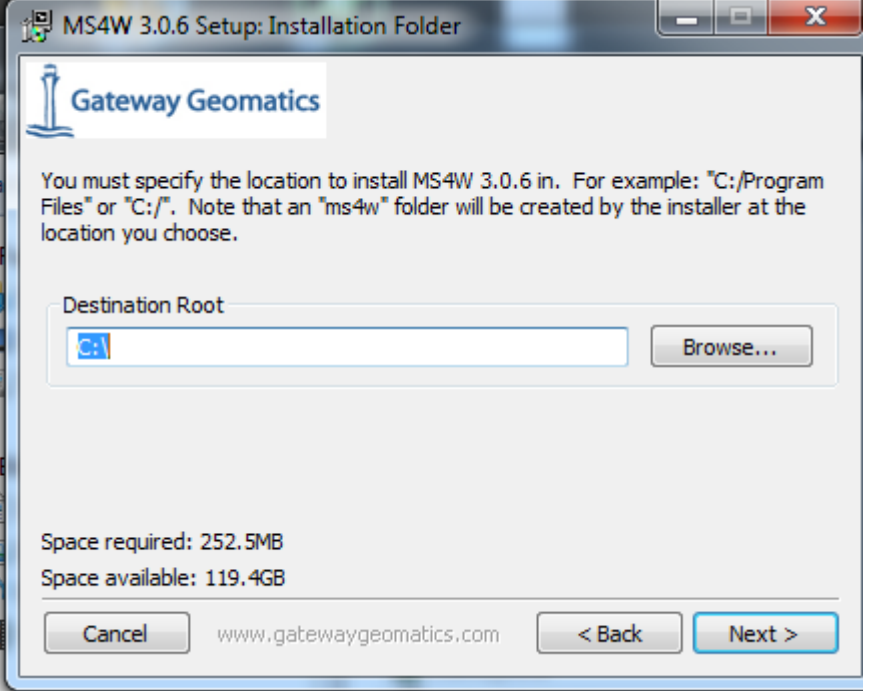

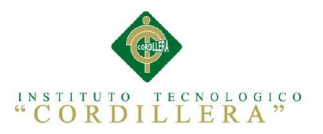

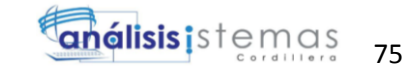

Seleccionamos el puerto si el puerto 80 está ocupado elegimos un puerto que

tengamos libre como por ejemplo el 9000, 8080, 8082…

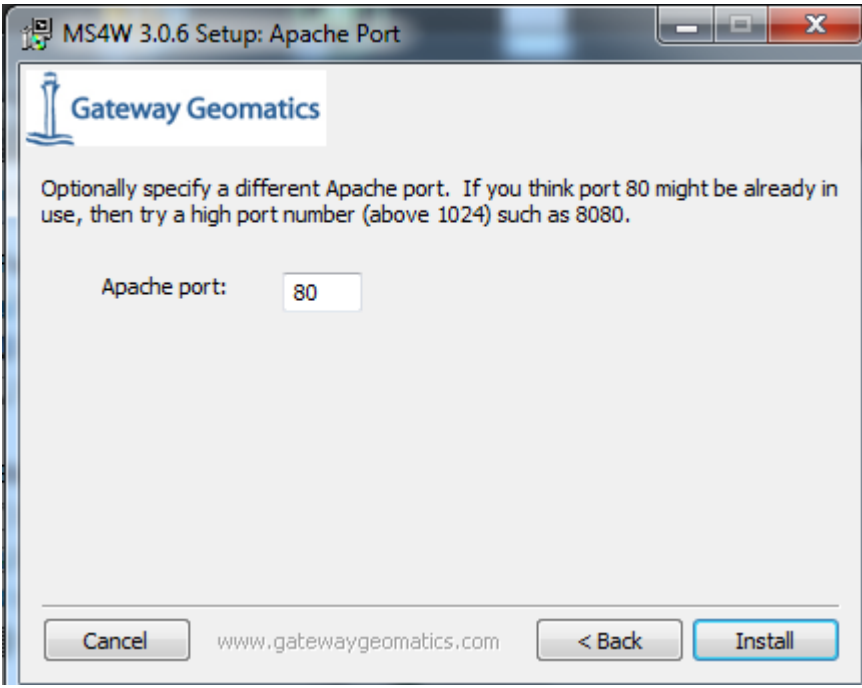

Aceptamos la instalación de los aplicativos cabe recalcar que este paquete de software ya trae pre-configurado el Apache tomcat para el uso de correcto de el servidor de mapas.

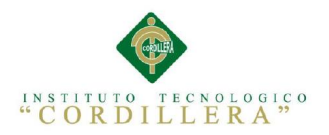

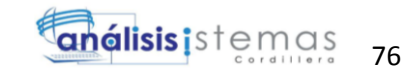

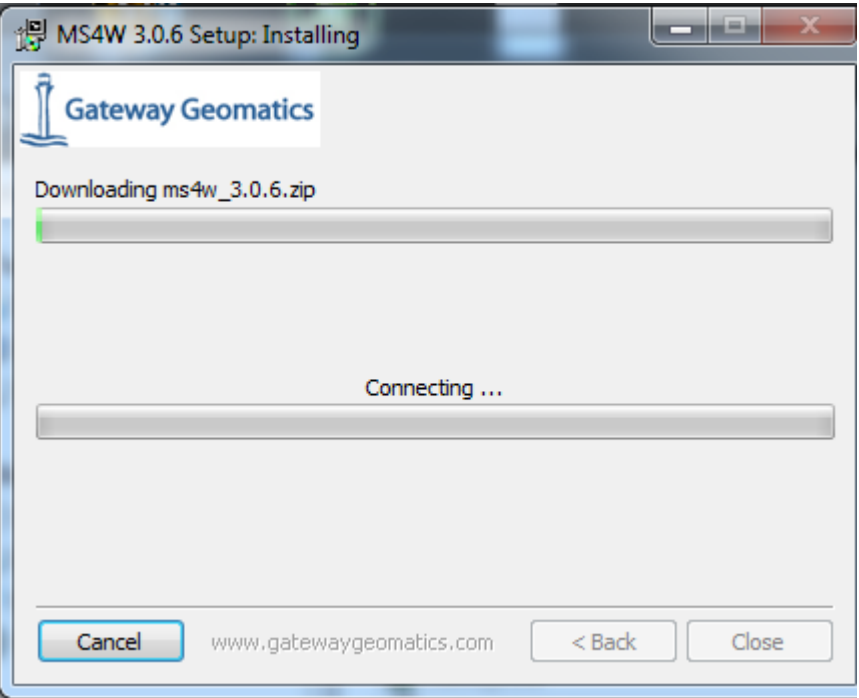

## **QGIS**

QGIS (anteriormente llamado también Quantum GIS) es un Sistema de Información Geográfica (SIG) de código libre para plataformas GNU/Linux, Unix, Mac OS y Microsoft Windows. Era uno de los primeros ocho proyectos de la Fundación OSGeo y en 2008 oficialmente graduó de la fase de incubación. Permite manejar formatos raster y vectoriales a través de las bibliotecas GDAL y OGR, así como bases de datos. Algunas de sus características son:

- Soporte para la extensión espacial de PostgreSQL, PostGIS.
- Manejo de archivos vectoriales Shapefile, ArcInfo coverages, Mapinfo, GRASS GIS, etc.
- Soporte para un importante número de tipos de archivos raster (GRASS GIS, GeoTIFF, TIFF, JPG, etc.)

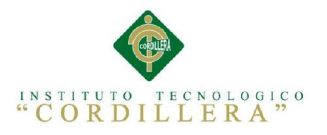

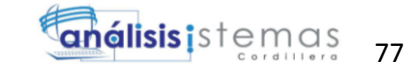

Una de sus mayores ventajas es la posibilidad de usar Quantum GIS como GUI del SIG GRASS, utilizando toda la potencia de análisis de este último en un entorno de trabajo más amigable. QGIS está desarrollado en C++, usando la biblioteca Qt para su Interfaz gráfica de usuario. Quantum GIS permite la integración de plugins desarrollados tanto en C++ como Python.

#### (wikipedia)

El instalados es básico no se necesita ningún aspecto extra para poder instalar.

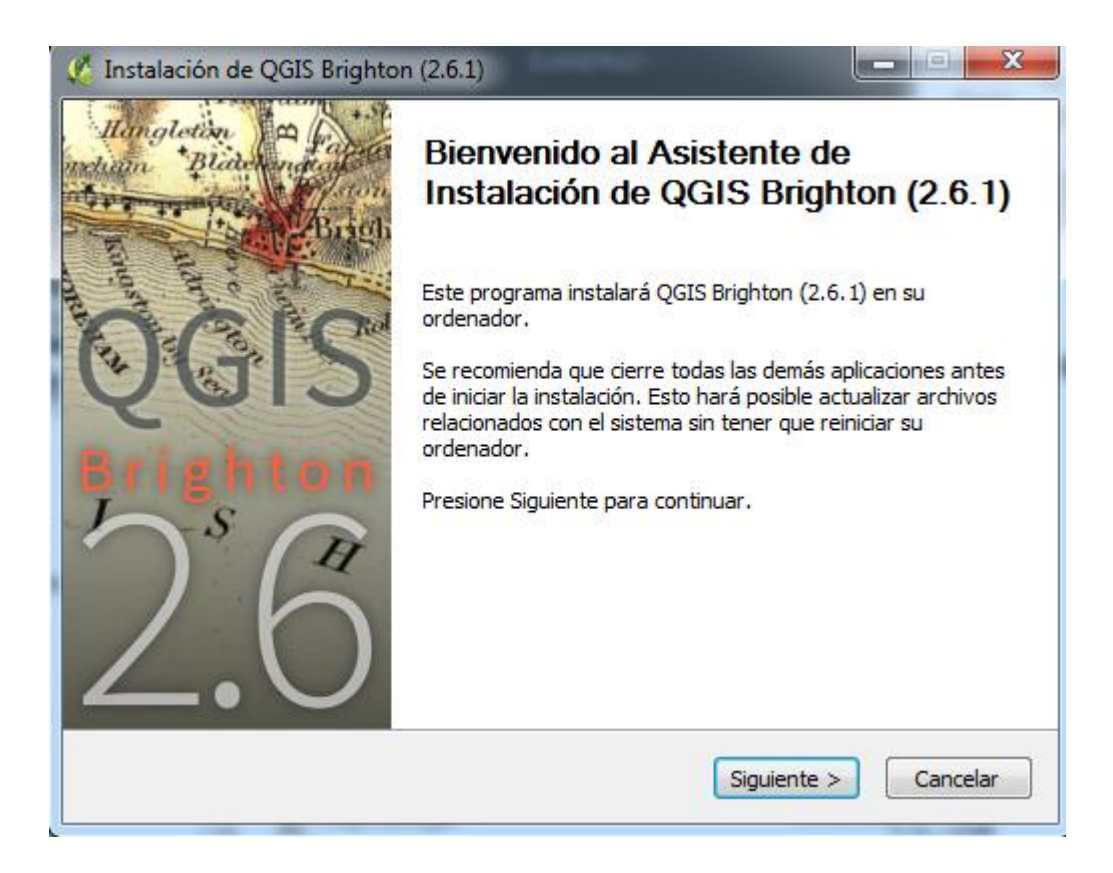

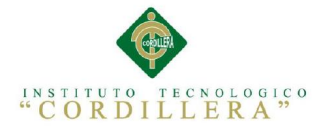

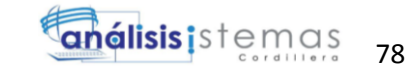

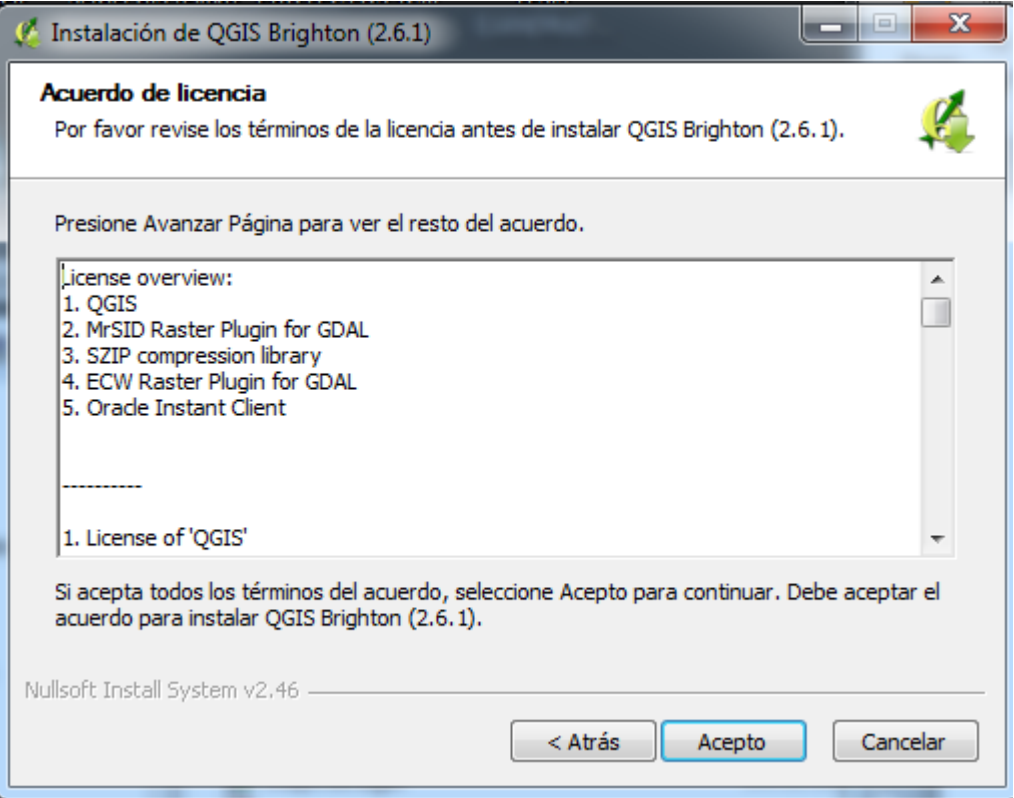

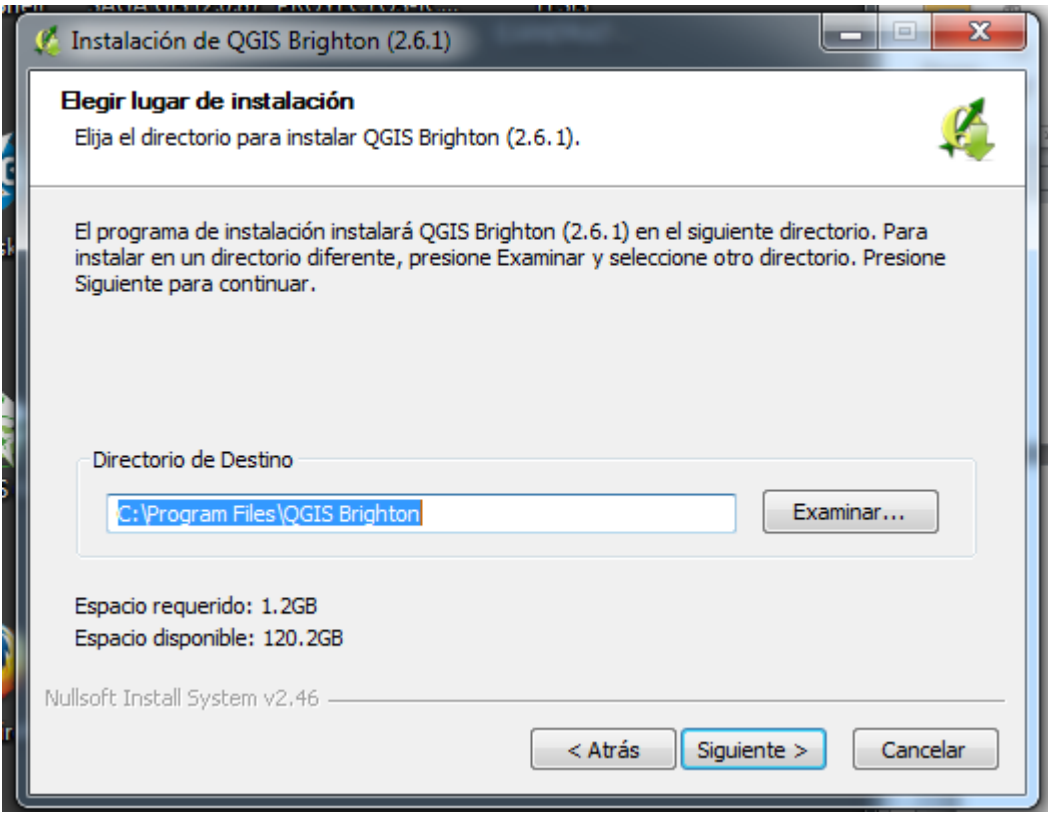

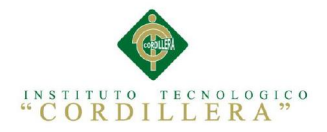

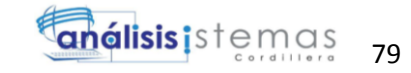

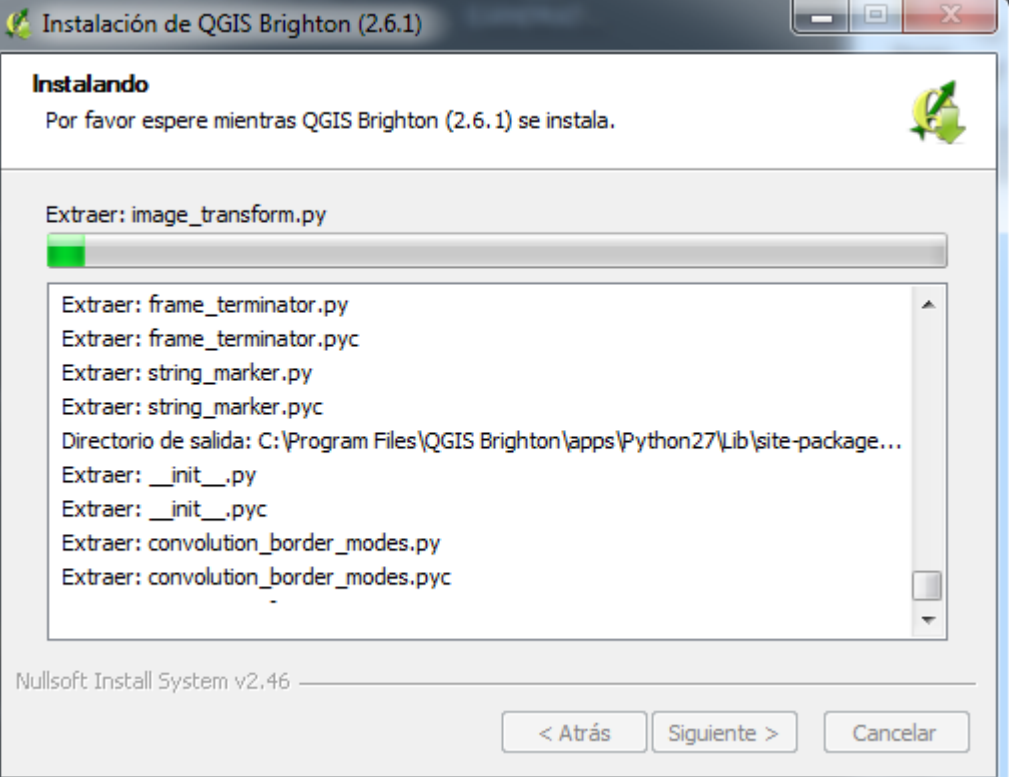

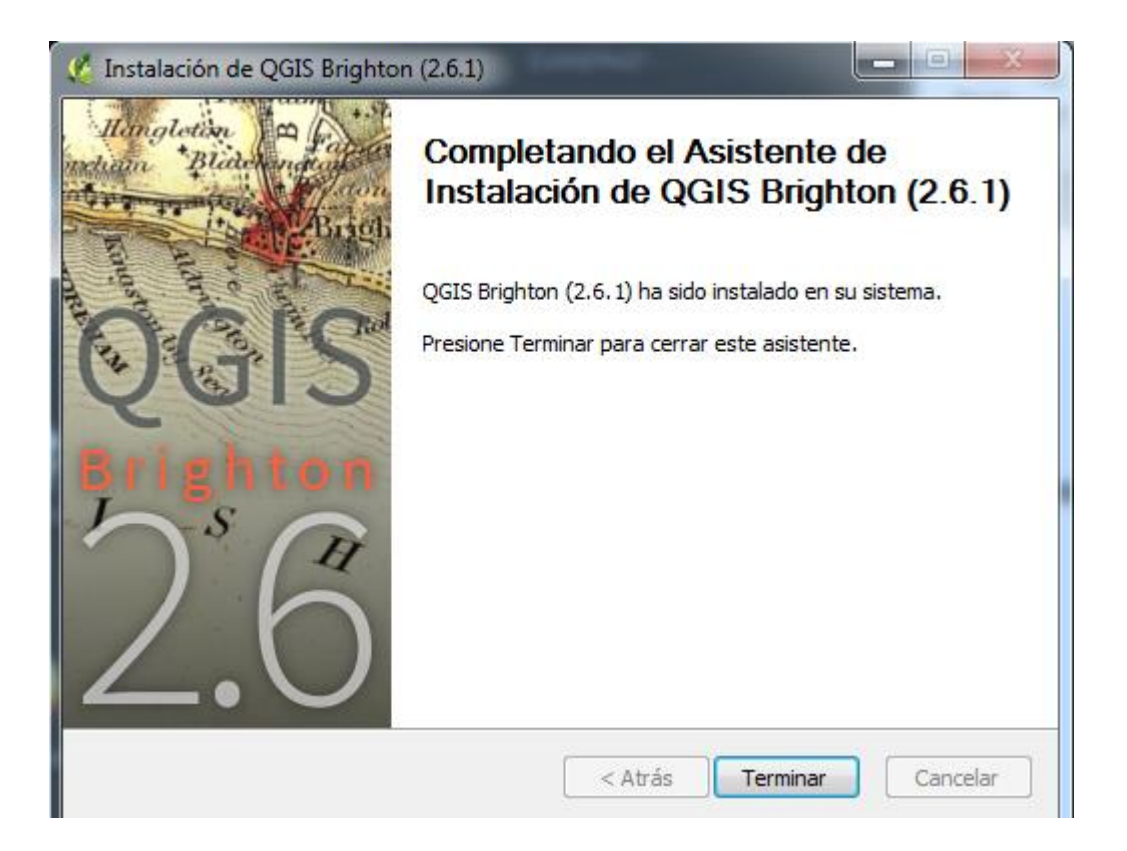

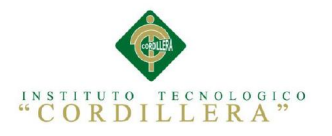

C QGIS 2.6.1-Brighton

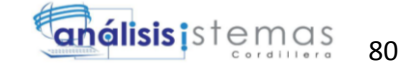

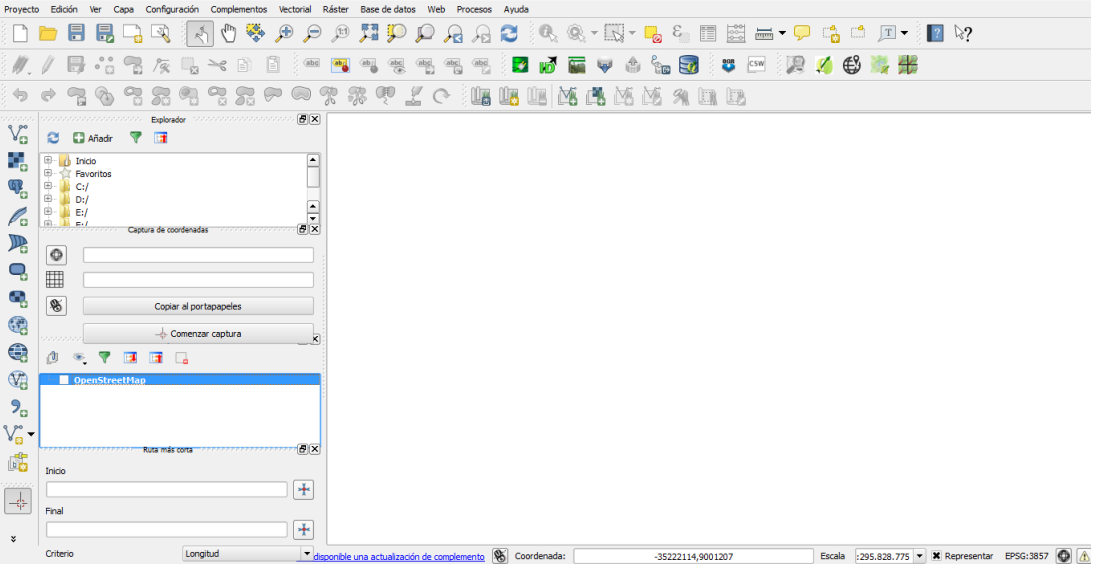

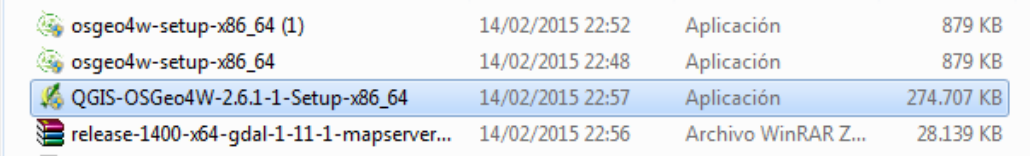

#### PostgreSQL

Es un sistema de gestión de bases de datos objeto-relacional, distribuido bajo licencia BSD y con su código fuente disponible libremente. Es el sistema de gestión de bases de datos de código abierto más potente del mercado y en sus últimas versiones no tiene nada que envidiarle a otras bases de datos comerciales.

PostgreSQL utiliza un modelo cliente/servidor y usa multiprocesos en vez de multihilos para garantizar la estabilidad del sistema. Un fallo en uno de los procesos no afectará el resto y el sistema continuará funcionando.

(http://www.postgresql.org)

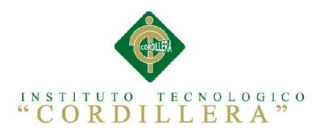

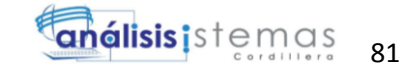

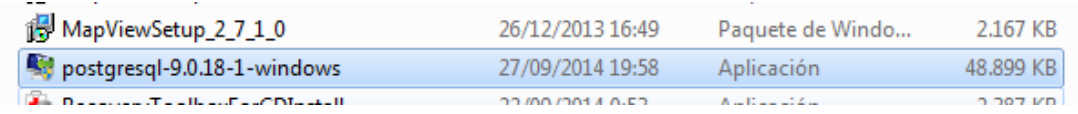

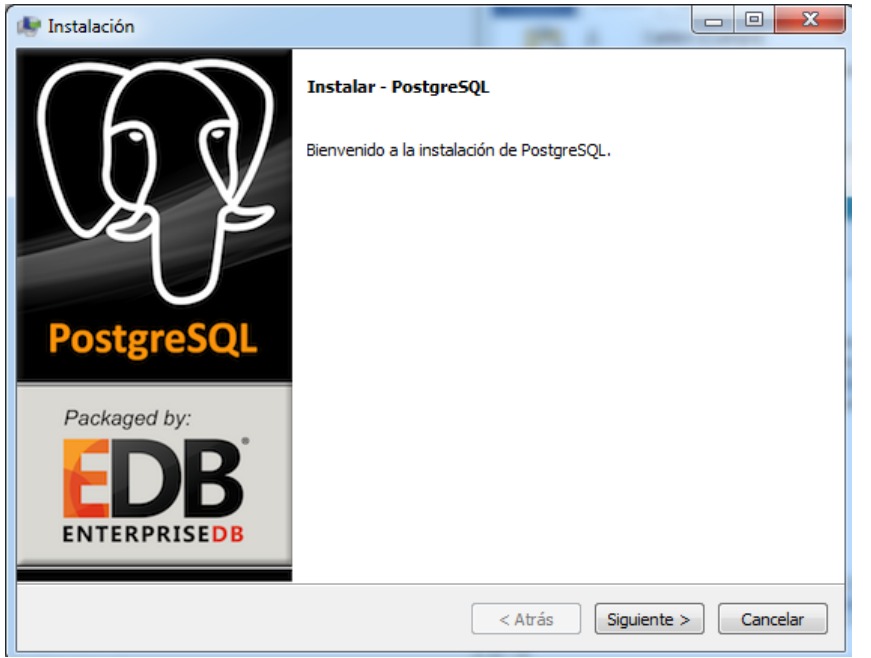

La instalacion requiere de una clave general para habrir la base de datos postgres. El puerto predefinido para la coneccion con la base de datos en 5432 .

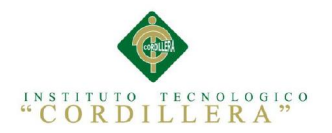

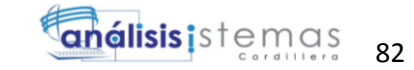

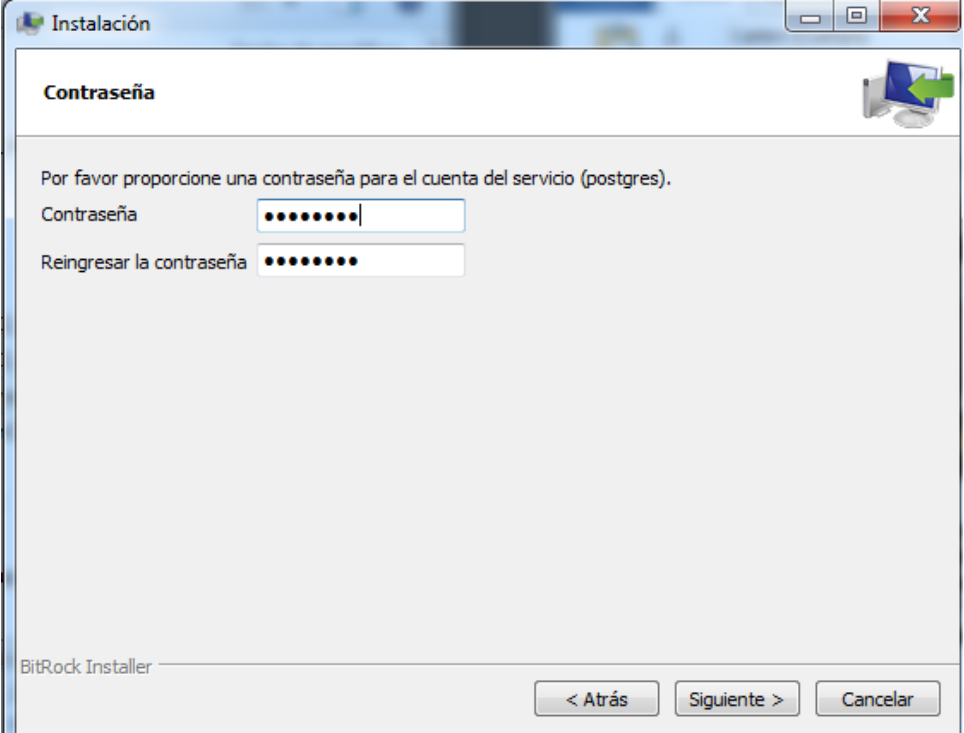

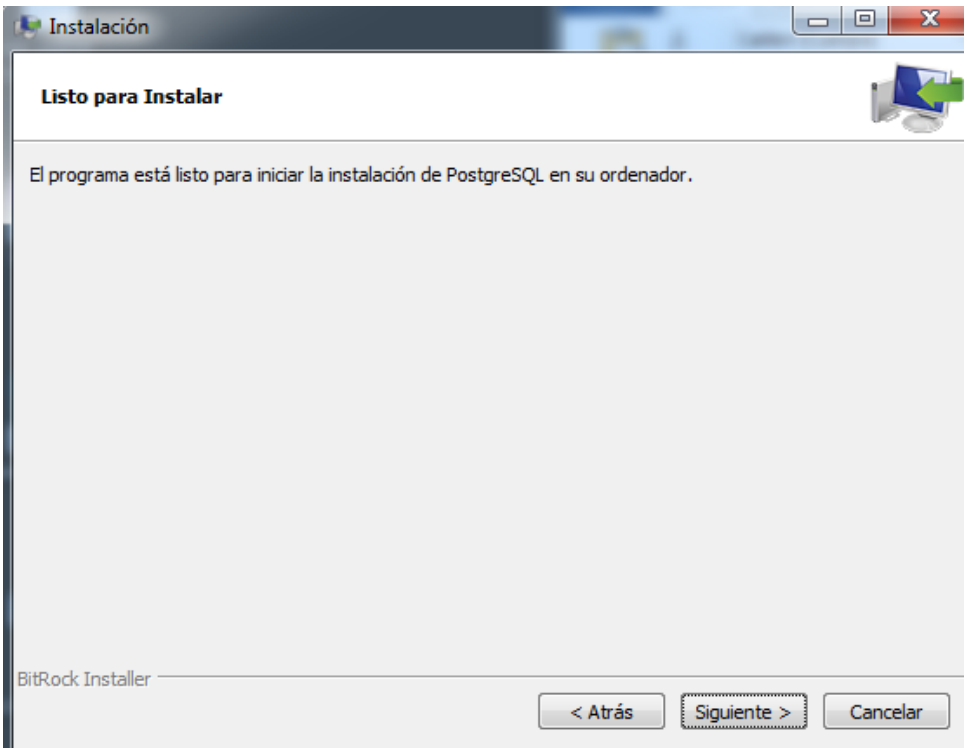

#### POSTGIS

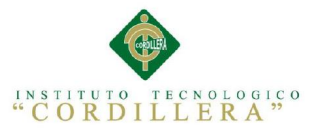

#### análisis istemas 83

PostGIS es un módulo que añade soporte de objetos geográficos a la base de datos objeto-relacional PostgreSQL, convirtiéndola en una base de datos espacial para su utilización en Sistema de Información Geográfica. Se publica bajo la Licencia Pública General de GNU.

Postgis ha sido desarrollado por la empresa canadiense Refraction Research, especializada en productos "Open Source" entre los que habría que citar a Udig. PostGIS es hoy en día un producto veterano que ha demostrado versión a versión su eficiencia. En relación con otros productos, PostGIS ha demostrado ser muy superior a la extensión geográfica de la nueva versión de MySQL, y a juicio de muchos, es muy similar a la versión geográfica de la base de datos Oracle.[cita requerida]

Un aspecto que debemos de tener en cuenta es que PostGIS ha sido certificado en 2006 por el Open Geospatial Consortium (OGC) lo que garantiza la interoperabilidad con otros sistemas también interoperables. PostGIS almacena la información geográfica en una columna del tipo GEOMETRY, que es diferente del homónimo "GEOMETRY" utilizado por PostgreSQL, donde se pueden almacenar la geometría en formato WKB (Well-Known Binary), aunque hasta la versión 1.0 se utilizaba la forma WKT (Well-Known Text).

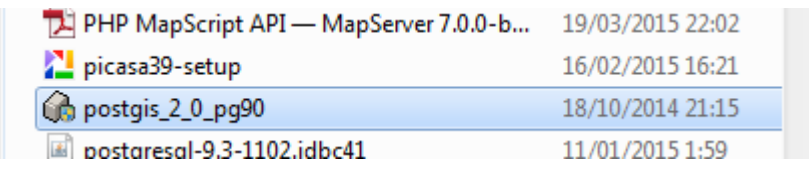

Ξ

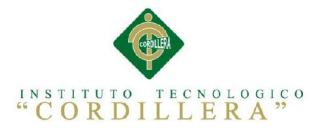

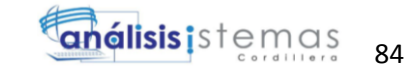

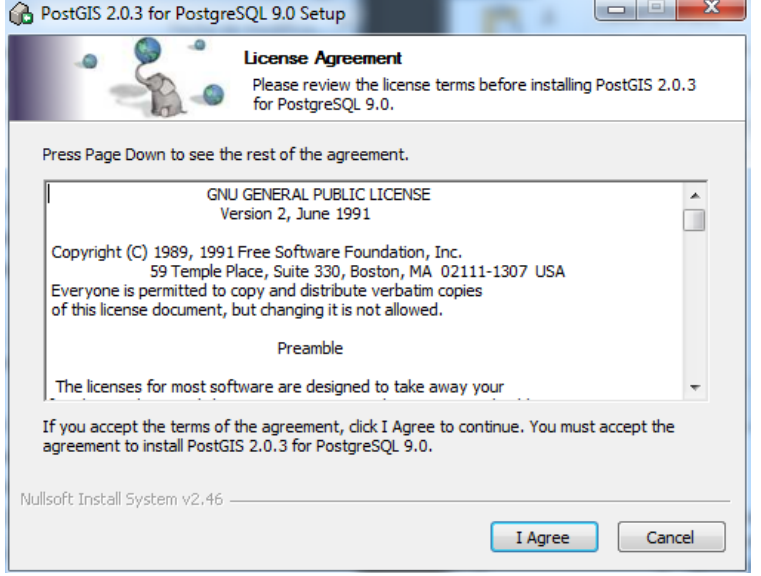

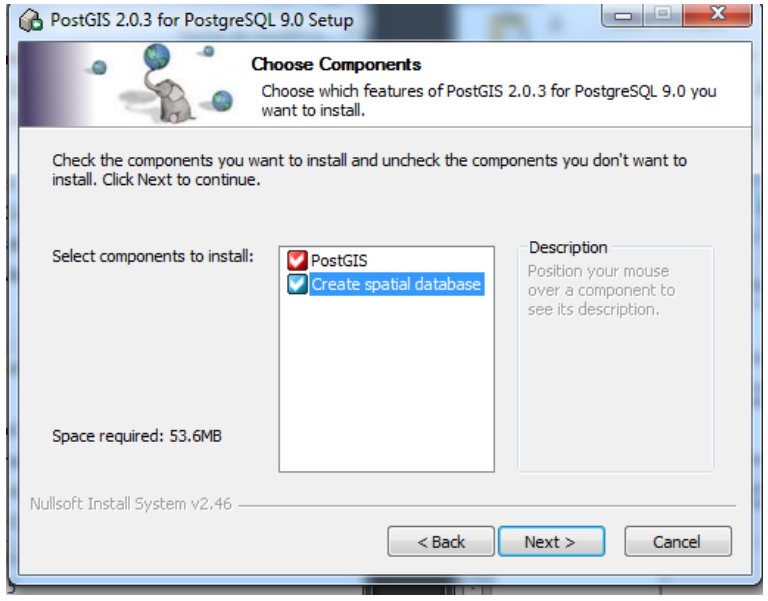

Captura de la conexión a la red de Postgres

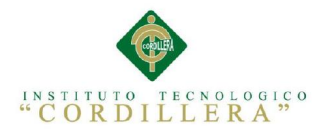

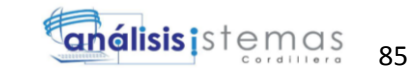

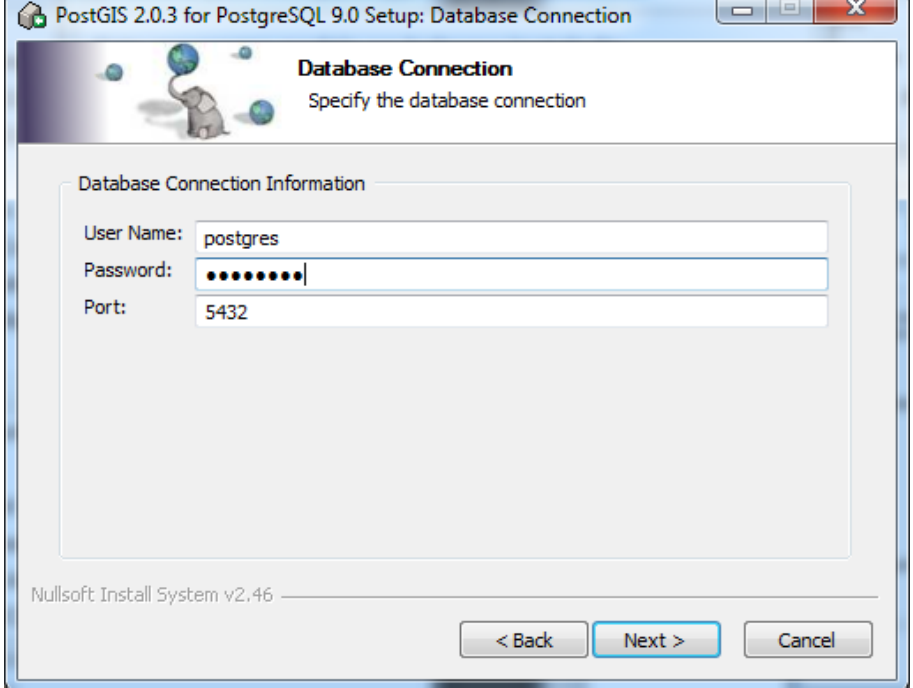

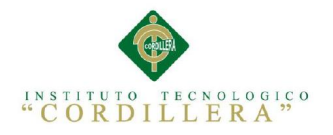

análisis istemas 86

#### MANUAL DE USUARIO

Para pasar poder ir a la aplicación digitaremos www. deporte.gob.ec y nos

ubicaremos en la parte inferior derecha en el área de aplicaciones esta nos llevara a.

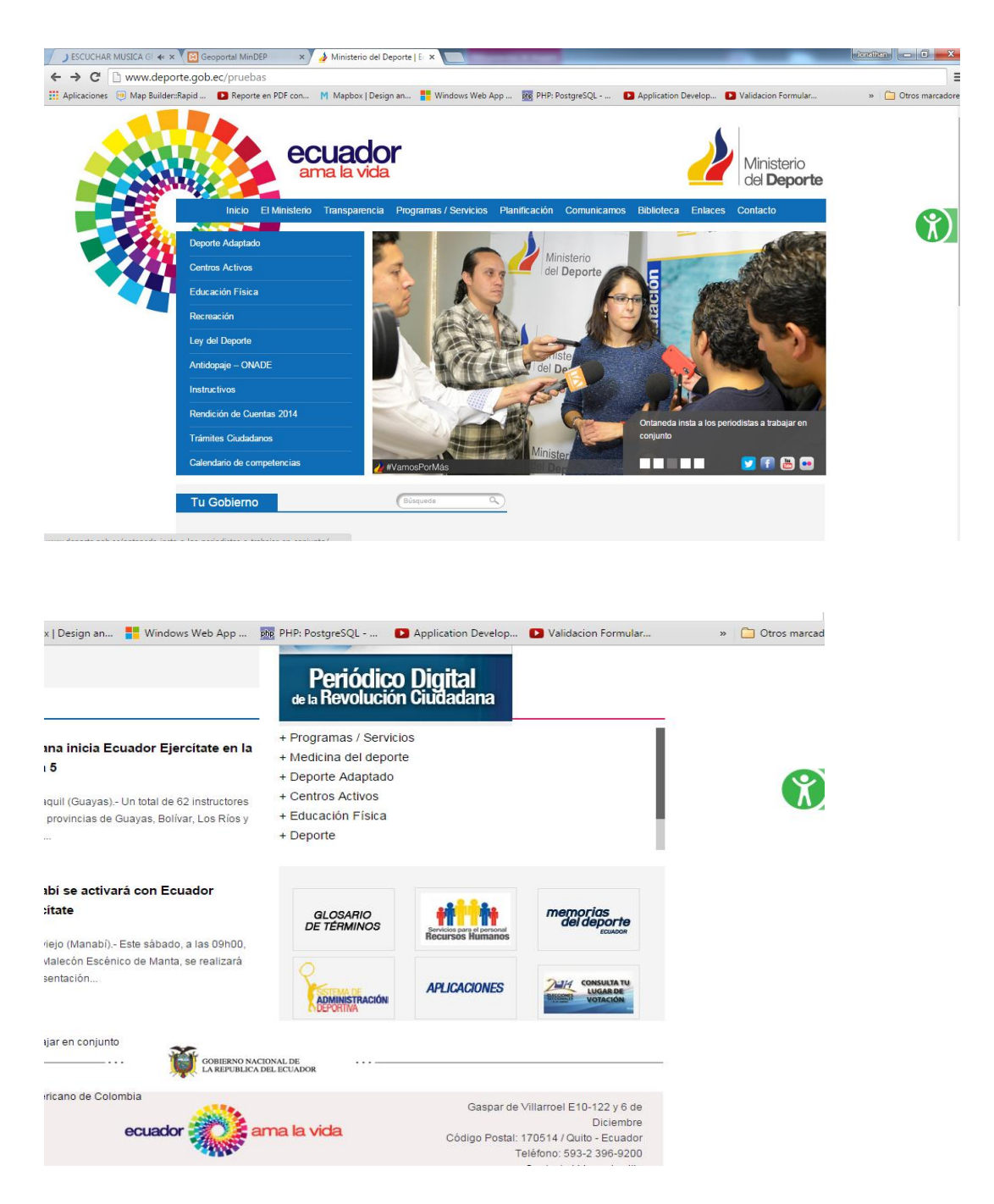

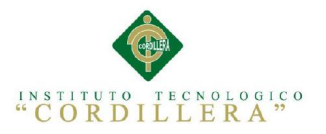

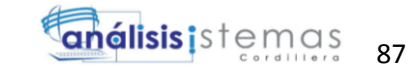

Una página dedicada a las aplicaciones que maneja el Ministerio. En la parte baja encontraremos el icono del portal geográfico

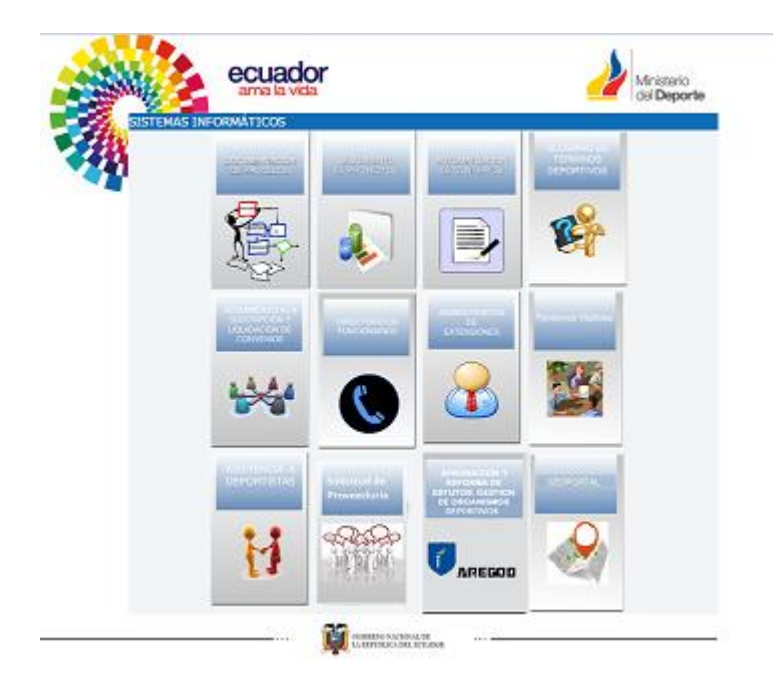

A continuación encontraremos un banner el cual nos dará la bienvenida a nuestro portal, cliqueando en el banner nos llevara automáticamente al portal de usuario externo el cual nos dará una mínima información pero contendrá lo básico para que el usuario pueda ver o que el Ministerio del deporte le Ofrece

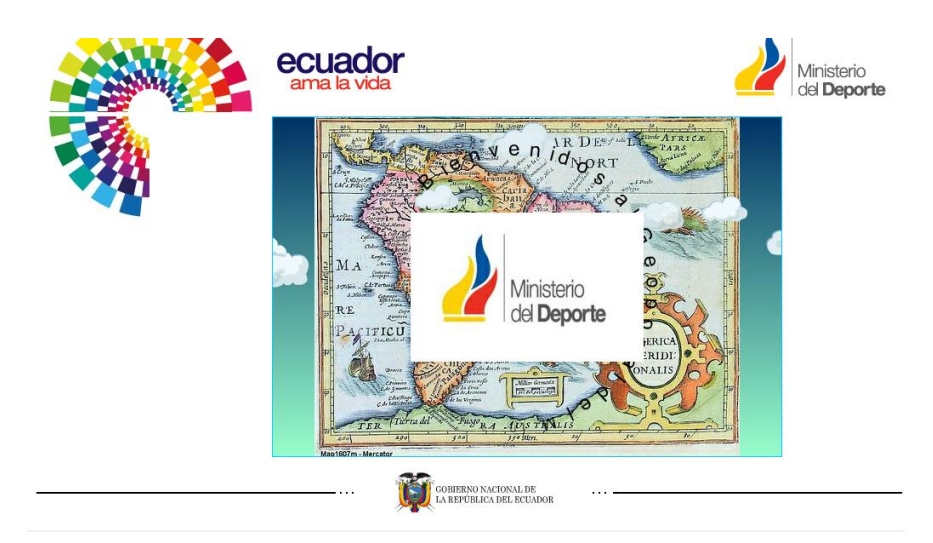
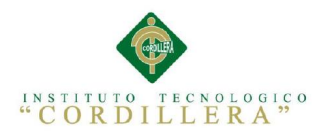

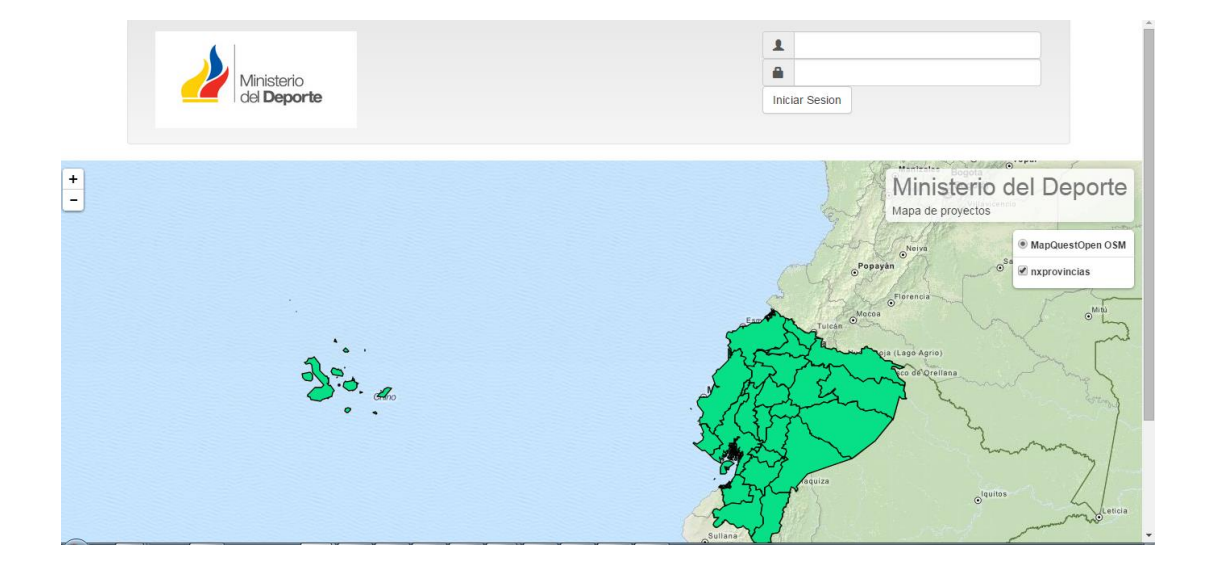

Mediante un login adecuado los funcionarios del Ministerio del Deporte tendrán acceso a una ventana la cual nos permitirá editar la información de los proyectos y sacar reportes de los mismos

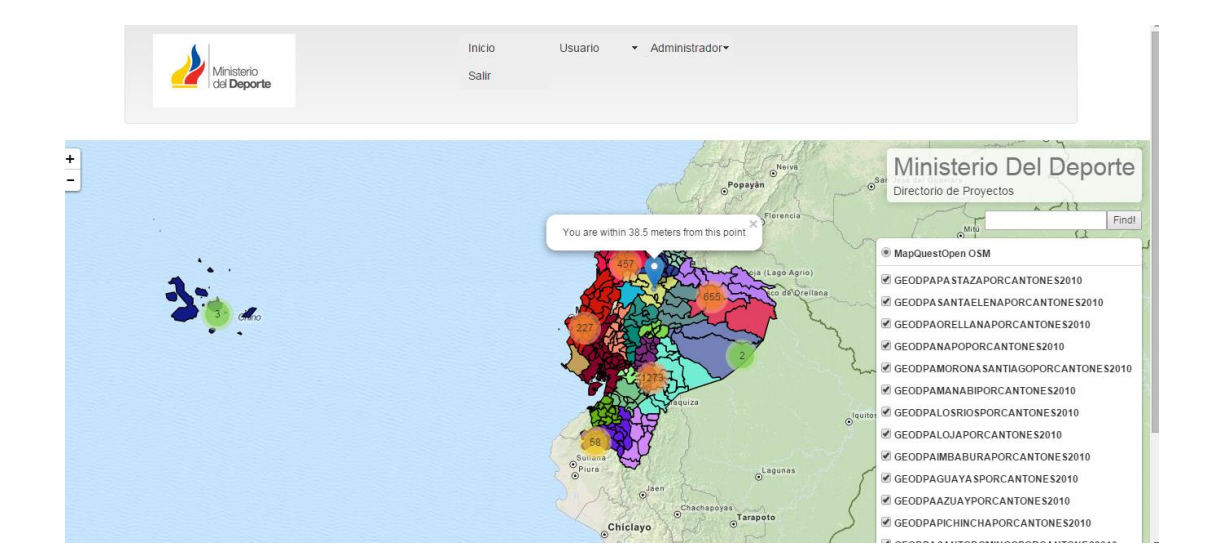

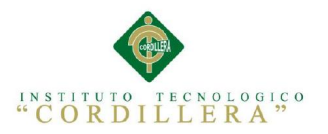

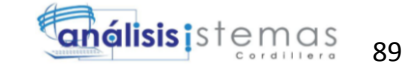

Una vez estos podrán acceder a las búsquedas a eliminar capas y a referenciar

ubicaciones exactas

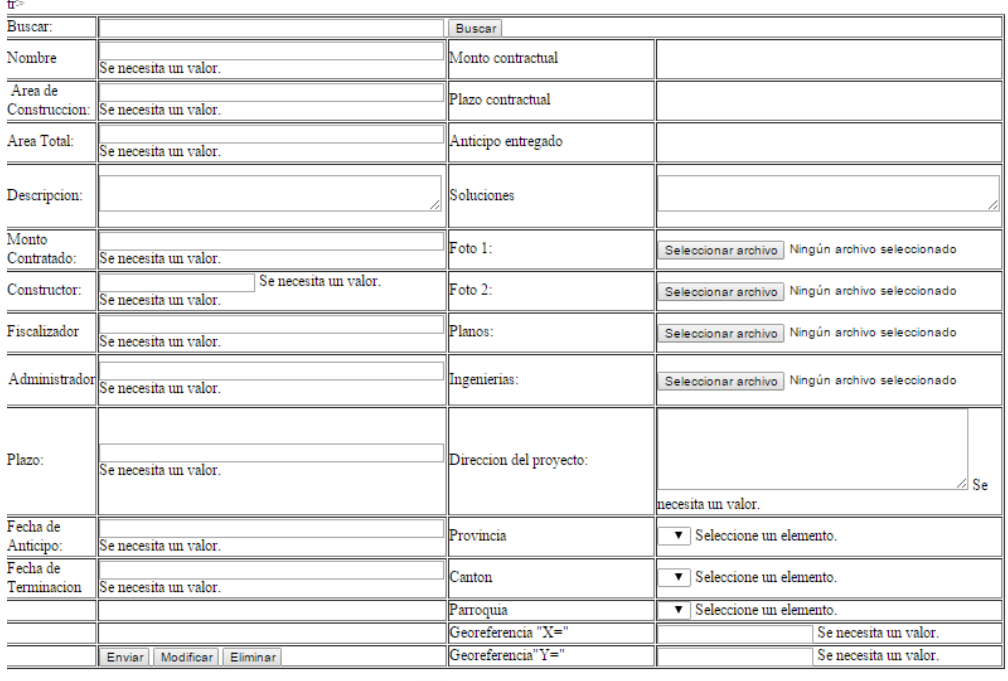

#### Mantenimiento de Proyectos

**COL** 

#### Mantenimiento de Usuarios

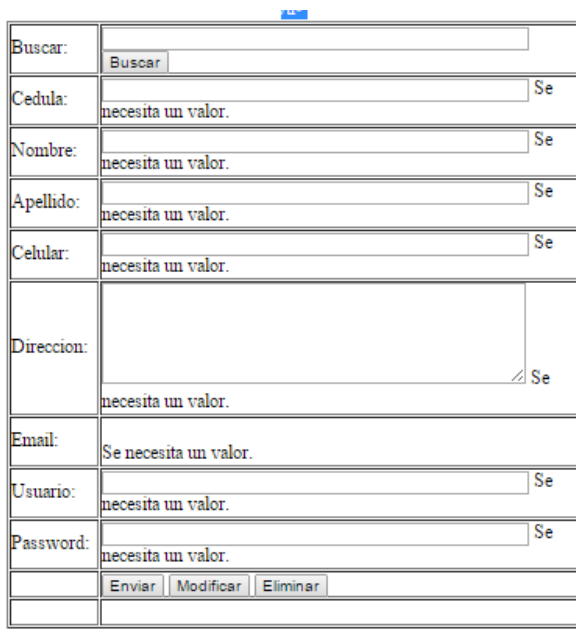

ORGANIZACIÓN DE LA INFORMACIÓN DE LOS PROYECTOS EN EJECUCIÓN MEDIANTE UN SISTEMA DE INFORMACIÓN GEOGRÁFICA EN EL MINISTERIO DEL DEPORTE DE LA CIUDAD DE QUITO

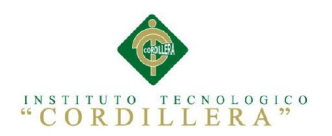

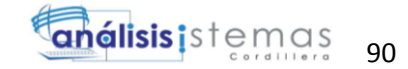

MANUAL TECNICO

Scrip de Base de Datos en Postrgres Sql

CREATE TABLE "dbmindep"."CANTON" (

"CNT\_CODIGO" int4 NOT NULL,

"CNT\_NOMBRE" varchar(255),

"CNT\_ESTADO" char(255),

CONSTRAINT "CANTON\_pkey" PRIMARY KEY ("CNT\_CODIGO")

);

CREATE TABLE "dbmindep"."CIUDAD" (

"CIU\_CODIGO" int4 NOT NULL,

"CIU\_NOMBRE" varchar(255),

"CIU\_ESTADO" char(255),

CONSTRAINT "CIUDAD\_pkey" PRIMARY KEY ("CIU\_CODIGO")

);

CREATE TABLE "dbmindep"."GEOREF" (

"GEO\_CODIGO" int4 NOT NULL,

"GEO\_LATITUD" varchar(255),

"GEO\_LONGITUD" varchar(255),

"GEO\_PUNTO1" varchar(255),

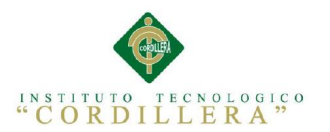

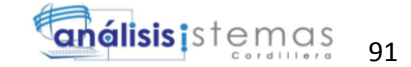

"GEO\_PUNTO2" varchar(255),

"GEO\_PUNTO3" varchar(255),

"GEO\_PUNTO4" varchar(255),

"GEO\_PUNTO5" varchar(255),

"GEO\_CAPA1" varchar(255),

"GEO\_CAPA2" varchar(255),

"GEO\_ESTADO" char(255),

CONSTRAINT "GEOREF\_pkey" PRIMARY KEY ("GEO\_CODIGO")

);

CREATE TABLE "dbmindep"."INGENIERIAS" (

"CON\_CODIGO" int4 NOT NULL,

"ING\_DESCRIP" varchar(255),

"ING MONTO" varchar(255),

"ING\_DOC\_RUTA" varchar(255),

"ING\_ESTADO" char(1),

CONSTRAINT "INGENIERIAS\_pkey" PRIMARY KEY ("CON\_CODIGO")

);

CREATE TABLE "dbmindep"."PARROQUIA" (

"PRR\_CODIGO" int4 NOT NULL,

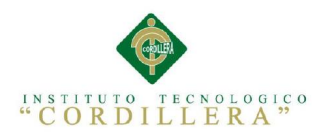

"PRR\_NOMRE" varchar(255),

"PRR\_ESTADO" char(255),

CONSTRAINT "PARROQUIA\_pkey" PRIMARY KEY ("PRR\_CODIGO")

);

CREATE TABLE "dbmindep"."PROVINCIA" (

"PRV\_CODIGO" int4 NOT NULL,

"PRV\_NOMBRE" varchar(255),

"PRV\_ESTADO" char(255),

CONSTRAINT "PROVINCIA\_pkey" PRIMARY KEY ("PRV\_CODIGO")

);

CREATE TABLE "dbmindep"."PROY\_FOTOS" (

"FOT\_CODIGO" int4 NOT NULL,

"FOT DESC" varchar(255),

"FOT\_RUTA" varchar(255),

"FOT\_ESTADO" char(1),

CONSTRAINT "PROY\_FOTOS\_pkey" PRIMARY KEY ("FOT\_CODIGO")

);

CREATE TABLE "dbmindep"."PROY\_PLANOS" (

"PLA\_CODIGO" int4 NOT NULL,

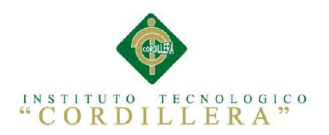

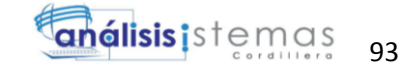

"PLA\_DESCRIPCION" varchar(255),

"PLA\_RUTA" varchar(255),

"PLA\_ESTADO" char(1),

CONSTRAINT "PROY\_PLANOS\_pkey" PRIMARY KEY ("PLA\_CODIGO")

);

CREATE TABLE "dbmindep"."PROY\_VIDEO" (

"VID\_CODIGO" int4 NOT NULL,

"VID\_DESCRIP" varchar(255),

"VID\_RUTA" varchar(255),

"VID\_ESTADO" char(1),

CONSTRAINT "PROY\_VIDEO\_pkey" PRIMARY KEY ("VID\_CODIGO")

);

CREATE TABLE "dbmindep"."PROYECTOS" (

"PRY\_CODIGO" int4 NOT NULL,

"PRY\_NOMBRE" varchar(255),

"PRY\_AREACONS" numeric(255),

"PRY\_AREATOTAL" numeric(255),

"PRY\_DESCRIPCION" varchar(500),

"PRY\_M\_CONTRATADO" float8,

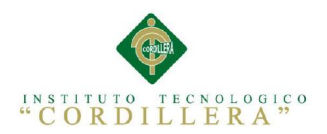

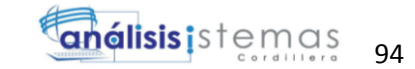

"PRY\_CONSTRUCTOR" varchar(255),

"PRY\_FISCALIZADOR" varchar(255),

"PRY\_ADMINISTRADOR" varchar(255),

"PRY\_PLAZO" varchar(255),

"PRY\_FECHA\_ANTICIPO" date,

"PRY\_FECHATERM" date,

"PRY\_DIRECCION" varchar(255),

"PRY\_ESTADO" char(1),

"PRY\_M\_CONTRACTUAL" varchar(55),

"PRY\_PLZ\_COTRACTUAL" varchar(55),

"PRY\_ANT\_ENTREGADO" float8 NOT NULL,

"PRY\_AN\_SEGCONTROL" varchar(255),

"PRY\_P\_SOLUCIONES" varchar,

CONSTRAINT "PROYECTOS\_pkey" PRIMARY KEY ("PRY\_CODIGO", "PRY\_ANT\_ENTREGADO")

);

CREATE TABLE "dbmindep"."USU\_TIPO" (

"UT\_CODIGO" int4 NOT NULL,

"UT\_DESCRIPCION" varchar(255),

"UT\_ESTADO" char(1),

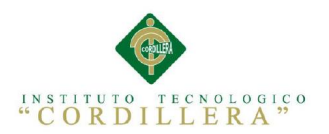

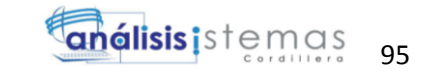

# CONSTRAINT "USU\_TIPO\_pkey" PRIMARY KEY ("UT\_CODIGO")

);

CREATE TABLE "dbmindep"."USUARIOS" (

"USU\_CODIGO" int4 NOT NULL,

"USU\_CEDULA" varchar(13) NOT NULL,

"USU\_NOMBRE" varchar(255) NOT NULL,

"USU\_APELLIDO" varchar(255) NOT NULL,

"USU\_CELULAR" varchar(255),

"USU\_DIRECCION" varchar(255),

"USU\_EMAIL" varchar(255),

"USU\_ESTADO" char(255),

"USU\_USU" varchar(30) NOT NULL,

"USU\_PASS" varchar(20) NOT NULL,

CONSTRAINT "USUARIOS\_pkey" PRIMARY KEY ("USU\_CODIGO")

);

CREATE TABLE "DBMINDEPS"."REPORTES" (

"REP\_ID" int4 NOT NULL,

"REP\_FECHAS" date,

"REP\_OBSERVACION" varchar(255),

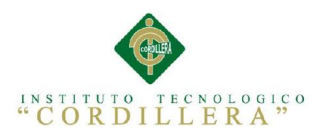

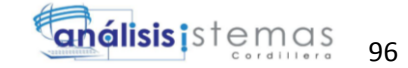

### PRIMARY KEY ("REP\_ID")

);

CREATE TABLE "public"."spatial\_ref\_sys" (

"srid" int4 NOT NULL,

"auth\_name" varchar(256),

"auth\_srid" int4,

"srtext" varchar(2048),

"proj4text" varchar(2048),

CONSTRAINT "spatial\_ref\_sys\_pkey" PRIMARY KEY ("srid")

);

ALTER TABLE "dbmindep"."CANTON" ADD CONSTRAINT "fk\_CANTON\_CIUDAD\_1" FOREIGN KEY ("CNT\_CODIGO") REFERENCES "dbmindep"."CIUDAD" ("CIU\_CODIGO");

ALTER TABLE "dbmindep"."CIUDAD" ADD CONSTRAINT "fk\_CIUDAD\_PARROQUIA\_1" FOREIGN KEY ("CIU\_CODIGO") REFERENCES "dbmindep"."PARROQUIA" ("PRR\_CODIGO");

ALTER TABLE "dbmindep"."PROVINCIA" ADD CONSTRAINT "fk\_PROVINCIA\_CANTON\_1" FOREIGN KEY ("PRV\_CODIGO") REFERENCES "dbmindep"."CANTON" ("CNT\_CODIGO");

ALTER TABLE "dbmindep"."PROYECTOS" ADD CONSTRAINT "fk\_PROYECTOS\_INGENIERIAS\_1" FOREIGN KEY ("PRY\_CODIGO") REFERENCES "dbmindep"."INGENIERIAS" ("CON\_CODIGO");

ALTER TABLE "dbmindep"."PROYECTOS" ADD CONSTRAINT "fk\_PROYECTOS\_GEOREF\_1" FOREIGN KEY ("PRY\_CODIGO") REFERENCES "dbmindep"."GEOREF" ("GEO\_CODIGO");

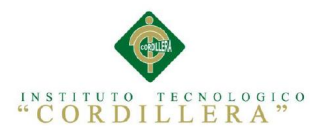

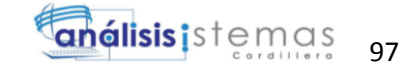

ALTER TABLE "dbmindep"."PROYECTOS" ADD CONSTRAINT "fk\_PROYECTOS\_PROY\_FOTOS\_1" FOREIGN KEY ("PRY\_CODIGO") REFERENCES "dbmindep"."PROY\_FOTOS" ("FOT\_CODIGO");

ALTER TABLE "dbmindep"."PROYECTOS" ADD CONSTRAINT "fk\_PROYECTOS\_PROY\_VIDEO\_1" FOREIGN KEY ("PRY\_CODIGO") REFERENCES "dbmindep"."PROY\_VIDEO" ("VID\_CODIGO");

ALTER TABLE "dbmindep"."PROYECTOS" ADD CONSTRAINT "fk\_PROYECTOS\_USUARIOS\_1" FOREIGN KEY ("PRY\_CODIGO") REFERENCES "dbmindep"."USUARIOS" ("USU\_CODIGO");

ALTER TABLE "dbmindep"."PROYECTOS" ADD CONSTRAINT "fk\_PROYECTOS\_PROY\_PLANOS\_1" FOREIGN KEY ("PRY\_CODIGO") REFERENCES "dbmindep"."PROY\_PLANOS" ("PLA\_CODIGO");

ALTER TABLE "dbmindep"."PROYECTOS" ADD CONSTRAINT "fk\_PROYECTOS\_PROVINCIA\_1" FOREIGN KEY ("PRY\_CODIGO") REFERENCES "dbmindep"."PROVINCIA" ("PRV\_CODIGO");

ALTER TABLE "dbmindep"."USUARIOS" ADD CONSTRAINT "fk\_USUARIOS\_USU\_TIPO\_1" FOREIGN KEY ("USU\_CODIGO") REFERENCES "dbmindep"."USU\_TIPO" ("UT\_CODIGO");

ALTER TABLE "dbmindep"."PROYECTOS" ADD CONSTRAINT "fk\_PROYECTOS\_REPORTES\_1" FOREIGN KEY ("PRY\_CODIGO") REFERENCES "dbmindep"."REPORTES" ("REP\_ID");

Programa de ingreso de usuarios (login) "solo funcionarios"  $\langle$ ?php

#### //AQUI CONECTAMOS A LA BASE DE DATOS DE POSTGRES

\$conex = "host=localhost port=5432 dbname=mingis user=postgres password=jonerikd";

 $\text{Scnx} = \text{pg\_connect}(\text{Sconex})$  or die ("<h1>Error de conexion.</h1>". pg\_last\_error());

session\_start();

function quitar(\$mensaje)

{

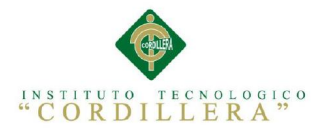

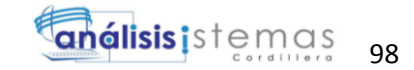

```
$nopermitidos = array("", \langle \langle \cdot, \cdot \rangle, \cdot, \cdot \rangle "");
$mensaje = str_replace($nopermitidos, "", $mensaje);
return $mensaje;
}
if(trim($_POST["usuario"]) != "" && trim($_POST["password"]) != "")
{
// Puedes utilizar la funcion para eliminar algun caracter en especifico
//Susuario = strtolower(quitar(SHTTP_POST_VARS["usuario"]));
//$password = $HTTP_POST_VARS["password"];
// o puedes convertir los a su entidad HTML aplicable con htmlentities
$usuario = strtolower(htmlentities($_POST["usuario"], ENT_QUOTES));
spassword = $ POST["password"];
$result = pg_query('SELECT USU_PASS, USU_USU FROM USUARIOS
WHERE usuario=\''.$usuario.'\'');
```

```
if(\text{from} = \text{pg\_fetch\_array}(\text{Sresult})){
```
if(\$row["password"] == \$password){

\$\_SESSION["k\_username"] = \$row['usuario'];

echo 'Has sido logueado correctamente '.\$\_SESSION['k\_username'].' <p>';

```
 echo '<a href="index.php">Index</a></p>';
```
 //Elimina el siguiente comentario si quieres que re-dirigir automáticamente a index.php

/\*Ingreso exitoso, ahora sera dirigido a la pagina principal.

<SCRIPT LANGUAGE="javascript">

```
 location.href = "index.php";
```

```
 </SCRIPT>*/
```
}else{

echo 'Password incorrecto';

}

}else{

echo 'Usuario no existente en la base de datos';

}

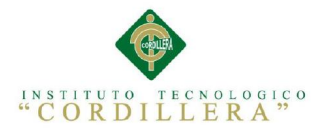

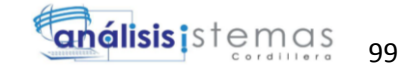

pg\_free\_result(\$result);

}else{

echo 'Debe especificar un usuario y password';

}

pg\_close();

?>

# Login de Usuario

```
 <form name="form" action="" method="post">
```
<table style="width:400px; height:120px; background:#FFCC00">

 $<$ tr $>$ 

 $<$ td $>$ 

Nombre de usuario

 $\langle t \, d \rangle$ 

 $|$ 

<input type="text" name="nom">

 $\langle t \, \mathrm{d} t \rangle$ 

 $\langle tr \rangle$ 

```
 <tr><input type="hidden" name="grabar" value="si">
```
 $|$ 

Password

 $\langle t \, \mathrm{d} t \rangle$ 

 $|$ 

<input type="password" name="pass">

 $\langle t \, \mathrm{d} t \rangle$ 

 $\langle tr \rangle \langle$ ?php

if(isset(\$\_GET['usuario']))

{

?>

 $<$ tr $>$ 

<td colspan="2" style="background:#f00; color:#fff; text-align:center">

 $\langle$ ?php

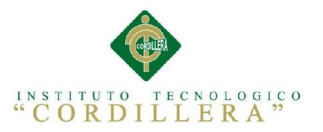

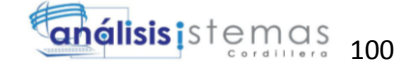

switch(\$ GET['usuario']) { case 'no\_existe': ?> Los datos introducidos no existen <?php } } ?>  $\langle t \, \mathrm{d} t \rangle$  $\langle tr \rangle$  $<$ tr $>$  $|$  $\langle t \, \mathrm{d} t \rangle$  $|$  <input type="submit" value="Inicia sesión">  $\langle t \, \mathrm{d} t \rangle$  $\langle tr \rangle$  </table> </form>

#### PROGRAMA ALTAS DE USUARIOS

```
<form name="form1" method="post" action="conexion.php">
```
<table width="493" border="1">

 $<$ tr $>$ 

<td width="63">Buscar:</td>

<td width="323"><label for="txt\_busca"></label>

 <input name="txt\_busca" type="text" id="txt\_busca" size="50" maxlength="20">

 <input type="submit" name="btn\_busca" id="btn\_busca" value="Buscar"></td>

 $\langle tr \rangle$ 

 $<$ tr $>$ 

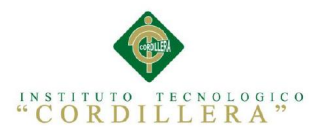

análisis istemas 101

<td>Cedula:</td>

<td><span id="sprytextfield1">

<label for="txt\_cedula2"></label>

 $\langle$ input name="txt\_cedula" type="text" id="txt\_cedula2" size="50">

 <span class="textfieldRequiredMsg">Se necesita un valor.</span></span></td>

 $\langle$ /tr $>$ 

 $<$ tr $>$ 

<td>Nombre:</td>

<td><span id="sprytextfield2">

<label for="txt\_Nombre"></label>

<input name="txt\_Nombre" type="text" id="txt\_Nombre" size="50">

<span class="textfieldRequiredMsg">Se necesita un

valor.</span></span></td>

 $\langle tr \rangle$ 

 $<$ tr $>$ 

<td>Apellido:</td>

<td><span id="sprytextfield3">

<label for="txt\_Apellido"></label>

```
 <input name="txt_Apellido" type="text" id="txt_Apellido"
```
 $size="50">$ 

 <span class="textfieldRequiredMsg">Se necesita un valor.</span></span></td>

 $\langle tr \rangle$ 

 $<$ tr $>$ 

<td>Celular:</td>

<td><span id="sprytextfield4">

<label>

<input name="txt\_celular" type="text" id="txt\_celular" size="50">

</label>

 <span class="textfieldRequiredMsg">Se necesita un valor.</span></span></td>

 $\langle t$ r $>$ 

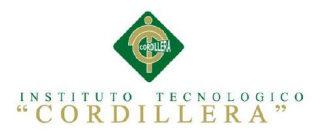

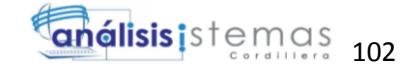

 $<$ tr $>$ 

<td>Direccion:</td>

<td><span id="sprytextarea1">

<label for="txt\_direccion"></label>

```
 <textarea name="txt_direccion" id="txt_direccion" cols="50" 
rows="5"></textarea>
```
 <span class="textareaRequiredMsg">Se necesita un valor.</span></span></td>

 $\langle tr \rangle$ 

 $<$ tr $>$ 

<td>Email:</td>

<td><span id="sprytextfield5">

<label for="txt\_Email"></label>

 $br>$ 

 <span class="textfieldRequiredMsg">Se necesita un valor.</span></span></td>

 $\langle tr \rangle$ 

 $<$ tr $>$ 

<td>Usuario:</td>

<td width="50"><span id="sprytextfield6">

<label for="txt\_usu"></label>

<input name="txt\_usu" type="text" id="txt\_usu" size="50">

 <span class="textfieldRequiredMsg">Se necesita un valor.</span></span></td>

 $\langle tr \rangle$ 

 $<$ tr $>$ 

<td>Password:</td>

<td><span id="sprypassword1">

<input name="txt\_Pass" type="password" id="txt\_Pass" size="50">

 <span class="passwordRequiredMsg">Se necesita un valor.</span></span></td>

 $\langle$ /tr $>$ 

 $<$ tr $>$ 

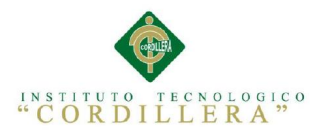

análisis istemas 103

 $<td>&nbsp;<<<td>$ 

 <td><input type="submit" name="btn\_enviar" id="btn\_enviar" value="Enviar">

 <input type="submit" name="btn\_Modificar" id="btn\_Modificar" value="Modificar">

 <input type="submit" name="btn\_Eliminar" id="btn\_Eliminar" value="Eliminar"></td>

> $\langle tr \rangle$  $<$ tr $>$ <td>&nbsp;</td>  $<td>&nbsp;<<td>$  $\langle t$ r> </table> </form>

 $\langle$ div $>$ 

 $<$ tr $>$ 

<td colspan="10" align="center"> <img src="images/escudo.png" width="1032" alt=""> $\lt$ /td>

 $\langle tr \rangle$ 

 $<$ tr $>$ 

<td colspan="10" align="center"> <img src="images/direccion.png" width="1032" alt=""></td>

 $\langle tr \rangle$ 

</table>

 $\langle t \, \mathrm{d} \rangle$ 

 $\langle$ /tr $>$ 

</table>

```
<script type="text/javascript">
```
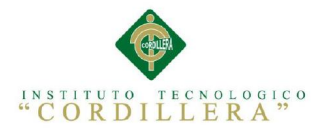

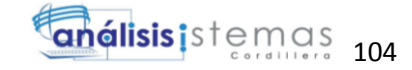

var MenuBar1 = new Spry.Widget.MenuBar("MenuBar1", {imgDown:"SpryAssets/SpryMenuBarDownHover.gif", imgRight:"SpryAssets/SpryMenuBarRightHover.gif"});

</script>

## PROGRAMAS ALTAS DE PROYECTOS <head>

<title> Ministerio del Deporte</title>

 $\langle$ link href="/images/ico\_minDep.ico" type="image/x-icon" rel="shortcut icon" />

<link href="SpryAssets/SpryMenuBarHorizontal.css" rel="stylesheet" type="text/css">

<link href="/SpryAssets/SpryValidationTextField.css" rel="stylesheet" type="text/css">

<link href="/SpryAssets/SpryValidationTextarea.css" rel="stylesheet" type="text/css">

<link href="/SpryAssets/SpryValidationSelect.css" rel="stylesheet" type="text/css">

<meta http-equiv="Content-Type" content="text/html; charset=iso-8859-1">

<script src="SpryAssets/SpryMenuBar.js" type="text/javascript"></script>

<script src="/SpryAssets/SpryValidationTextField.js" type="text/javascript"></script>

```
<script src="/SpryAssets/SpryValidationTextarea.js" 
type="text/javascript"></script>
```
<script src="/SpryAssets/SpryValidationSelect.js" type="text/javascript"></script>

</head>

<body bgcolor="#FFFFFF" leftmargin="0" topmargin="0" marginwidth="0" marginheight="0">

<div>

 $<$ td height="124" colspan="10">  $<$ img src="images/web\_01.jpg" width="1032" height="124" alt=""></td>

 $\langle$ div $>$ 

<div>

<td colspan="10" align="left" valign="top">

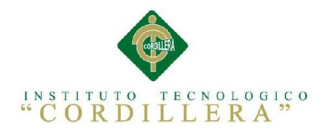

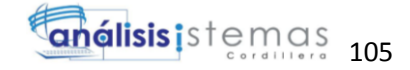

```
\langlediv\rangle
```
 <td width="145" align="left" valign="top" style="background:#FFF" ><img  $src="images/web_02.jpg" width="145" alt=">> <  $\langle$ td>$ 

 $\lt$ td width="888" align="center" valign="top" >

<div id="menu" style="background:#FFF">

<ul id="MenuBar1" class="MenuBarHorizontal">

<li><a class="MenuBarItemSubmenu" href="#">Elemento 1</a>

 $\langle$ ul $\rangle$ 

 $\langle$ li $>$ a href="#">Elemento 1.1 $\langle$ a $>$ /li $>$ 

```
\langleli>a href="#">Elemento 1.2\langlea>/li>
```

```
\langleli>a href="#">Elemento 1.3\langlea>/li>
```
 $\langle \text{ul} \rangle$ 

 $\langle$ li $\rangle$ 

```
 <li><a href="#">Elemento 2</a></li>
```

```
 <li><a class="MenuBarItemSubmenu" href="#">Elemento 3</a>
```

```
\langleul\rangle
```

```
 <li><a class="MenuBarItemSubmenu" href="#">Elemento 3.1</a>
```
 $\langle u|$ 

```
\langleli>a href="#">Elemento 3.1.1\langlea>\langleli>
```

```
\langleli>ca href="#">Elemento 3.1.2\langle/a>/li>
```
 $\langle \text{m} \rangle$ 

 $\langle$ /li $\rangle$ 

 $\langle$ li $>$ a href="#">Elemento 3.2 $\langle$ a $>$ /li $>$ 

 $\langle$ li $>$ a href="#">Elemento 3.3 $\langle$ a $>$ /li $>$ 

 $\langle \rangle$ 

 $\langle$ li $\rangle$ 

 $\langle$ li $>$  $\langle a \rangle$  href="#" $>$ Elemento 4 $\langle a \rangle$  $\langle$ li $>$ 

 $\langle \rangle$ 

 $\langle$ div $>$ 

 $\langle$ div id="principal" >

 $p>$ 

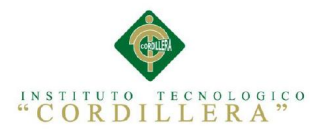

**análisis** istemas 106

 <form action="" method="POST" enctype="multipart/form-data" name="form1">

```
 <h1><strong>Mantenimiento de Proyectos</strong></h1>
```
<table width="1060" border="1">

 $<$ tr $>$ 

<td width="63">Buscar:</td>

<td colspan="3"><label for="txt\_busca"></label>

 <input name="txt\_busca" type="text" id="txt\_busca" size="50" maxlength="20">

 <input type="submit" name="btn\_busca" id="btn\_busca" value="Buscar"></td>

 $\langle$ /tr $>$ 

 $<$ tr $>$ 

<td height="28">Nombre</td>

<td><span id="sprytextfield1">

<label for="txt\_cedula2"></label>

<input name="txt\_cedula" type="text" id="txt\_cedula2" size="50">

<span class="textfieldRequiredMsg">Se necesita un

valor.</span></span></td>

<td>Monto contractual</td>

<td></td>

 $\langle tr \rangle$ 

 $<$ tr $>$ 

 $\langle \text{td}\rangle$  Area de Construccion:  $\langle \text{td}\rangle$ 

<td><span id="sprytextfield2">

<label for="txt\_Nombre"></label>

```
 <input name="txt_Nombre" type="text" id="txt_Nombre" size="50">
```
<span class="textfieldRequiredMsg">Se necesita un

valor.</span></span></td>

<td>Plazo contractual</td>

 $<td>&nbsp;<<td>$ 

 $/tr$ 

 $<$ tr $>$ 

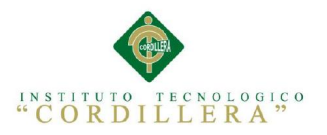

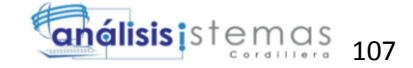

<td>Area Total:</td>

<td><span id="sprytextfield3">

<label for="txt\_Apellido"></label>

```
 <input name="txt_Apellido" type="text" id="txt_Apellido"
```
 $size="50">$ 

```
 <span class="textfieldRequiredMsg">Se necesita un 
valor.</span></span></td>
```
<td>Anticipo entregado</td>

 $<td>&nbsp;<<td>$ 

 $\langle t$ r $>$ 

 $<$ tr $>$ 

<td height="64">Descripcion:</td>

<td><label for="txt\_descrip"></label>

```
 <textarea name="txt_descrip" cols="50" 
id="txt_descrip"></textarea></td>
```
<td>Soluciones</td>

<td><label for="txt soluciones"></label>

```
 <textarea name="txt soluciones" cols="50" id="txt
```
soluciones"></textarea></td>

 $\langle t$ r $>$ 

 $<$ tr $>$ 

<td><label for="txt\_m\_cont">Monto Contratado:</label></td>

<td><span id="sprytextfield4">

```
 <input name="txt_m_cont" type="text" id="txt_m_cont" size="50">
```

```
 <span class="textfieldRequiredMsg">Se necesita un
```
valor.</span></span></td>

<td>Foto 1:</td>

<td><label for="arch\_foto1"></label>

 $\leq$ input name="arch\_foto1" type="file" id="arch\_foto1"

size="45"></td>

 $\langle$ /tr $>$ 

 $<$ tr $>$ 

<td>Constructor:</td>

<td><span id="sprytextfield5">

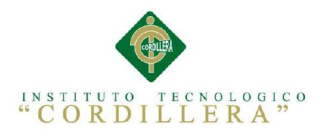

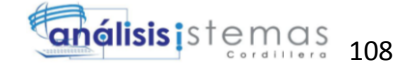

```
 <label for="txt_Email"></label>
```
<span id="sprytextfield7">

<label for="txt\_construc"></label>

<input type="text" name="txt\_construc" id="txt\_construc">

```
 <span class="textfieldRequiredMsg">Se necesita un 
valor.</span></span><br/><br>\langlespan>\langlebr>
```

```
 <span class="textfieldRequiredMsg">Se necesita un 
valor.</span></span></td>
```
 $<$ td $>$ Foto 2: $<$ /td $>$ 

<td><label for="arc\_foto2"></label>

```
\langleinput name="arc_foto2" type="file" id="arc_foto2" size="45">\langletd>
```
 $\langle tr \rangle$ 

 $<$ tr $>$ 

<td>Fiscalizador</td>

<td width="323"><span id="sprytextfield6">

<label for="txt\_fizcalizador"></label>

<input name="txt\_fizcalizador" type="text" id="txt\_fizcalizador"

size="50">

```
 <span class="textfieldRequiredMsg">Se necesita un 
valor.</span></span></td>
```
<td width="323">Planos:</td>

<td width="323"><label for="Arc\_planos"></label>

```
 <input name="Arc_planos" type="file" id="Arc_planos"
```
 $size="45"><\!\!>\!\!<$ 

 $\langle tr \rangle$ 

 $<$ tr $>$ 

<td><p>Administrador</p>></td>

<td><span id="sprytextfield8">

<label for="txt\_admin"></label>

```
\leinput name="txt_admin" type="text" id="txt_admin" size="50">
```
<span class="textfieldRequiredMsg">Se necesita un

valor.</span></span></td>

<td>Ingenierias:</td>

<td><label for="arc\_ing"></label>

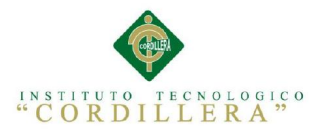

análisis istemas 109

```
\langleinput name="arc_ing" type="file" id="arc_ing" size="45">\langletd>
```
 $\langle tr \rangle$ 

 $<$ tr $>$ 

<td>Plazo:</td>

<td><span id="sprytextfield9">

<label for="txt\_plazo"></label>

```
 <input name="txt_plazo" type="text" id="txt_plazo" size="50">
```
<span class="textfieldRequiredMsg">Se necesita un

valor.</span></span></td>

<td>Direccion del proyecto:</td>

<td><span id="sprytextarea1">

<label for="txt\_direccion2"></label>

```
 <textarea name="txt_direccion" id="txt_direccion2" cols="45"
```
rows="5"></textarea>

```
 <span class="textareaRequiredMsg">Se necesita un 
valor.</span></span></td>
```
 $\langle$ /tr $>$ 

 $<$ tr $>$ 

<td>Fecha de Anticipo:</td>

<td><span id="sprytextfield10">

<label for="txt\_fanticip"></label>

<input name="txt\_fanticip" type="text" id="txt\_fanticip" size="50">

<span class="textfieldRequiredMsg">Se necesita un

valor.</span></span></td>

<td>Provincia</td>

<td><span id="spryselect1">

<label for="sel\_provincia"></label>

<select name="sel\_provincia" id="sel\_provincia">

</select>

 <span class="selectRequiredMsg">Seleccione un elemento.</span></span></td>

 $\langle tr \rangle$ 

 $<$ tr $>$ 

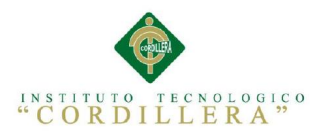

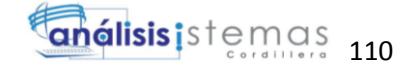

<td>Fecha de Terminacion</td>

<td><span id="sprytextfield11">

<label for="txt\_fterm"></label>

 $\le$ input name="txt\_fterm" type="text" id="txt\_fterm" size="50">

```
 <span class="textfieldRequiredMsg">Se necesita un
```
valor.</span></span></td>

<td width="323">Canton</td>

<td><span id="spryselect2">

<label for="sel\_Canton"></label>

<select name="sel\_Canton" id="sel\_Canton">

</select>

 <span class="selectRequiredMsg">Seleccione un elemento.</span></span></td>

 $\langle tr \rangle$ 

 $<$ tr $>$ 

 $<td>&nbsp;<<td>$ 

```
&lt;td>&amp;nbsp;<&lt;td>
```
<td>Parroquia</td>

<td><span id="spryselect3">

<label for="sel\_parroquia"></label>

<select name="sel\_parroquia" id="sel\_parroquia">

</select>

 <span class="selectRequiredMsg">Seleccione un elemento.</span></span></td>

 $\langle$ /tr $\rangle$ 

 $<$ tr $>$ 

 $<$ td>  $<$ /td>

 $<td>&nbsp;  |$ 

<td>Georeferencia &quot;X=&quot;</td>

<td><span id="sprytextfield12">

<label for="txt\_x"></label>

<input type="text" name="txt\_x" id="txt\_x">

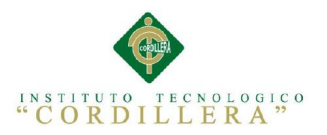

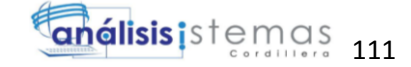

 <span class="textfieldRequiredMsg">Se necesita un valor.</span></span></td>

```
\langle tr \rangle
```
 $<$ tr $>$ 

 $<$ td>  $<$ /td>

```
 <td><input type="submit" name="btn_enviar" id="btn_enviar" 
value="Enviar">
```
 <input type="submit" name="btn\_Modificar" id="btn\_Modificar" value="Modificar">

 <input type="submit" name="btn\_Eliminar" id="btn\_Eliminar" value="Eliminar"></td>

<td>Georeferencia&quot;Y=&quot;</td>

<td><span id="sprytextfield13">

<label for="txt\_y"></label>

<input type="text" name="txt\_y" id="txt\_y">

 <span class="textfieldRequiredMsg">Se necesita un valor.</span></span></td>

 $\langle$ /tr $>$ 

</table>

</form>

 $\langle$ div $>$ 

 $<$ tr $>$ 

<td colspan="10" align="center"> <img src="images/escudo.png" width="1032" alt=""> $\lt$ /td>

 $\langle tr \rangle$ 

 $<$ tr $>$ 

<td colspan="10" align="center"> <img src="images/direccion.png" width="1032" alt=""></td>

 $\langle$ tr $>$ 

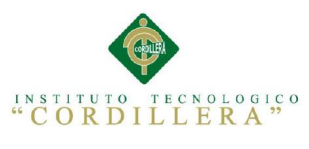

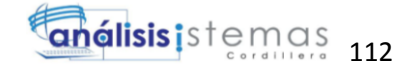

 </table>  $\langle t \, \mathrm{d} t \rangle$ 

</table>

 $\langle tr \rangle$ 

<script type="text/javascript">

```
var MenuBar1 = new Spry.Widget.MenuBar("MenuBar1", 
{imgDown:"SpryAssets/SpryMenuBarDownHover.gif", 
imgRight:"SpryAssets/SpryMenuBarRightHover.gif"});
var sprytextfield4 = new Spry.Widget.ValidationTextField("sprytextfield4");
var sprytextfield7 = new Spry.Widget.ValidationTextField("sprytextfield7");
var sprytextfield8 = new Spry.Widget.ValidationTextField("sprytextfield8");
var sprytextfield9 = new Spry.Widget.ValidationTextField("sprytextfield9");
var sprytextfield10 = new Spry.Widget.ValidationTextField("sprytextfield10");
var sprytextfield11 = new Spry. Widget. ValidationTextField("sprytextfield11");
var sprytextarea1 = new Spry.Widget.ValidationTextarea("sprytextarea1");
var spryselect1 = new Spry.Widget.ValidationSelect("spryselect1");
var spryselect2 = new Spry.Widget.ValidationSelect("spryselect2");
var spryselect3 = new Spry.Widget.ValidationSelect("spryselect3");
var sprytextfield12 = new Spry.Widget.ValidationTextField("sprytextfield12");
var sprytextfield13 = new Spry.Widget.ValidationTextField("sprytextfield13");
```
Programa de visualización de mapas <?php

require\_once("dbcon.php");

//\$tra=new Trabajo(); para llamar funciones

```
?>
```
<!DOCTYPE html>

<html lang="en">

<html>

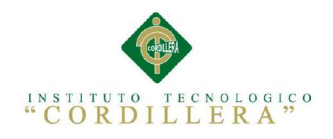

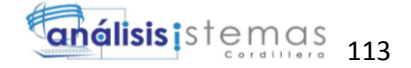

<head>

<title>Geoportal MinDEP</title>

<link rel="stylesheet" type="text/css" href="css/css/bootstrap-theme.css">

<link rel="stylesheet" type="text/css" href="css/css/bootstrap-theme.min.css">

<link rel="stylesheet" type="text/css" href="css/css/bootstrap.min.css">

<meta charset="utf-8" />

<link rel="stylesheet"

href="http://cdnjs.cloudflare.com/ajax/libs/leaflet/0.7.3/leaflet.css" /> <!-- we will us e this as the styling script for our webmap-->

<link rel="stylesheet" href="css/MarkerCluster.css" />

<link rel="stylesheet" href="css/MarkerCluster.Default.css" />

<link rel="stylesheet" type="text/css" href="css/own\_style.css">

```
 <link rel="stylesheet" href="css/label.css" />
```
 $\langle \text{script} \rangle \langle \text{right} \rangle \langle \text{right} =$  "http://code.jquery.com/jquery-1.11.1.min.js"> $\langle \text{script} \rangle$  = - this is the javascript file that does the magic-->

```
 <script src="js/Autolinker.min.js"></script>
```
<meta name="viewport" content="initial-scale=1.0, user-scalable=no" />

</head>

```
\ltbody onload="init()">
```
<div class="container" >

<div class="row">

<div class="col-lg-12 well">

 $\langle$ div class="col-xs-12 col-sm-12 col-md-4 col-lg-4" well $>$ img src="images/logo ministerio.jpg" width="250" height="120" alt="logo ministerio"/>

 $\langle$ div $\rangle$ 

 $\langle$ div class="col-xs-12 col-sm-12 col-md-4 col-lg-4" well $\langle$ div $\rangle$ 

 $\langle$ div class="col-xs-12 col-sm-12 col-md-4 col-lg-4" well>

<form action="" name="f1" method="post" >

<div class="input-group">

 <span class="input-group-addon"><i class="glyphicon glyphiconuser"></i></span>

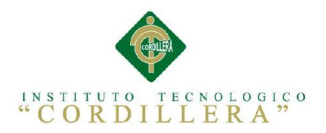

**análisis** istemas 114

<input type="text" id="usuario" class="form-control">

 $\langle$ div $>$ 

<div class="input-group">

 <span class="input-group-addon"><i class="glyphicon glyphiconlock"></i></span>

<input type="password" id="Contraseña" class="form-control">

 $\langle$ div $\rangle$ 

<div class="input-group">

 <button type="button"class="btn btn-default"> Iniciar Sesion</button>

 $\langle$ div $>$ 

 </form>  $\langle$ div $>$  $\langle$ div $>$  $\langle$ div $>$  $\langle$ div $>$ 

 $\langle$ div id="map"> $\langle$ div> $\langle$ !-- this is the initial look of the map. in most cases it is done externally using something like a map.css stylesheet were you can specify the look of map elements, like background color tables and so on.-->

<script src="http://cdnjs.cloudflare.com/ajax/libs/leaflet/0.7.3/leaflet.js"></script> <!-- this is the javascript file that does the magic-->

<script src="js/leaflet-hash.js"></script>

<script src="js/label.js"></script>

<script src="js/leaflet.markercluster.js"></script>

<script src='data/exp\_nxprovincias.js' ></script>

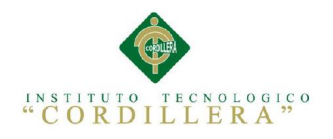

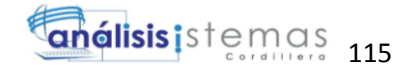

<script>

var map  $= L \cdot \text{map('map', } \{ \text{ zoomControl: true } \})$ ;

var hash  $=$  new L.Hash(map); //add hashes to html address to easy share locations

```
var additional \text{attribute} = \text{created with } \leq ahref="https://github.com/geolicious/qgis2leaf" target ="_blank">qgis2leaf</a> by <a
href="http://www.geolicious.de" target ="_blank">Geolicious</a> &
contributors<br/>short>';
```
var feature\_group = new L.featureGroup([]);

var raster\_group = new L.LayerGroup([1);

var basemap  $0 =$ L.tileLayer('http://otile1.mqcdn.com/tiles/1.0.0/map/{z}/{x}/{y}.jpeg', {

attribution: additional\_attrib + 'Tiles Courtesy of  $\langle a \rangle$ href="http://www.mapquest.com/">MapQuest</a> &mdash; Map data: &copy; <a href="http://openstreetmap.org">OpenStreetMap</a> contributors,<a href="http://creativecommons.org/licenses/by-sa/2.0/">CC-BY-SA</a>'});

basemap\_0.addTo(map);

var layerOrder=new Array();

function pop\_nxprovincias(feature, layer) {

var popupContent = '<table><tr>><th scope="row">DPA\_PROVIN</th><td>' + Autolinker.link(String(feature.properties['DPA\_PROVIN'])) + '</td></tr>><tr><th scope="row">DPA\_DESPRO</th><td>' + Autolinker.link(String(feature.properties['DPA\_DESPRO'])) + '</td></tr><tr><th scope="row">DPA\_VALOR</th><td>' + Autolinker.link(String(feature.properties['DPA\_VALOR'])) + '</td></tr><tr>>th scope="row">DPA\_ANIO</th><td>' + Autolinker.link(String(feature.properties['DPA\_ANIO'])) + '</td></tr><tr>>th scope="row">REI\_CODIGO</th><td>' + Autolinker.link(String(feature.properties['REI\_CODIGO'])) + '</td></tr><tr><th scope="row">REN\_CODIGO</th><td>' + Autolinker.link(String(feature.properties['REN\_CODIGO'])) + '</td></tr><tr><th scope="row">PEE\_CODIGO</th><td>' + Autolinker.link(String(feature.properties['PEE\_CODIGO'])) + '</td></tr></table>';

layer.bindPopup(popupContent);

}

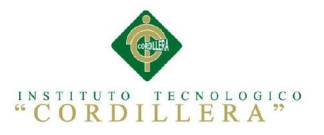

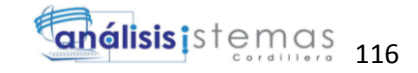

```
var exp_nxprovinciasJSON = new L.geoJson(exp_nxprovincias,\{onEachFeature: pop_nxprovincias,
style: function (feature) {
return {color: feature.properties.border_color_qgis2leaf,
fillColor: feature.properties.color_qgis2leaf,
weight: feature.properties.radius_qgis2leaf,
dashArray: feature.properties.border_style_qgis2leaf,
opacity: feature.properties.transp_qgis2leaf,
fillOpacity: feature.properties.transp_fill_qgis2leaf};
}
\}:
feature_group.addLayer(exp_nxprovinciasJSON);
layerOrder[layerOrder.length] = exp nxprovinciasJSON;
for (index = 0; index < layerOrder.length; index + +) {
```

```
feature_group.removeLayer(layerOrder[index]);feature_group.addLayer(layerOrder[
index]);
```

```
}
```
//add comment sign to hide this layer on the map in the initial view.

```
exp_nxprovinciasJSON.addTo(map);
var title = new L.Control();
```

```
title.onAdd = function (map)
```

```
this._div = L.DomUtil.create('div', 'info'); // create a div with a class "info"
```
this.update();

```
return this. div;
```
};

title.update = function  $() \{$ 

this. div.innerHTML =  $\langle h2 \rangle$ Ministerio del Deporte $\langle h2 \rangle$ Mapa de proyectos '

};

title.addTo(map);

```
var baseMaps = {
```
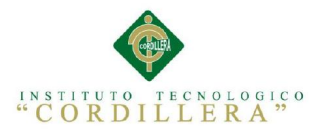

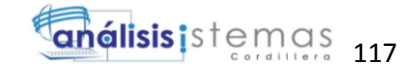

'MapQuestOpen OSM': basemap\_0

};

L.control.layers(baseMaps,{"nxprovincias": exp\_nxprovinciasJSON},{collapsed:false}).addTo(map);

map.fitBounds(feature\_group.getBounds());

</script>

</body>

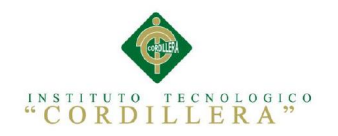

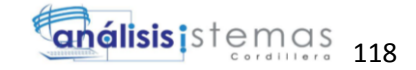

# Bibliografía

://WWW.NET2CLIENT.NET. (s.f.). *WWW.NET2CLIENT.NET.* Recuperado el 07 de 4 de 2015, de

://WWW.NET2CLIENT.NET/MANUAL/NUEVOMANUAL/ESTANDARES\_Y\_NORMAS\_ DE\_PROGRAMACION.HTM

http://www.postgresql.org. (s.f.). Recuperado el 09 de 04 de 2015, de

http://www.postgresql.org.es/sobre\_postgresql

medioselestronicos2009. (s.f.). *medioselectronicos2009.* Recuperado el 07 de 04 de 2015, de http://medioselectronicos2009.wikispaces.com/Interfaz+usuario(GUI)

psalinas. (s.f.). *http://users.dcc.uchile.cl*. Recuperado el 07 de 04 de 2015, de

http://users.dcc.uchile.cl: http://users.dcc.uchile.cl/~psalinas/uml/modelo.html

UPTAPROCESODEPRUEBASYCALIDADYMETRICAS.BLOGSPOT.COM/. (s.f.).

*UPTAPROCESODEPRUEBASYCALIDADYMETRICAS.BLOGSPOT.COM/.* Recuperado el 04 de 07 de 2015, de

HTTP://UPTAPROCESODEPRUEBASYCALIDADYMETRICAS.BLOGSPOT.COM/

wikipedia. (s.f.). *http://es.wikipedia.org/.*

www. hipertexto.info. (s.f.). *www. hipertexto.info.* Obtenido de

www.hipertexto.info.documentos\usabilidad.html

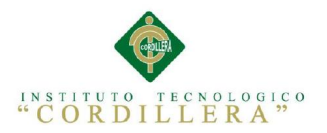

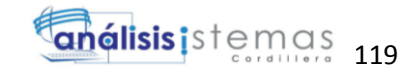